ZYXEL

# **RGS Series**

Rugged Switch Series

Version 1 Edition 3, 02/2023

# **CLI Reference Guide**

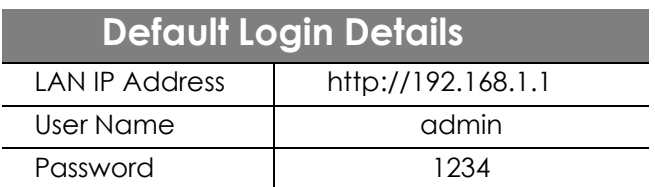

Copyright © 2023 Zyxel and/or its affiliates. All Rights Reserved.

## **IMPORTANT!**

## **READ CAREFULLY BEFORE USE.**

## **KEEP THIS GUIDE FOR FUTURE REFERENCE.**

This is a Reference Guide for a series of products intended for people who want to configure the Switch through Command Line Interface (CLI).

**Note**: Some commands or command options in this guide may not be available in your product. See your product's User's Guide for a list of supported features. Every effort has been made to ensure that the information in this guide is accurate.

## **Do NOT use commands not documented in this guide.**

#### **Related Documentation**

• Quick Start Guide

The Quick Start Guide shows you how to connect the Switch and access the Web Configurator.

• User's Guide

The User's Guide explains how to use the Web Configurator to configure the Switch.

**Note**: It is recommended you use the Web Configurator to configure the Switch.

• More Information

Go to **<https://support.zyxel.com/>** to find other information on the Switch.

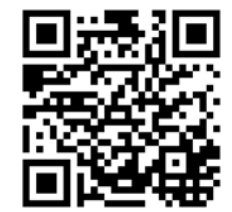

## **CONTENTS**

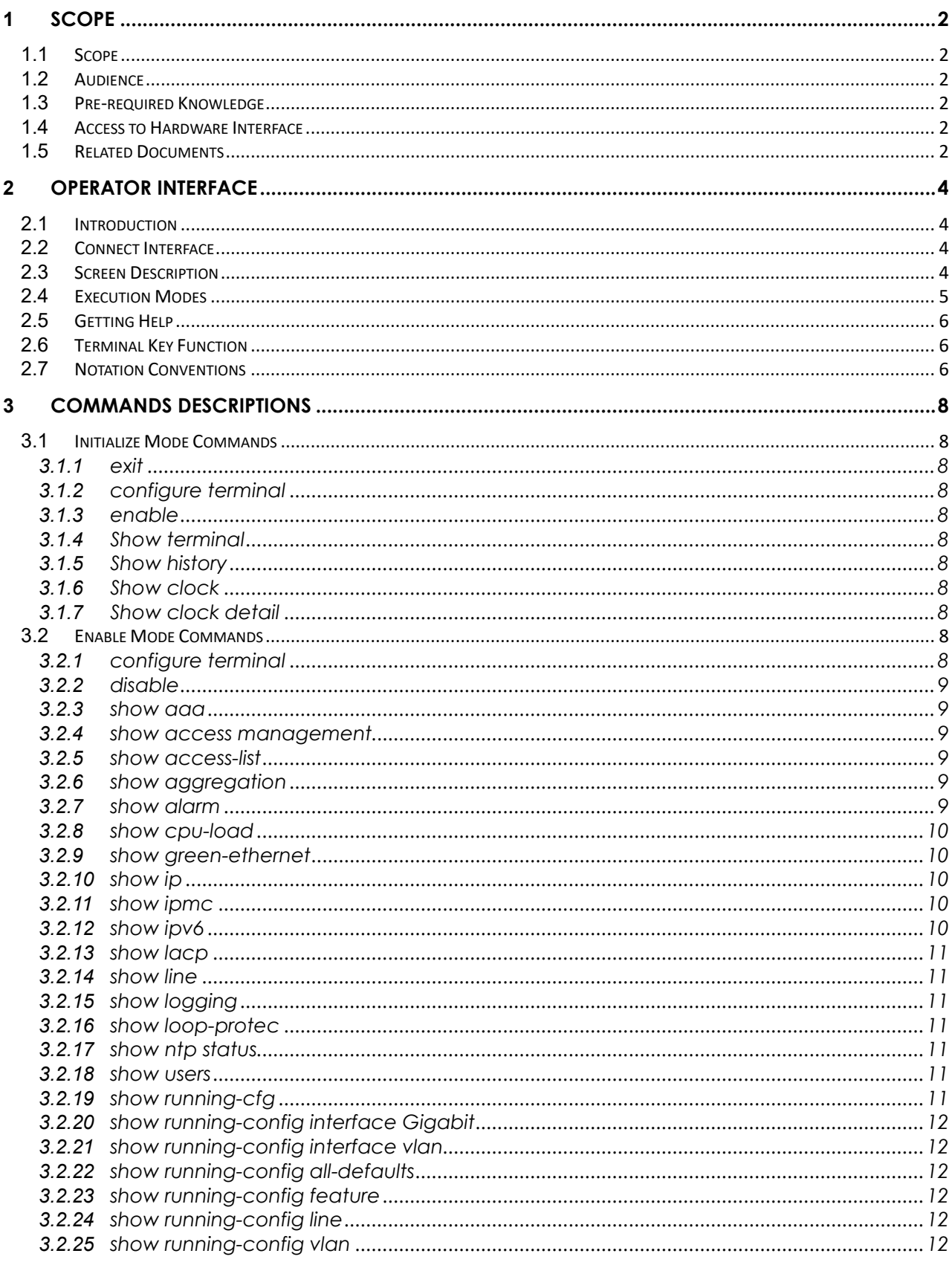

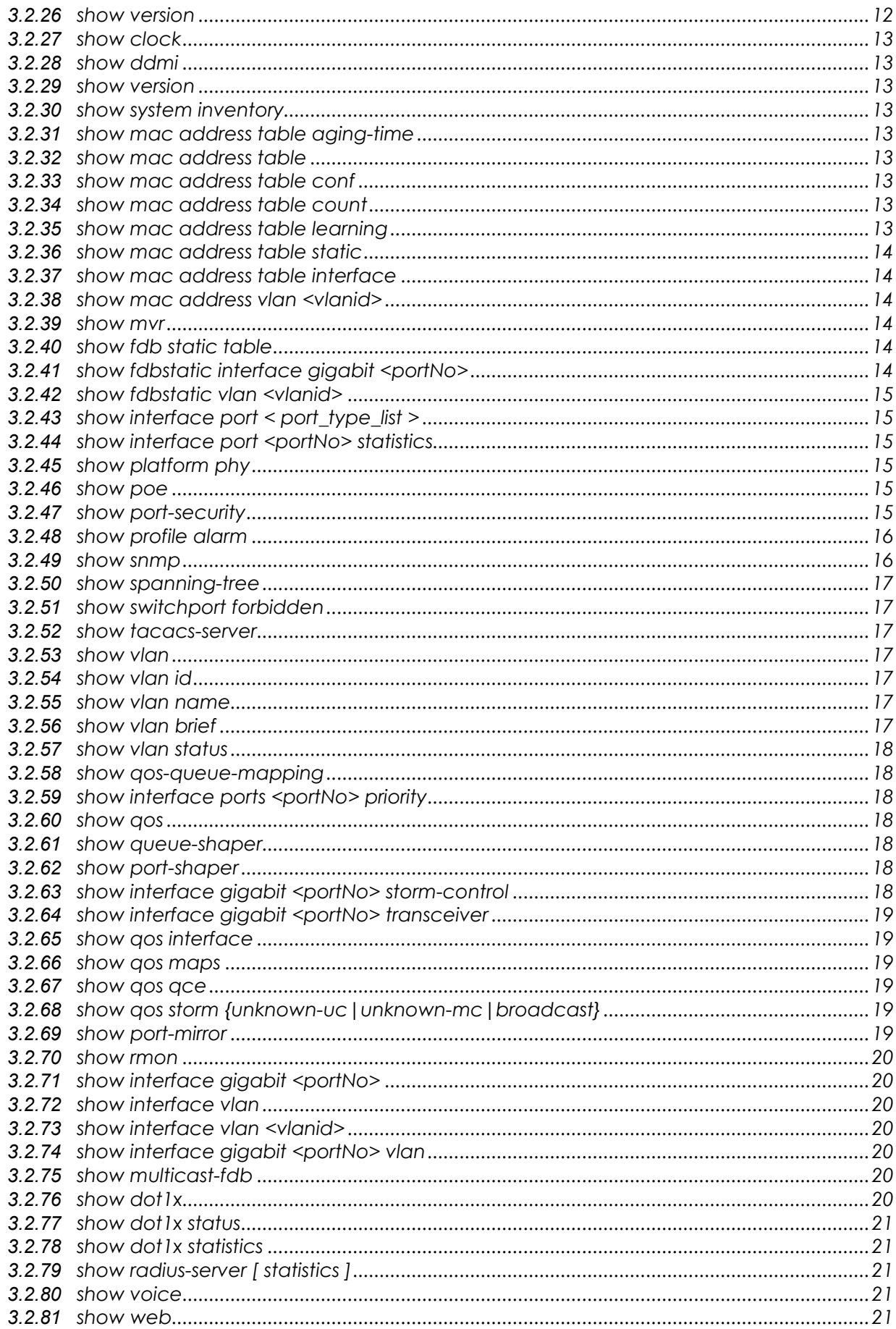

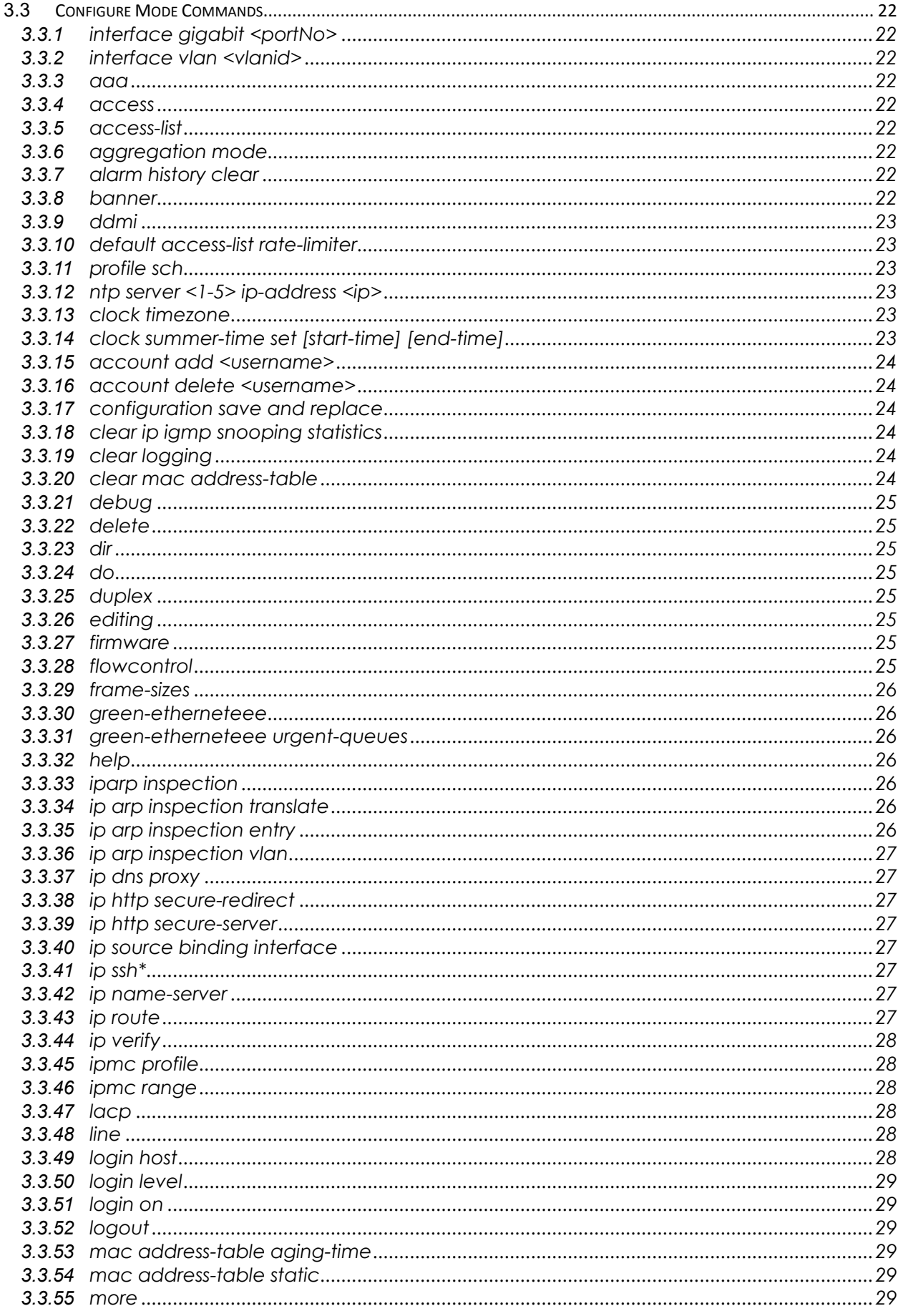

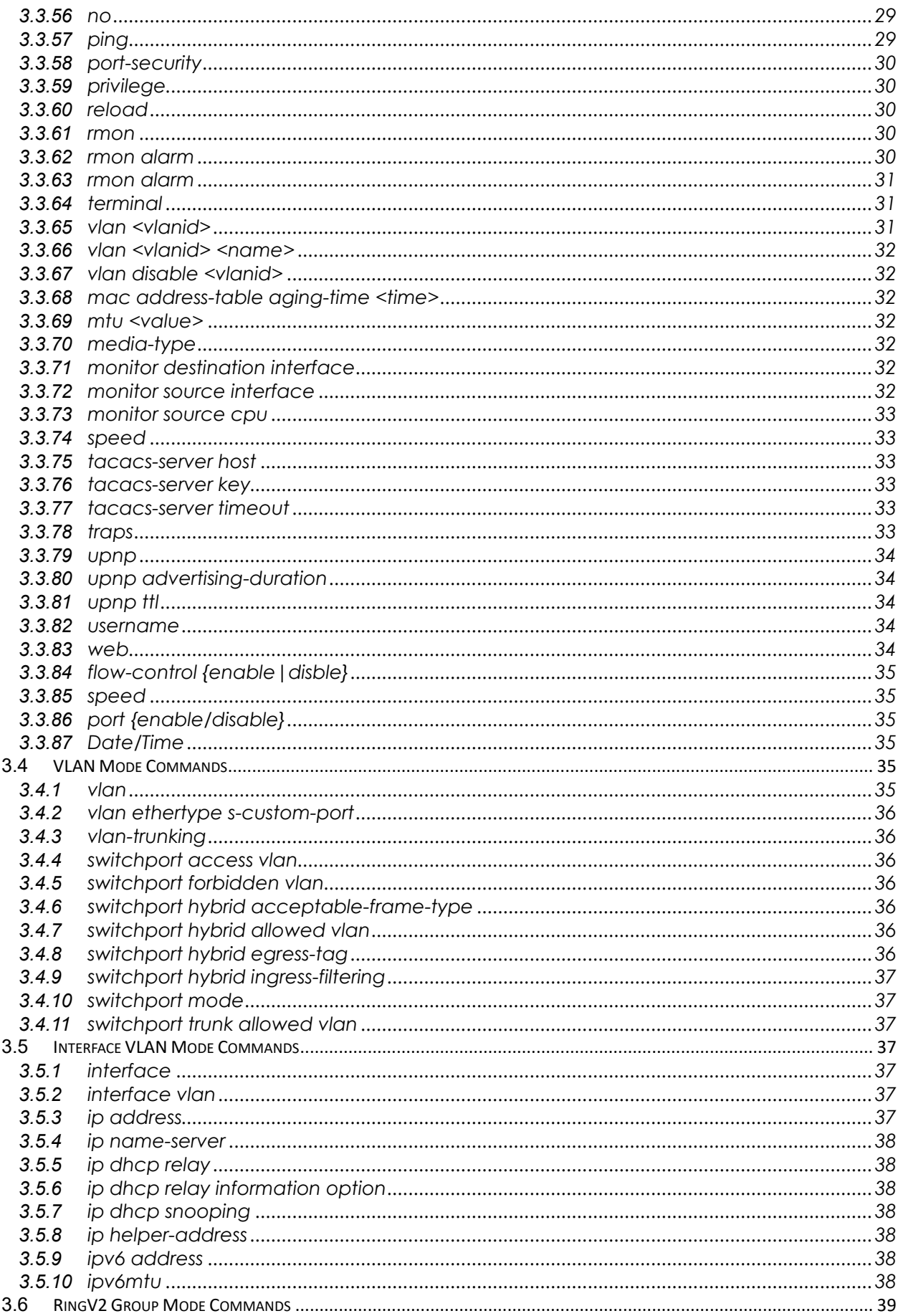

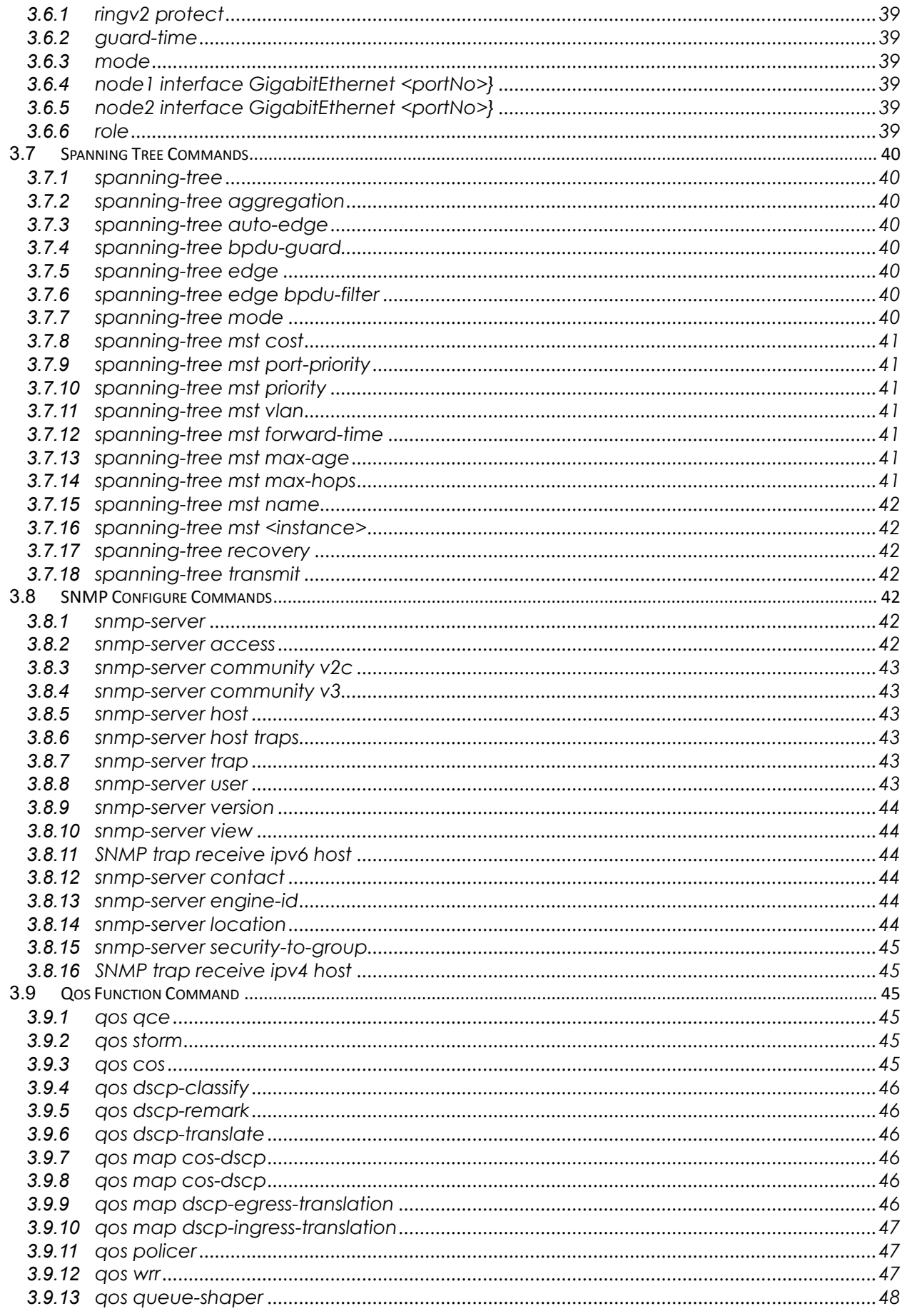

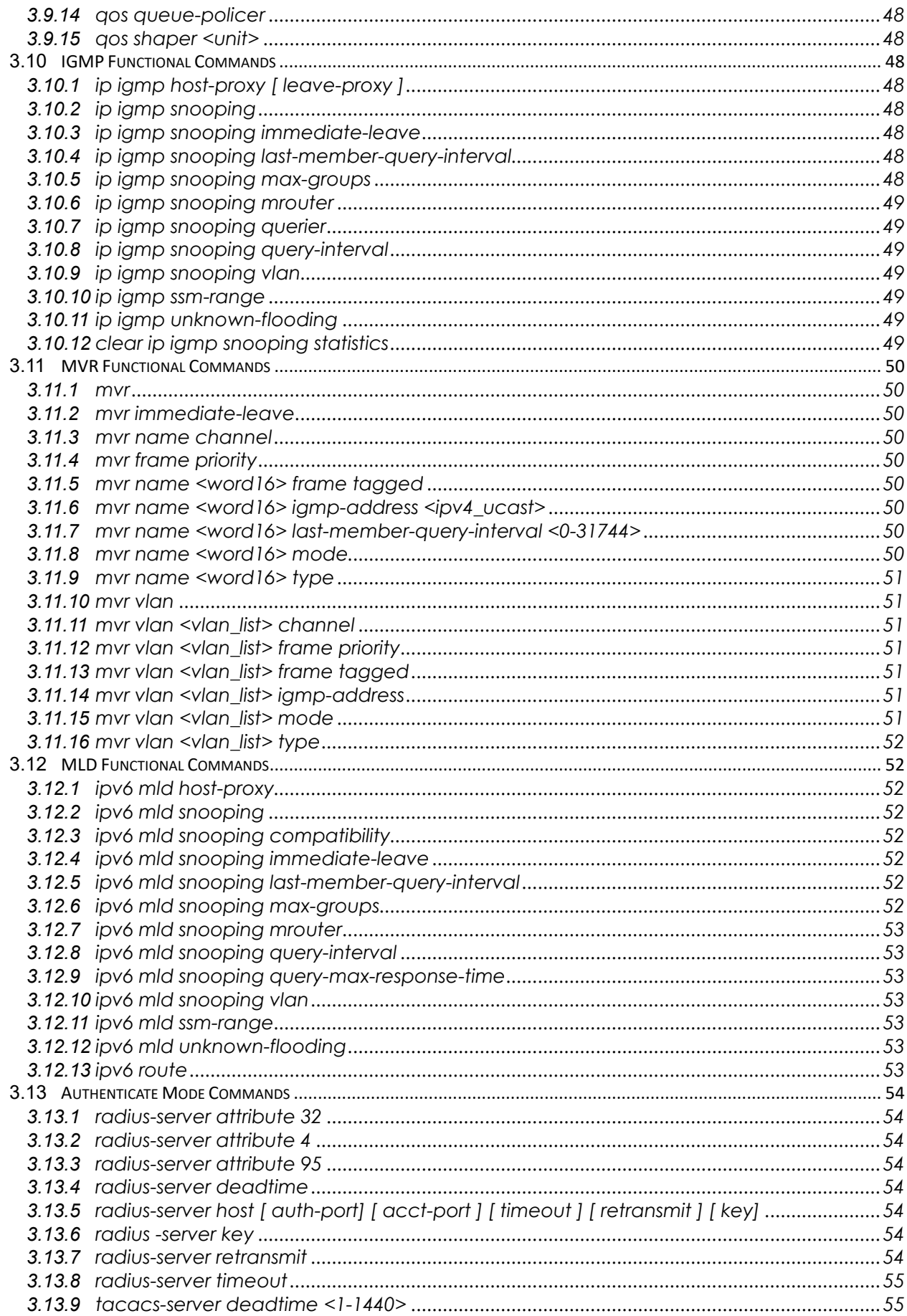

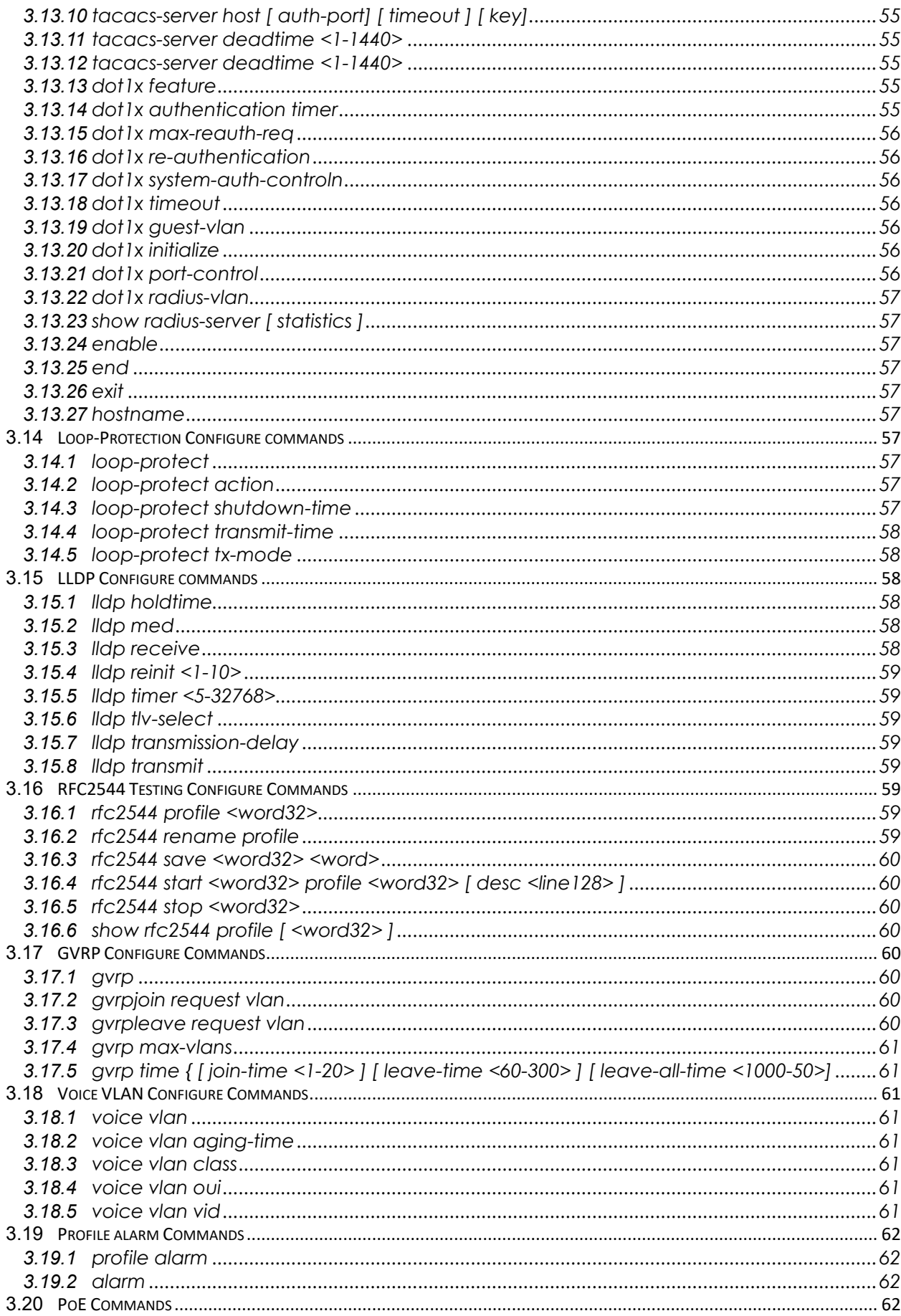

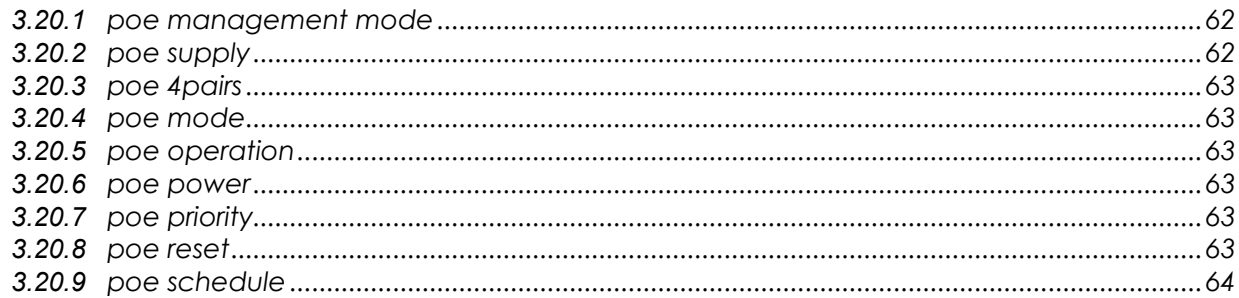

## [LIST OF TABLES]

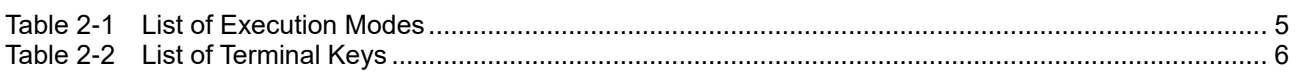

## [LIST OF FIGURES]

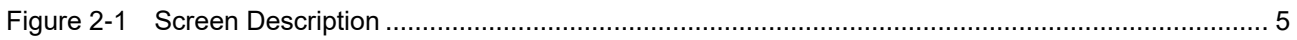

## *1. Scope*

- *1.1 Scope*
- *1.2 Audience*
- *1.3 Pre-required Knowledge*
- *1.4 Access to Hardware Interface*
- *1.5 Related Documents*

## **1 Scope**

## **1.1 Scope**

This user guide describes the commands and parameters of the Command Line Interface (CLI) as implemented in the current version of RGS series software. These commands are used to set-up, administer and maintain the system.

## **1.2 Audience**

The guide is intended for operating personnel (sometimes called craft persons) who want to configure the Switch through Command Line Interface (CLI).

## **1.3 Pre-required Knowledge**

The reader must be familiar with the:

- Basic operations of RGS series (see the HW Installation Guide).
- Security and activity monitoring constraints that limit how a command is implemented.

## **1.4 Access to Hardware Interface**

Access to the hardware interface is by a terminal (or computer with terminal emulation software). Requirements for the terminal are:

- RS-232 ASCII port
- Selectable transmission baud rate
- Full alphanumeric capability
- Selectable odd/even or no parity check

## **1.5 Related Documents**

You may want to refer to the following related documents:

RGS series Quick Start Guide

## *2. Operator Interface*

- *2.1 Introduction*
- *2.2 Connect Interface*
- *2.3 Authorization Level*
- *2.4 Screen Description*
- *2.5 Execution Modes*
- *2.6 Getting Help*
- *2.7 Terminal Key Function*
- *2.8 Notation Conventions*

## **2 Operator Interface**

## **2.1 Introduction**

Access to the Switch is protected by a logon security system. You can log on to the switch with the user name and password. After three failed logon attempts, the system refuses further attempts.

After you log on, the system monitors the interface for periods of inactivity. If the interface is inactive for too long, you are automatically logged off.

The CLI initial user name is (admin) and none password (). You should change the password as soon as possible, because the initial password is known to anyone who reads this manual. You can also change the user name or add additional user names. Use the "account add" command to enter a new user identification, password and authorization level.

## **2.2 Connect Interface**

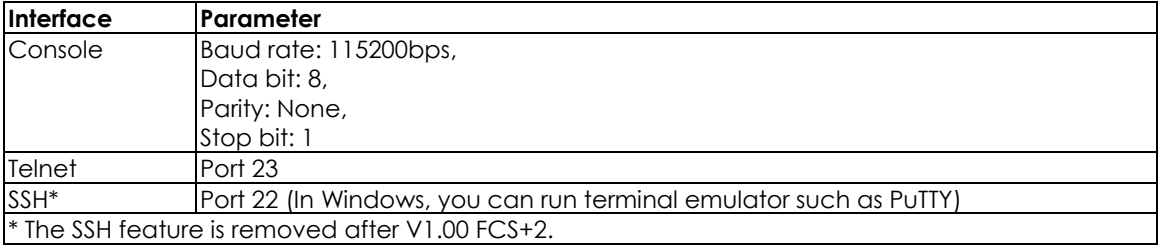

## **2.3 Screen Description**

<span id="page-13-0"></span>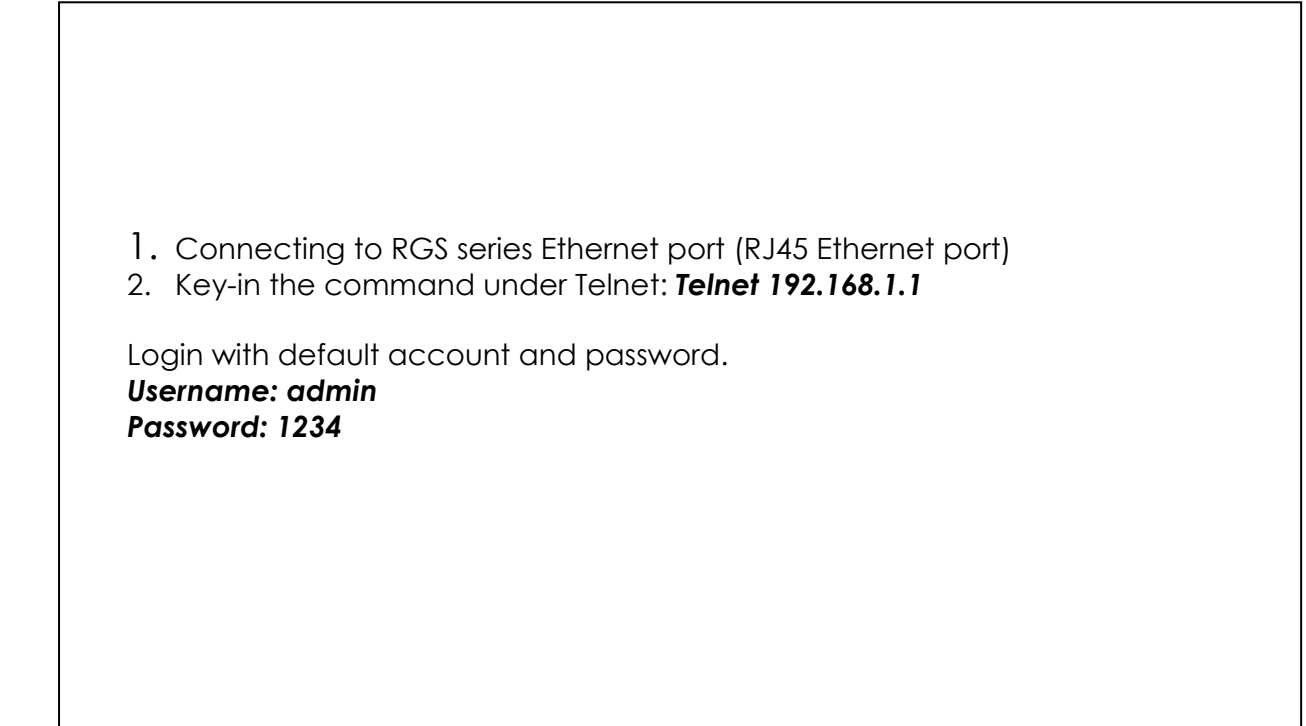

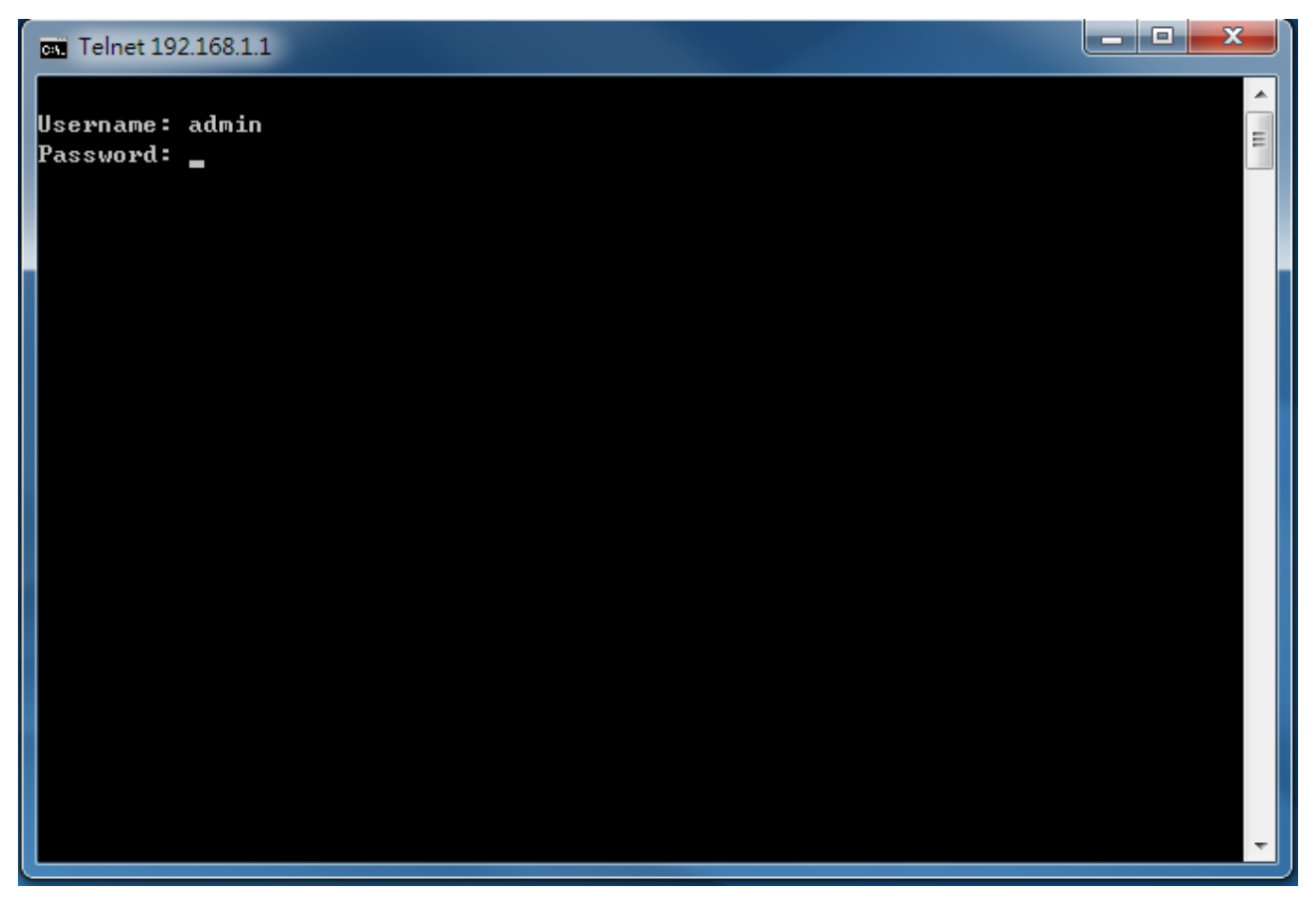

Figure 2-1 Screen Description

## **2.4 Execution Modes**

The CLI contains several execution modes. Users will see different set of commands under different execution modes. Table 2-1 lists all the execution modes and their purposes. When users enter a certain execution mode, the corresponding mode prompt will be displayed automatically on the screen. The mode prompts of all the execution modes are also listed in Table 2-1.

<span id="page-14-0"></span>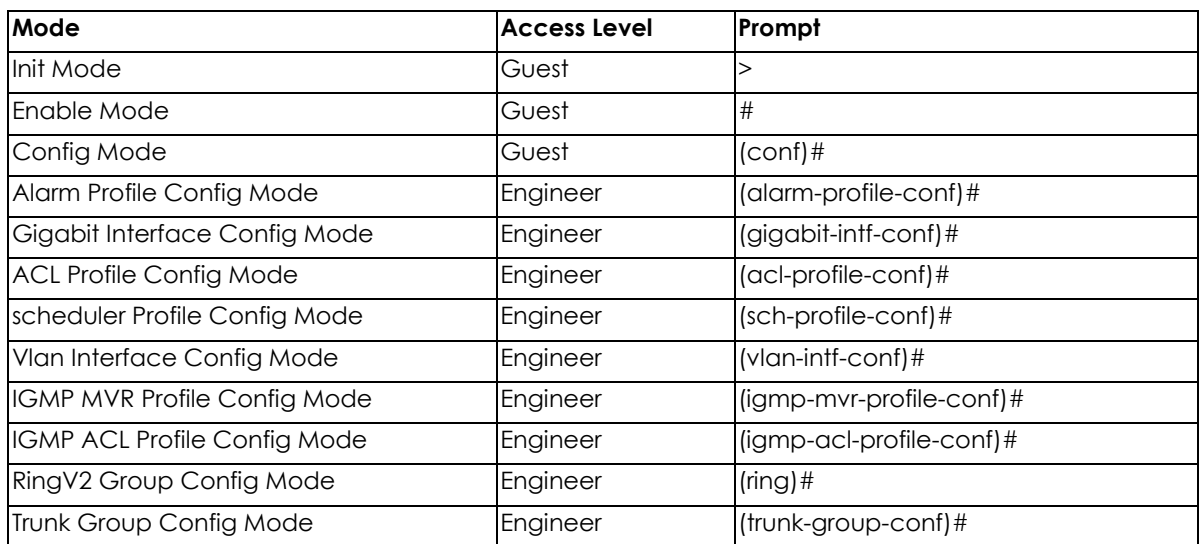

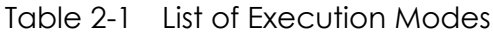

## **2.5 Getting Help**

The user can get help by entering a question mark '?' at each position in the command. The displayed result depends on the execution mode and previous input.

## **2.6 Terminal Key Function**

Following is the list of all the terminal keys and their function.

<span id="page-15-0"></span>

| <b>ENTER</b>             | Run a CLI config script                                                                                                    |
|--------------------------|----------------------------------------------------------------------------------------------------|
| CTRL-M                   |                                                                                                    |
| <b>TAB</b>               | Tab completion.                                                                                                    |
| CTRL-I                   | If tab is pressed after a non-whitespace character, complete the word<br>before the Tab.<br>If tab is pressed after a whitespace character, complete the next word.                                                  |
| ιś                       | Display available commands<br>If ? is pressed after a non-whitespace character, show possible choices for<br>this word.<br>If ? is pressed after a whitespace character, show possible choices for the<br>next word. |
| <up arrow=""></up>       | Up history                                                                                                    |
| CTRL-P                   |                                                                                                    |
| <down arrow=""></down>   | Down history                                                                                                    |
| CTRL-N                   |                                                                                                    |
| Home<br>CTRL-A           | Move the cursor to the beginning of the input line                                                                                                    |
| End                      | Move the cursor to the end of the input line                                                                                                    |
| CTRL-E                   |                                                                                                    |
| <left arrow=""></left>   | Move the cursor backward                                                                                                    |
| CTRL-B                   |                                                                                                    |
| <right arrow=""></right> | Move the cursor forward                                                                                                    |
| CTRL-F                   |                                                                                                    |
| <b>BACKSPACE</b>         | Erase the character before the cursor                                                                                                    |
| <b>CTRL-H</b>            |                                                                                                    |

Table 2-2 List of Terminal Keys

## **2.7 Notation Conventions**

The notation conventions for the parameter syntax of each CLI command are as follows:

- Parameters enclosed in [] are optional.
- Parameter values are separated by a vertical bar "|" only when one of the specified values can be used.
- Parameter values are enclosed in { } when you must use one of the values specified.
- *3.1 Initialize Mode Commands*
- *3.2 Enable Mode Commands*
- *3.3 Configure Mode Commands*
- *3.4 VLAN Mode Commands*
- *3.5 Interface VLAN Mode Commands*
- *3.6 Ring Group Mode Commands*
- *3.7 Spanning Tree Configure Commands*
- *3.8 sFlow Configure Command*
- *3.9 SNMP Configure Command*
- *3.10 QoS Function Command*
- *3.11 IGMP Functional Commands*
- *3.12 MVR Functional Commands*
- *3.13 MLD Functional Commands*
- *3.14 Authenticate Mode Commands*
- *3.15 Loop-Protection Configure commands*
- *3.16 LLDP Configure commands*
- *3.17 RFC2544 Testing Configure Commands*
- *3.18 GVRP Configure Commands*
- *3.19 Voice VLAN Configure Commands*

## **3 Commands Descriptions**

## **3.1 Initialize Mode Commands**

The commands in this section (except 'enable' command) can be executed under all command modes. These commands are global commands.

#### **3.1.1 exit**

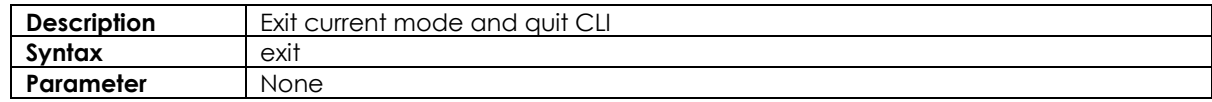

#### **3.1.2 configure terminal**

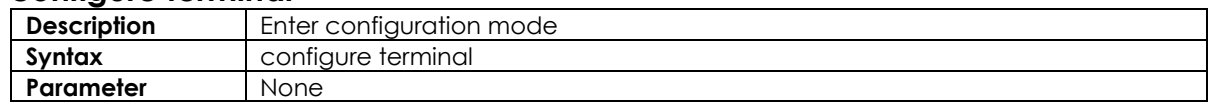

#### **3.1.3 enable**

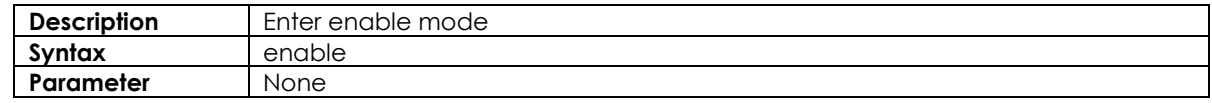

#### **3.1.4 Show terminal**

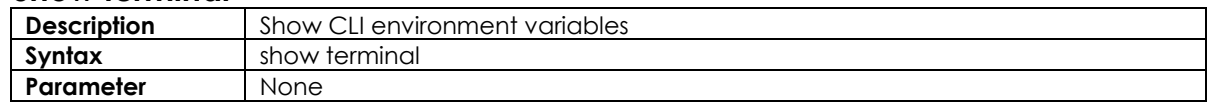

## **3.1.5 Show history**

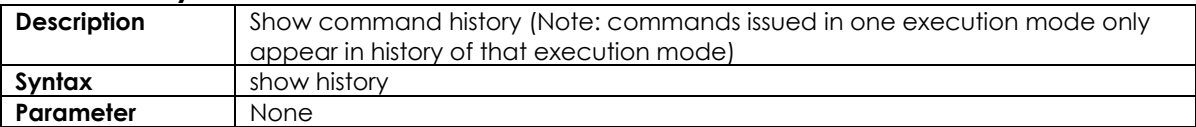

## **3.1.6 Show clock**

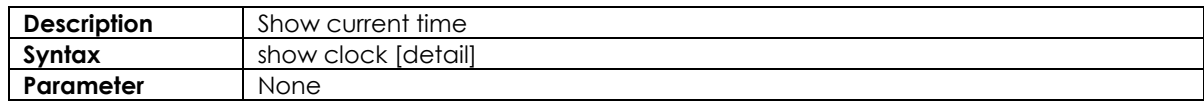

#### **3.1.7 Show clock detail**

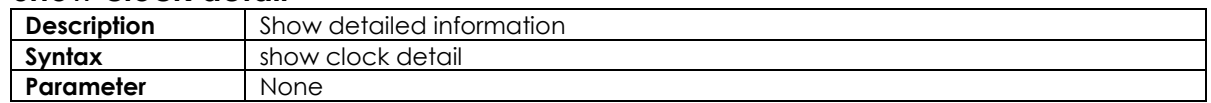

## **3.2 Enable Mode Commands**

All the "show - -" commands in this section can also be executed under any other command mode except Initialize Mode.

## **3.2.1 configure terminal**

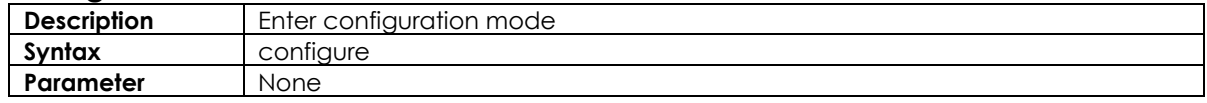

## **3.2.2 disable**

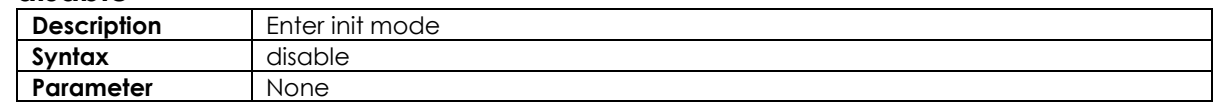

## **3.2.3 show aaa**

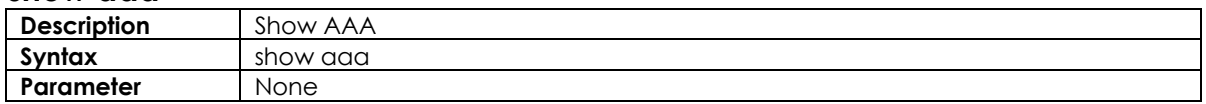

## **3.2.4 show access management**

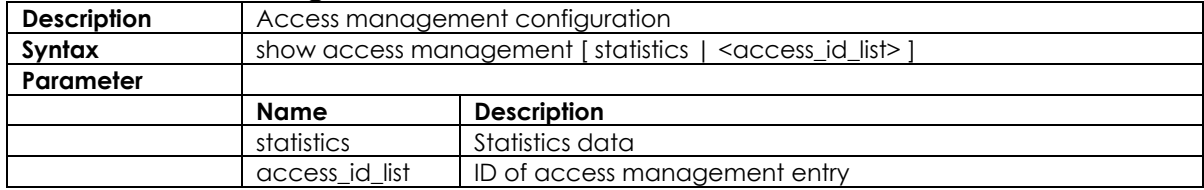

## **3.2.5 show access-list**

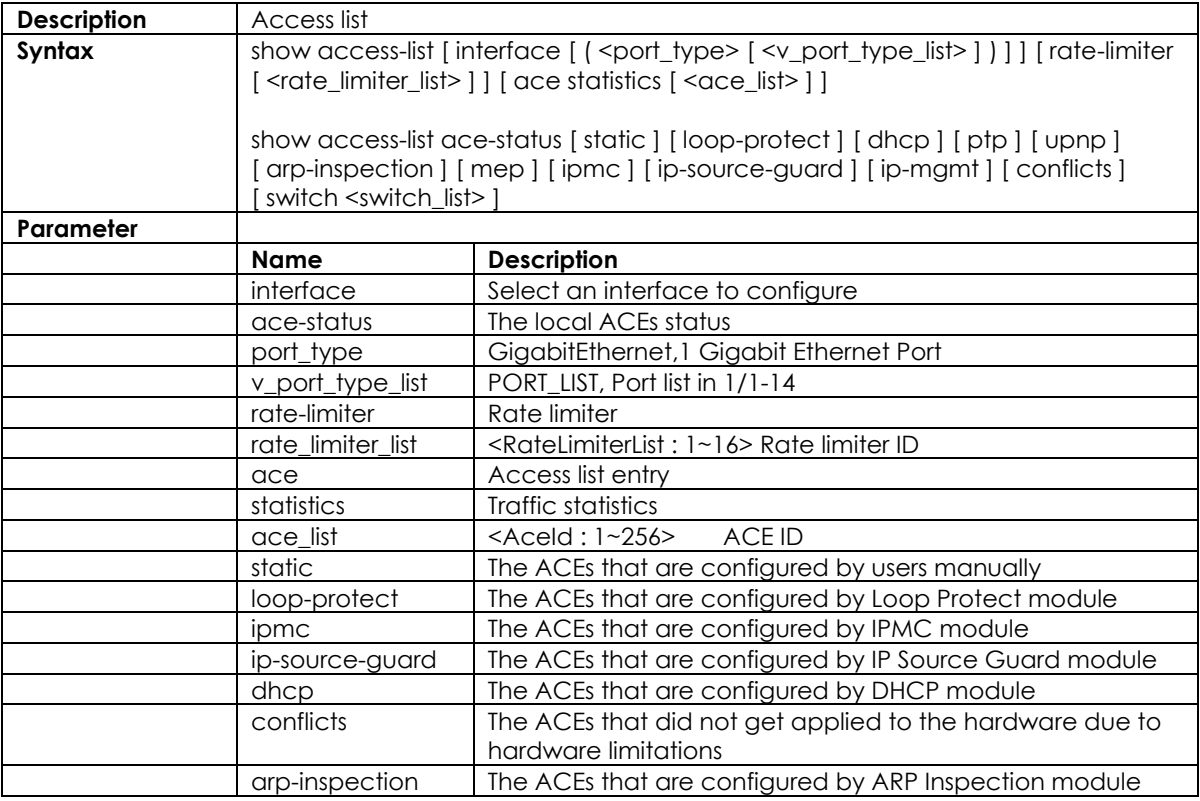

## **3.2.6 show aggregation**

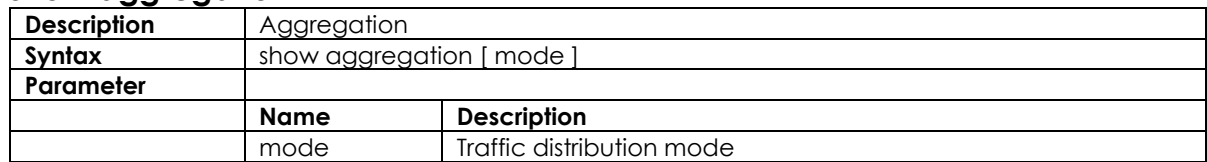

## **3.2.7 show alarm**

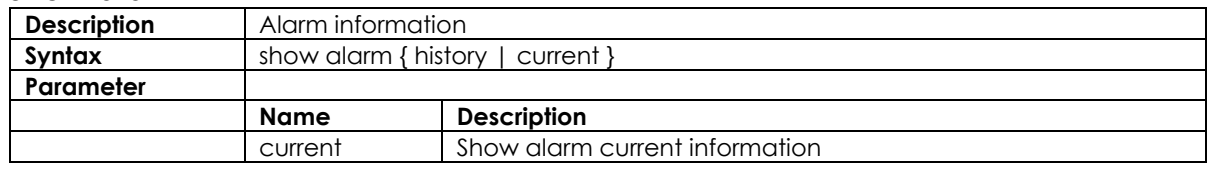

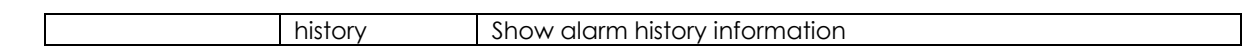

## **3.2.8 show cpu-load**

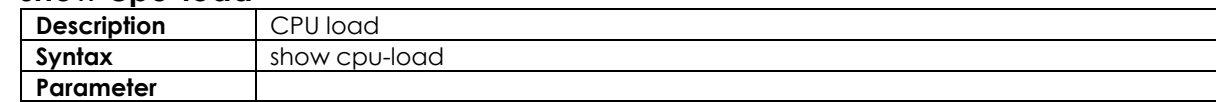

## **3.2.9 show green-ethernet**

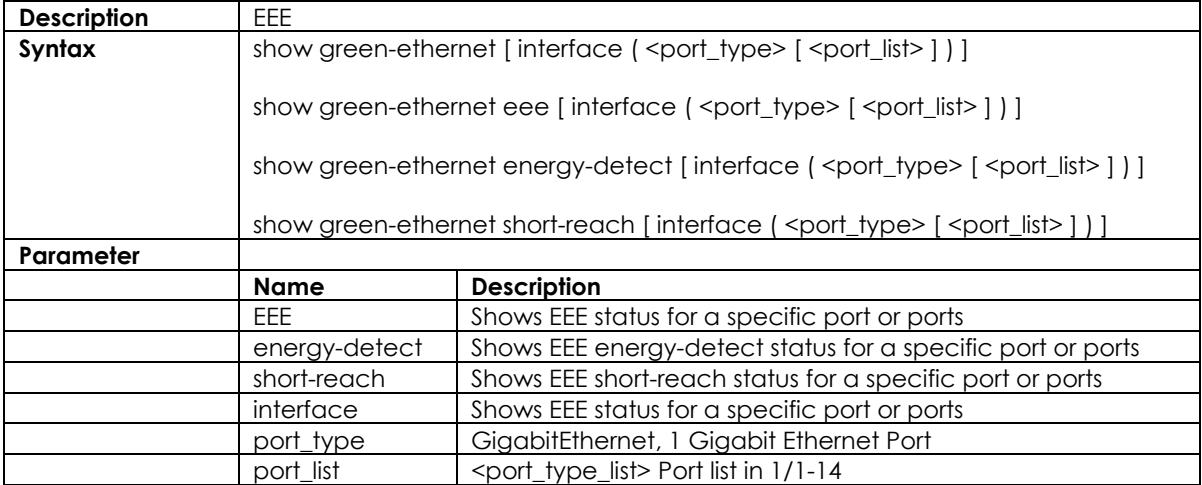

#### **3.2.10 show ip**

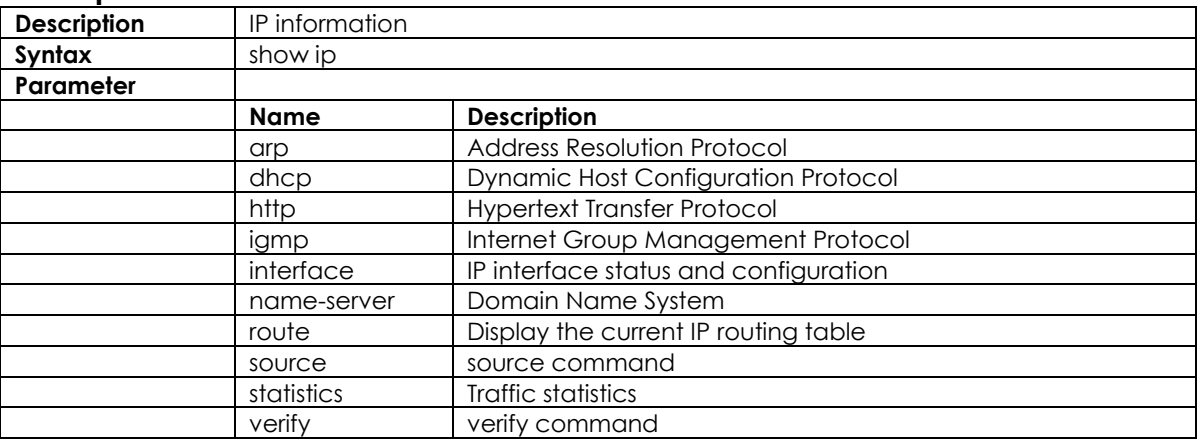

## **3.2.11 show ipmc**

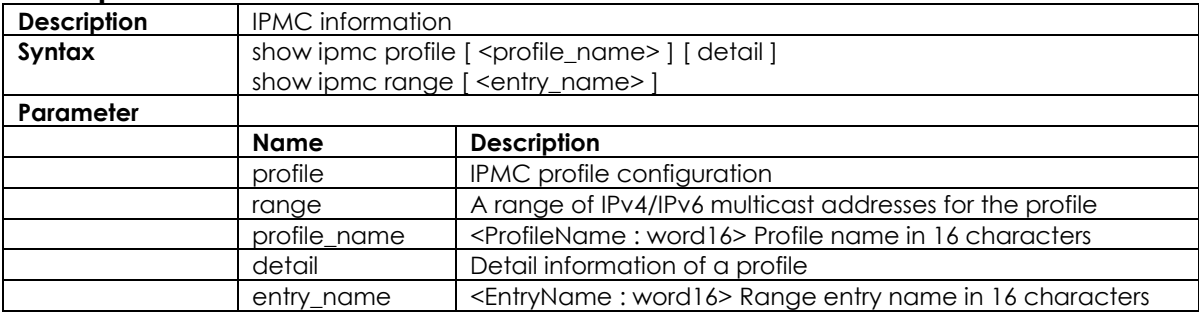

## **3.2.12 show ipv6**

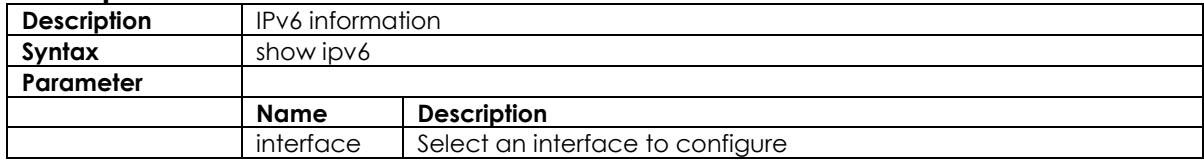

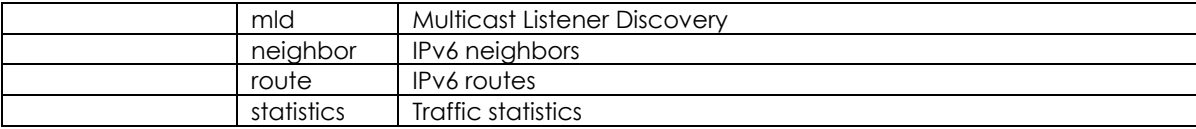

#### **3.2.13 show lacp**

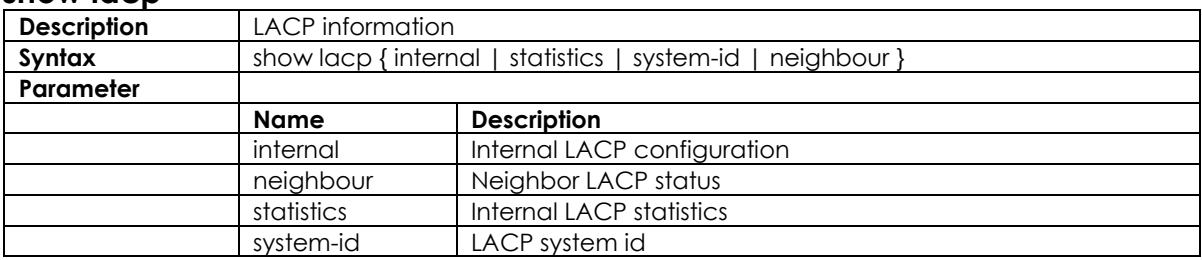

#### **3.2.14 show line**

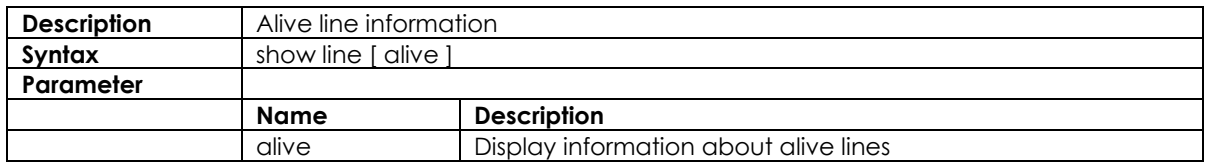

## **3.2.15 show logging**

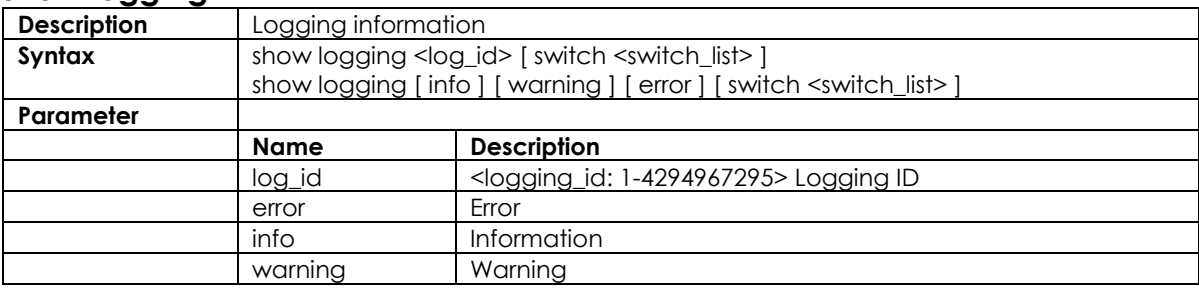

## **3.2.16 show loop-protec**

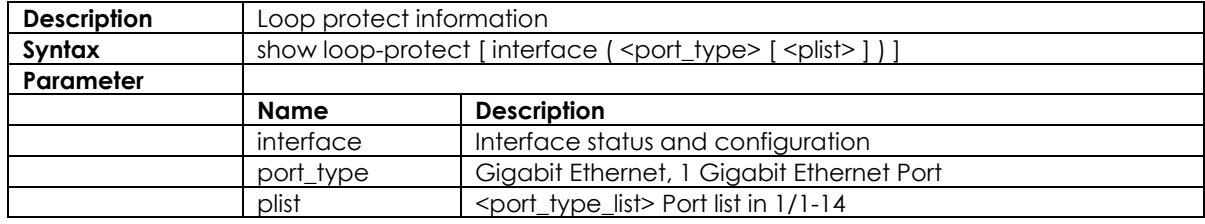

#### **3.2.17 show ntp status**

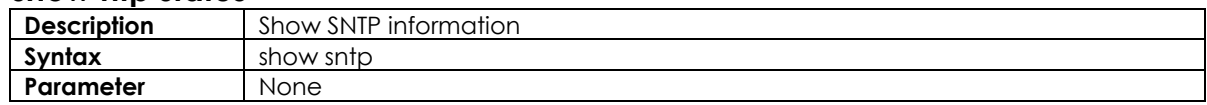

#### **3.2.18 show users**

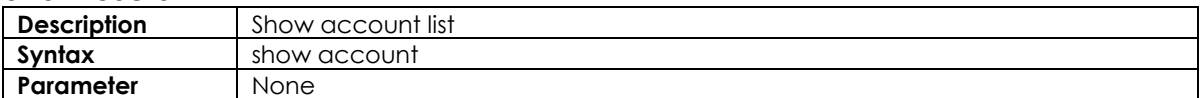

## **3.2.19 show running-cfg**

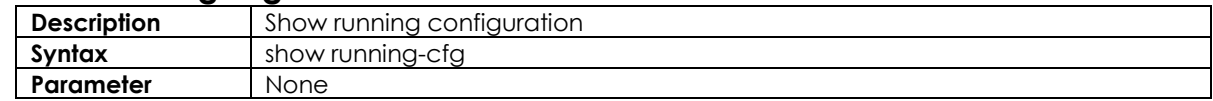

### **3.2.20 show running-config interface Gigabit**

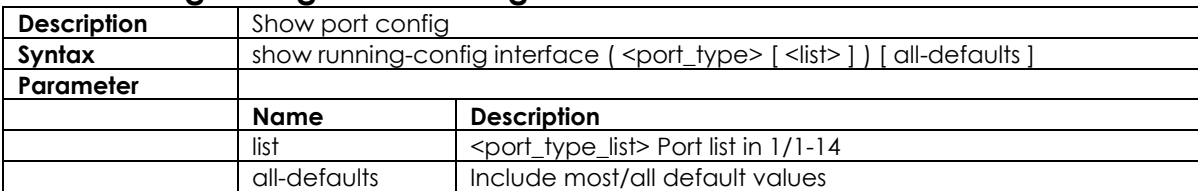

## **3.2.21 show running-config interface vlan**

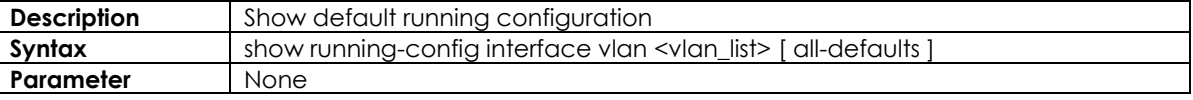

## **3.2.22 show running-config all-defaults**

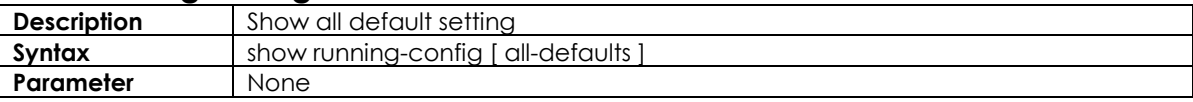

## **3.2.23 show running-config feature**

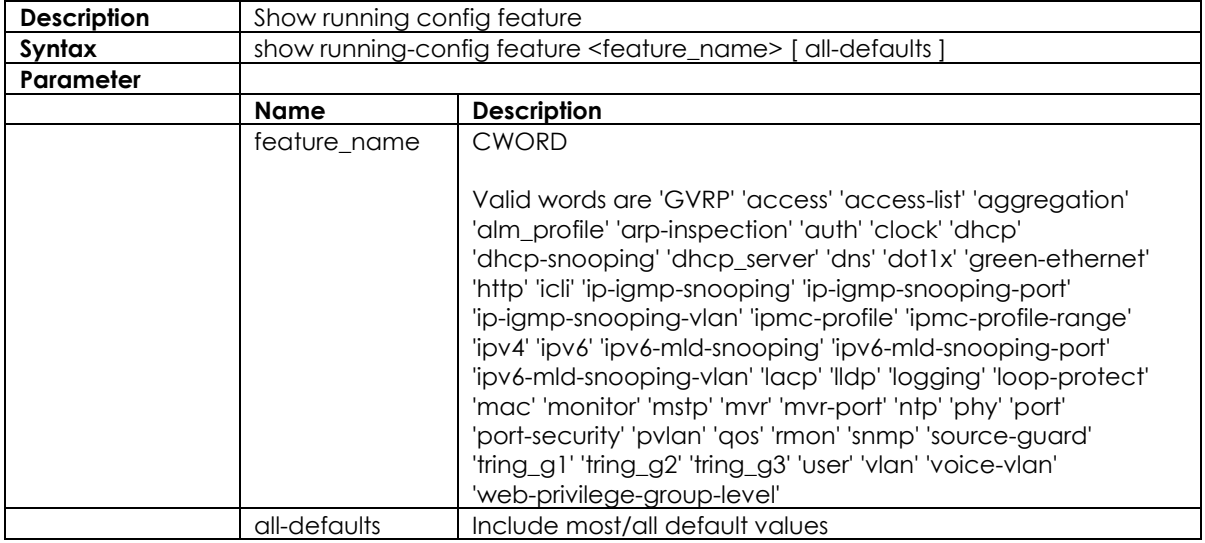

## **3.2.24 show running-config line**

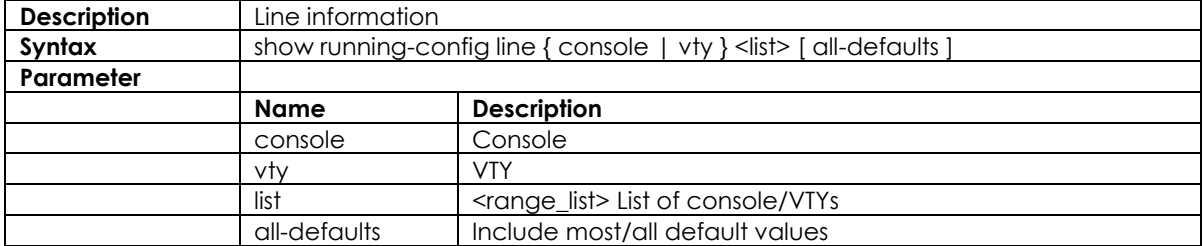

## **3.2.25 show running-config vlan**

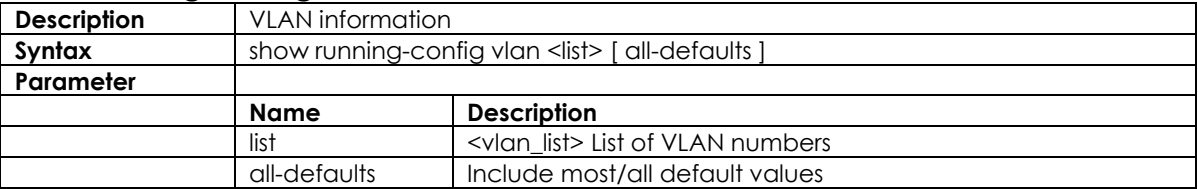

#### **3.2.26 show version**

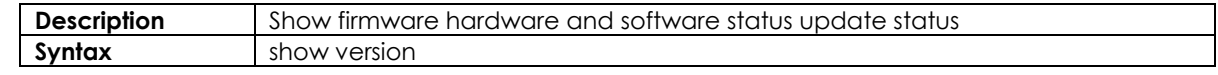

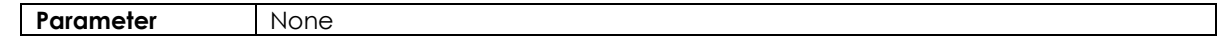

## **3.2.27 show clock**

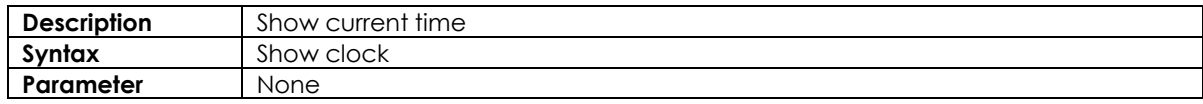

#### **3.2.28 show ddmi**

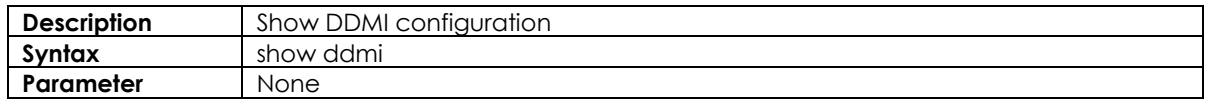

#### **3.2.29 show version**

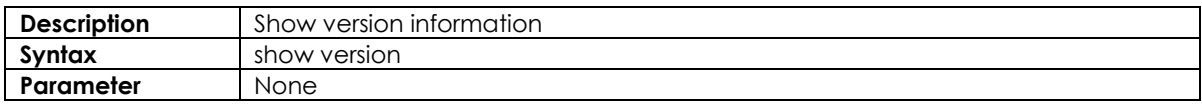

#### **3.2.30 show system inventory**

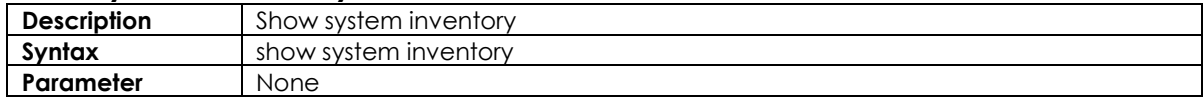

## **3.2.31 show mac address table aging-time**

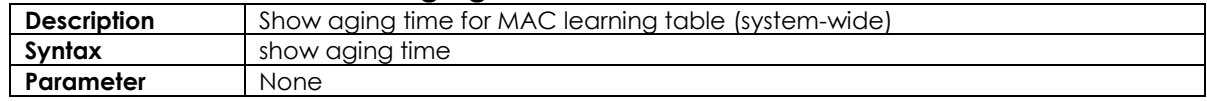

## **3.2.32 show mac address table**

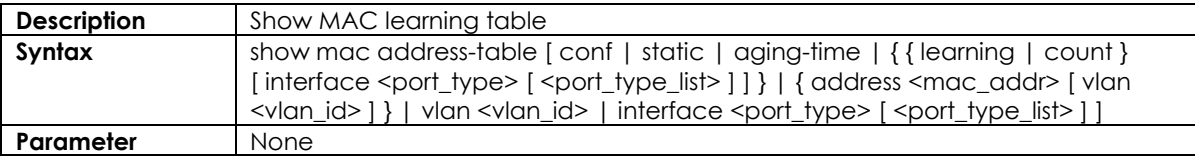

## **3.2.33 show mac address table conf**

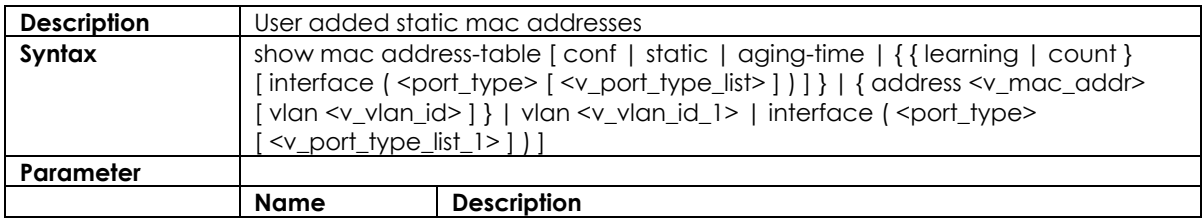

#### **3.2.34 show mac address table count**

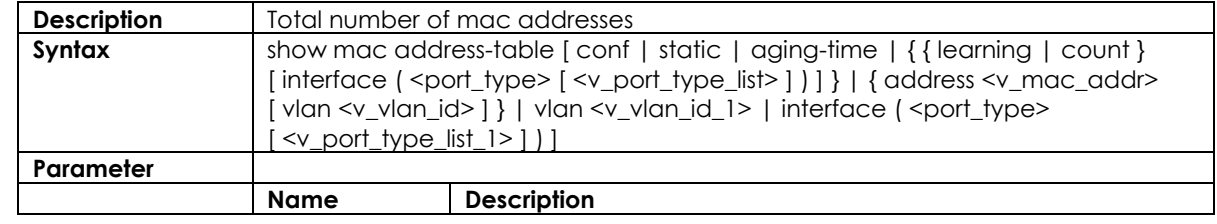

## **3.2.35 show mac address table learning**

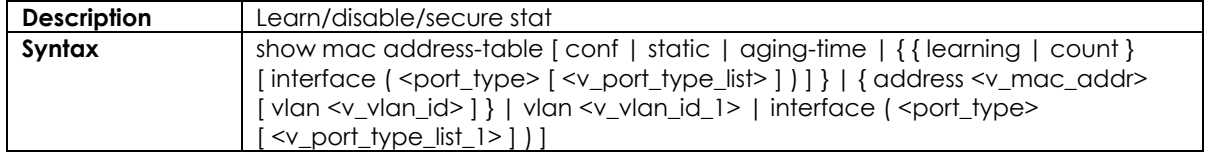

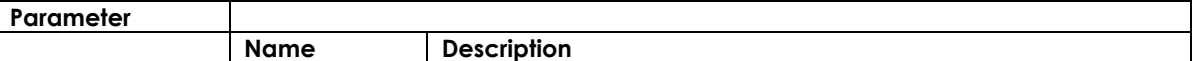

### **3.2.36 show mac address table static**

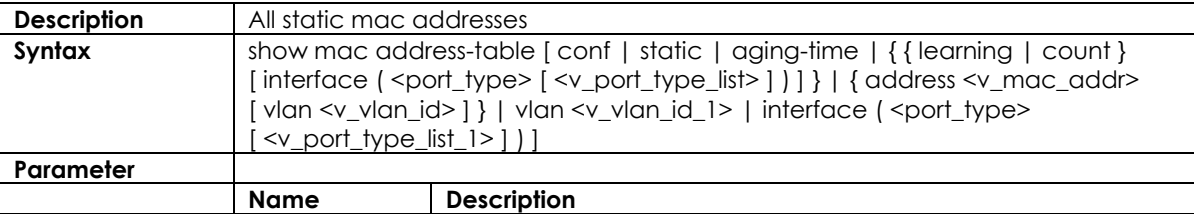

#### **3.2.37 show mac address table interface**

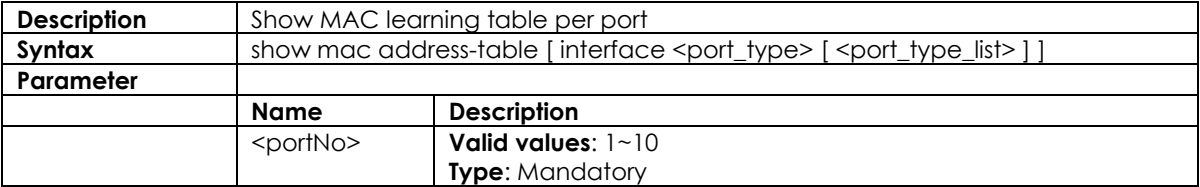

#### **3.2.38 show mac address vlan <vlanid>**

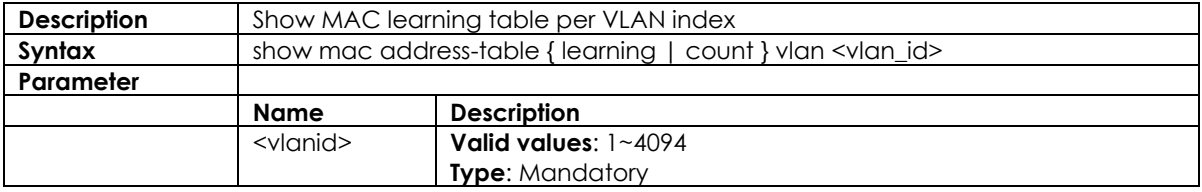

### **3.2.39 show mvr**

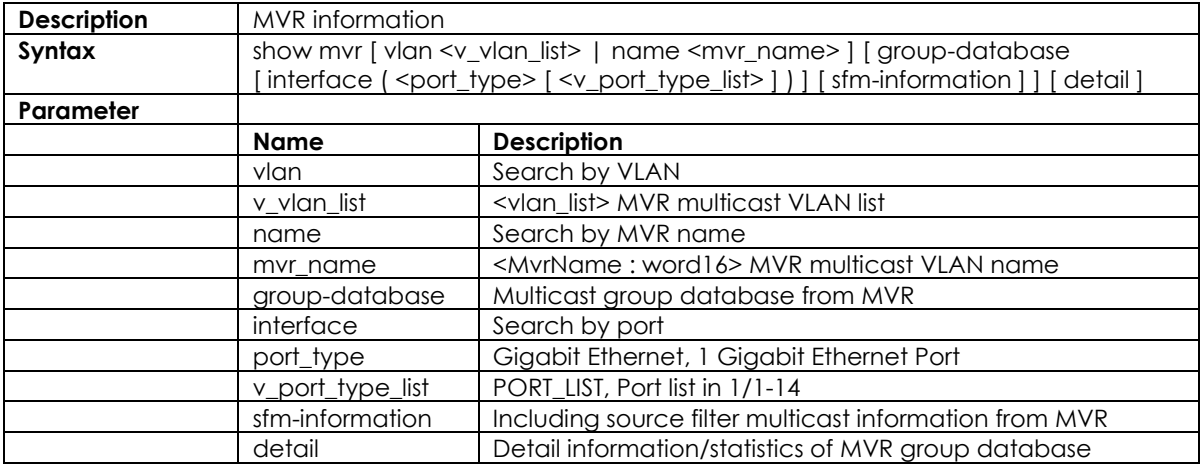

## **3.2.40 show fdb static table**

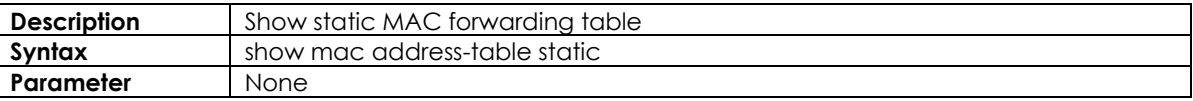

## **3.2.41 show fdbstatic interface gigabit <portNo>**

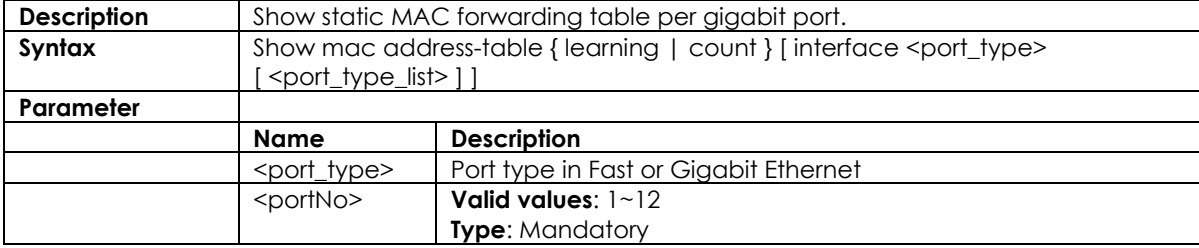

#### **3.2.42 show fdbstatic vlan <vlanid>**

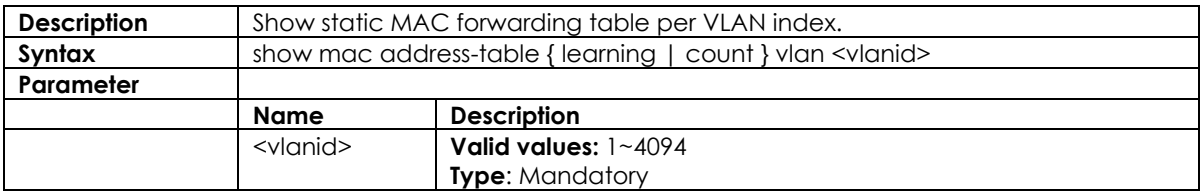

## **3.2.43 show interface port < port\_type\_list >**

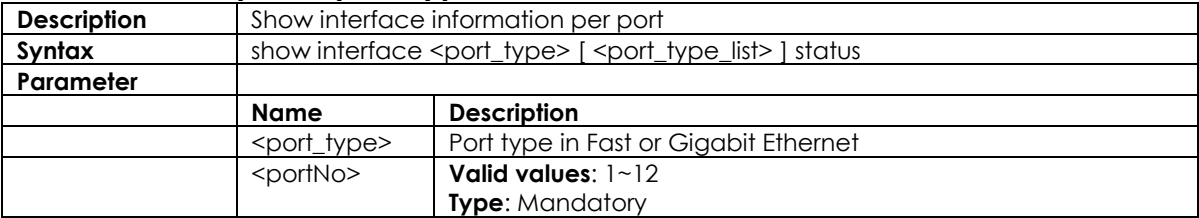

## **3.2.44** show interface port <portNo> statistics

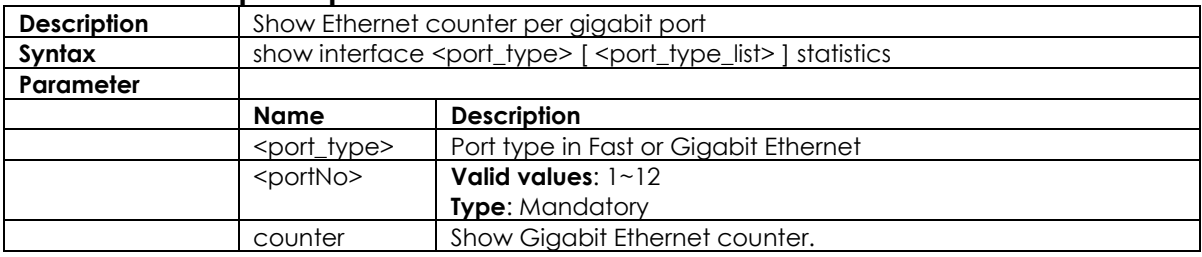

## **3.2.45 show platform phy**

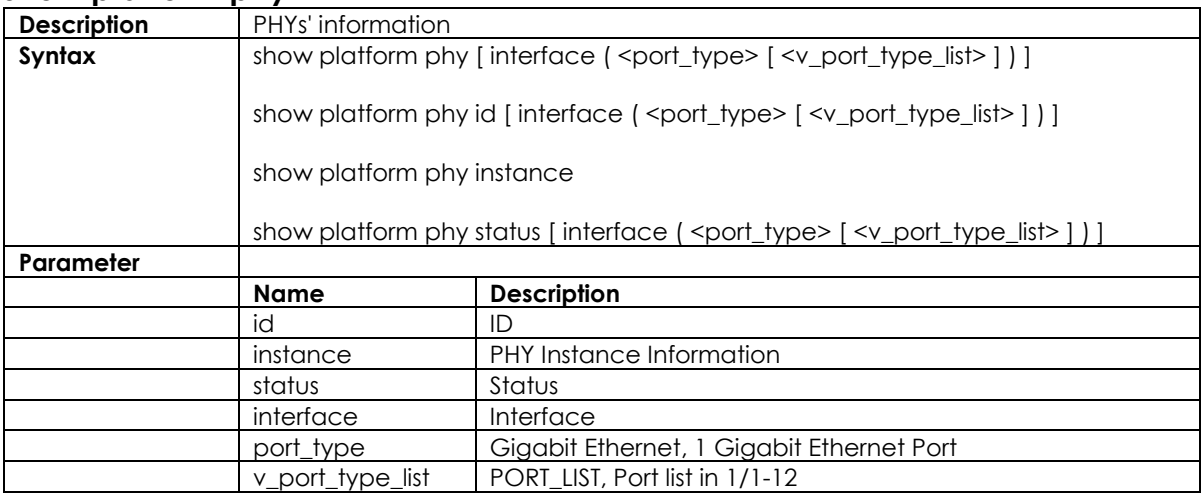

#### **3.2.46 show poe**

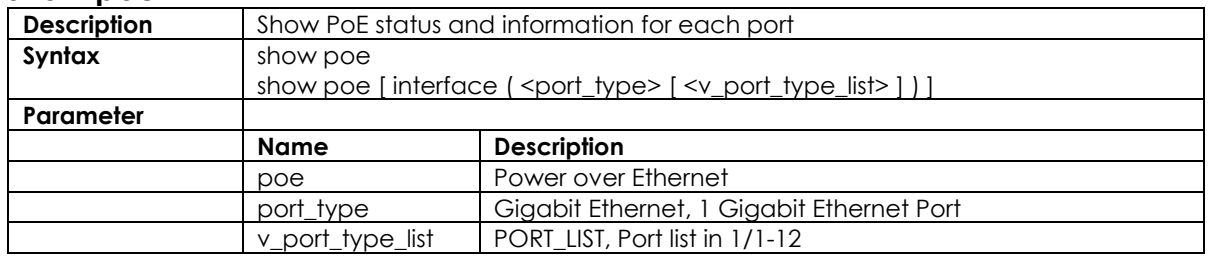

## **3.2.47 show port-security**

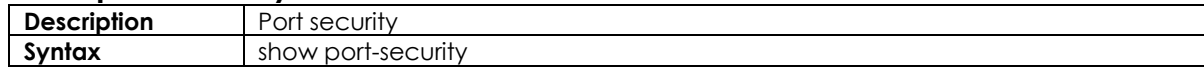

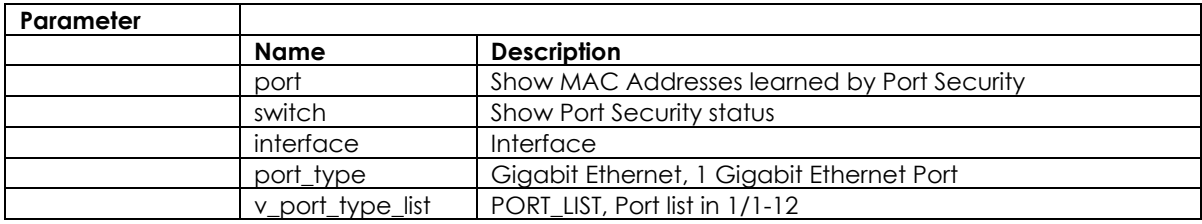

## **3.2.48 show profile alarm**

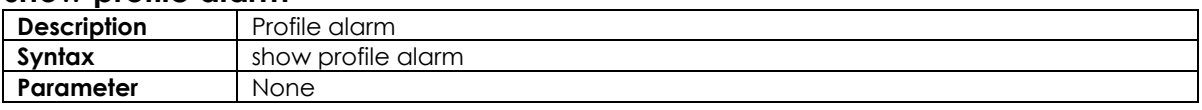

### **3.2.49 show snmp**

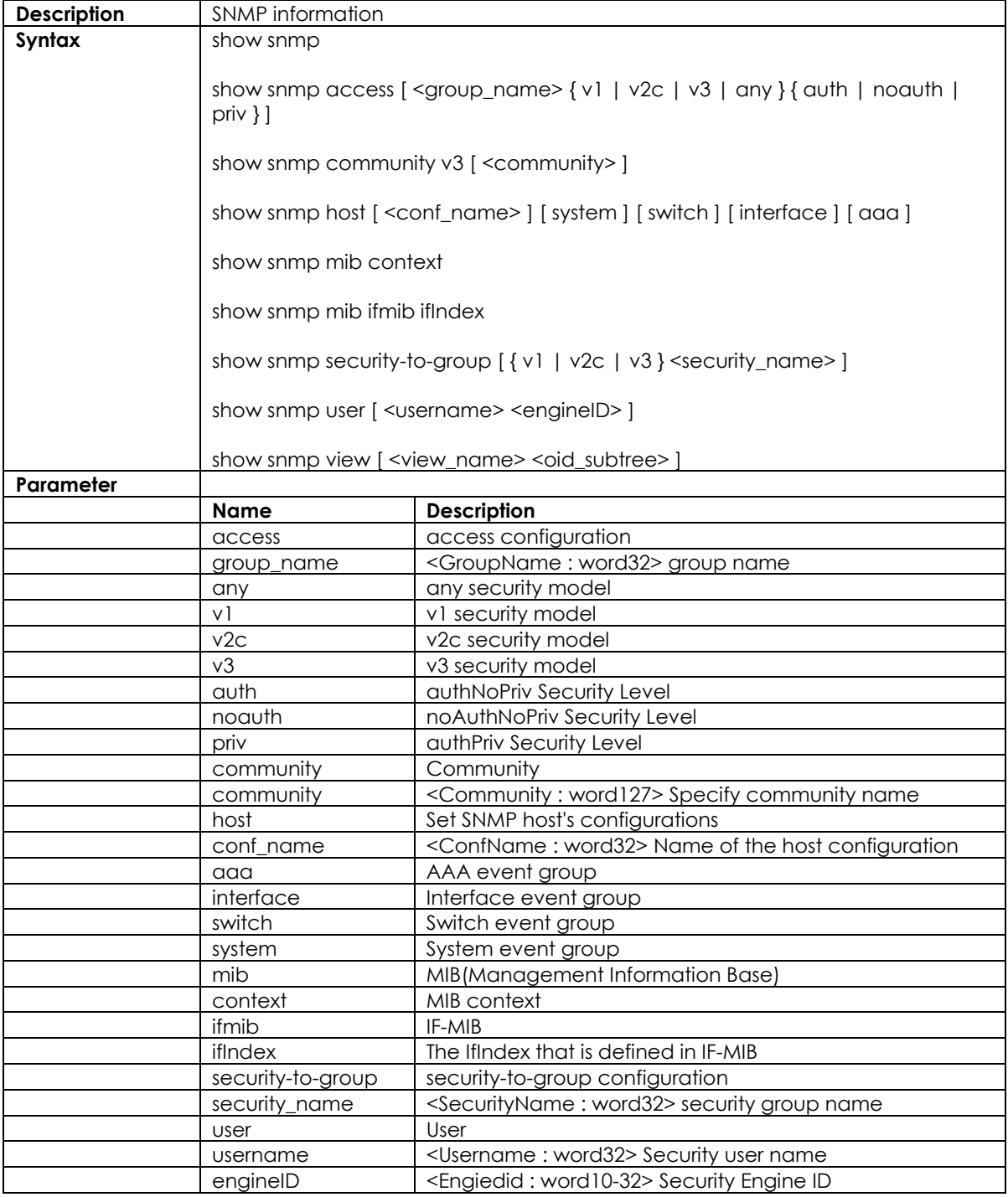

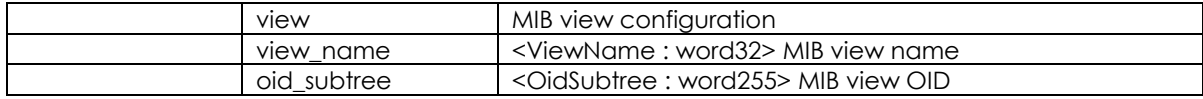

## **3.2.50 show spanning-tree**

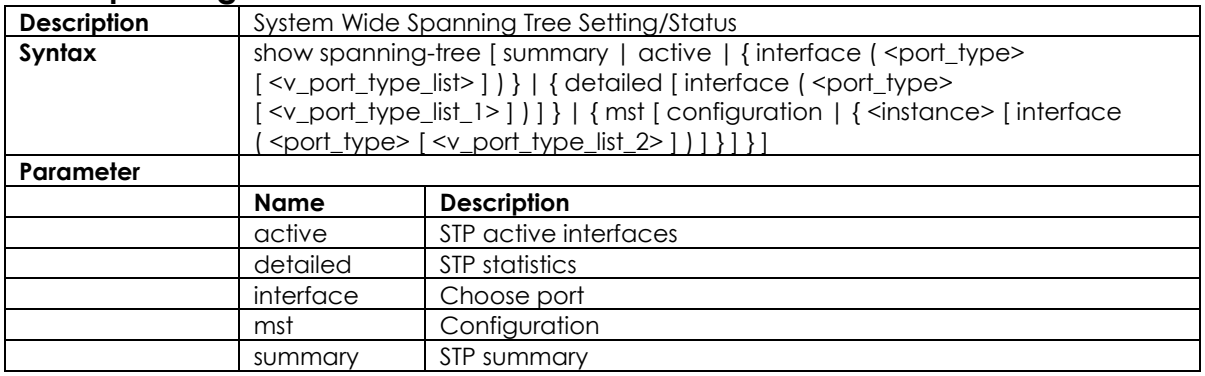

## **3.2.51 show switchport forbidden**

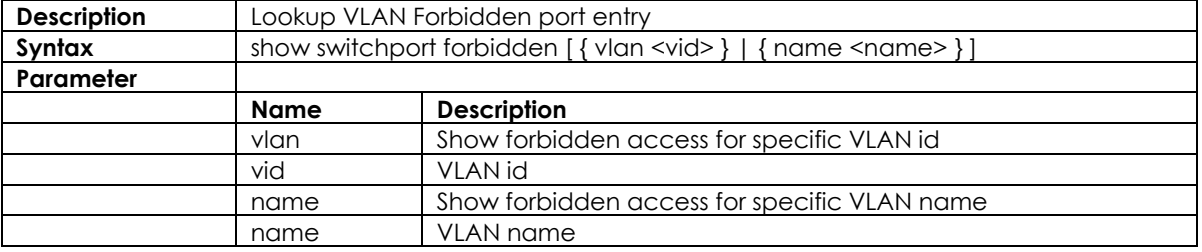

## **3.2.52 show tacacs-server**

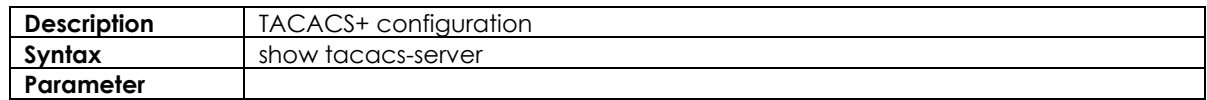

#### **3.2.53 show vlan**

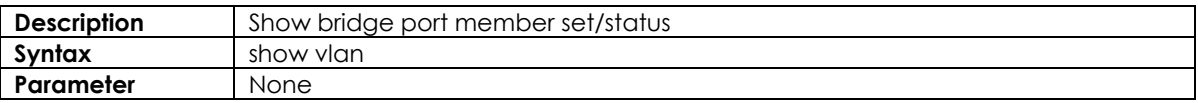

#### **3.2.54 show vlan id**

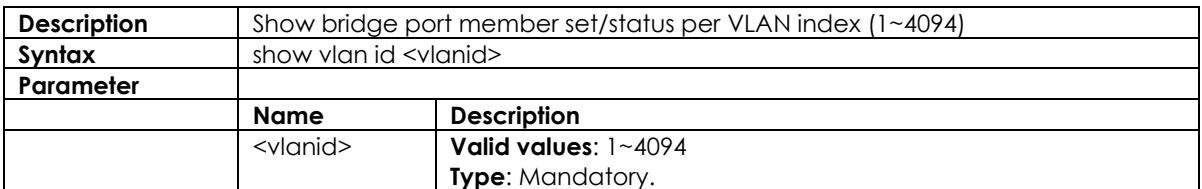

#### **3.2.55 show vlan name**

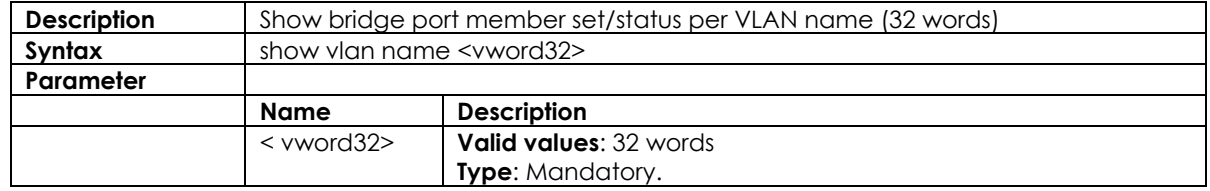

## **3.2.56 show vlan brief**

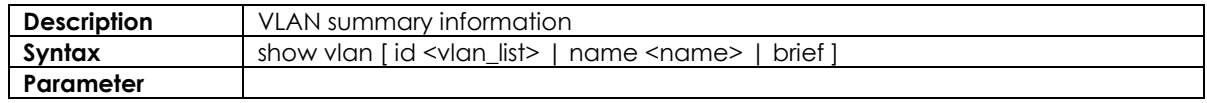

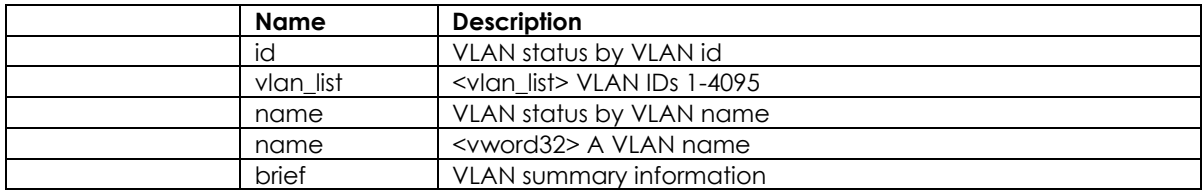

## **3.2.57 show vlan status**

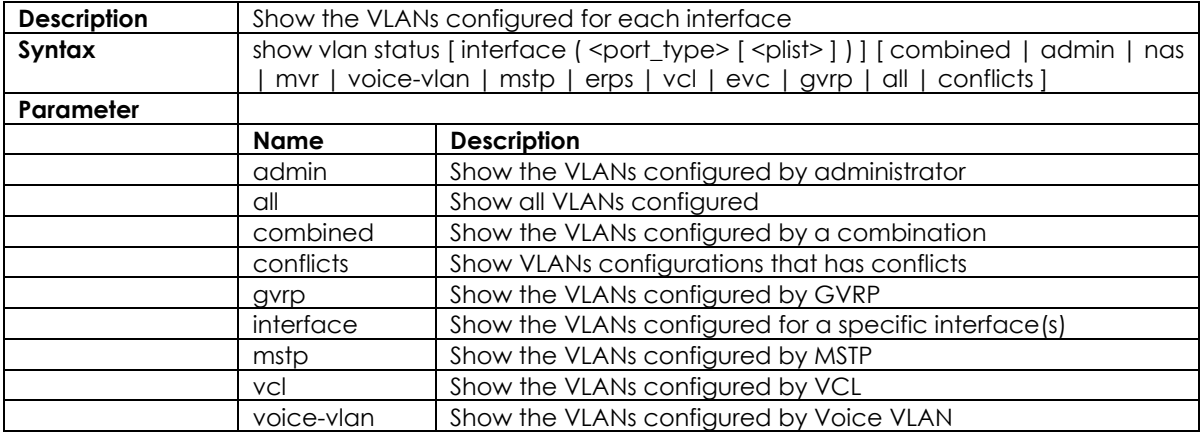

## **3.2.58 show qos-queue-mapping**

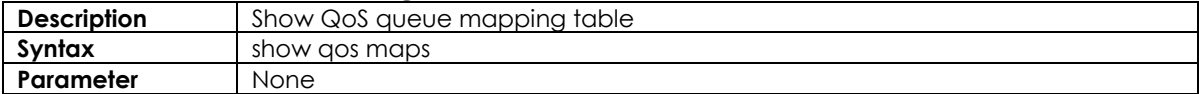

## **3.2.59** show interface ports <portNo> priority

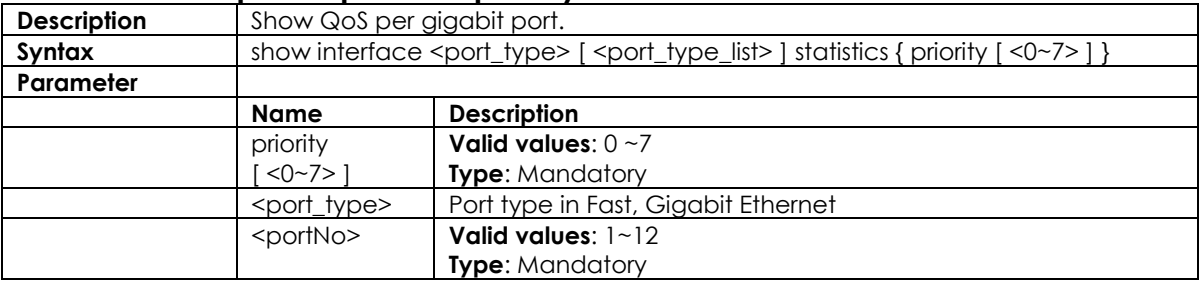

## **3.2.60 show qos**

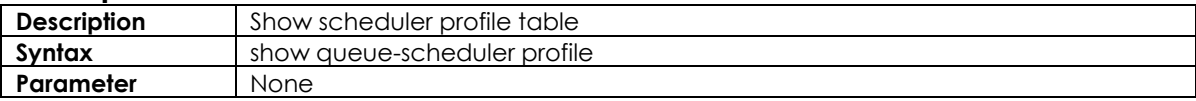

#### **3.2.61 show queue-shaper**

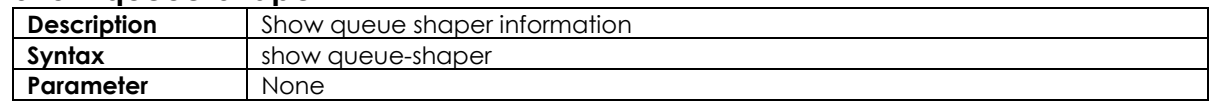

## **3.2.62 show port-shaper**

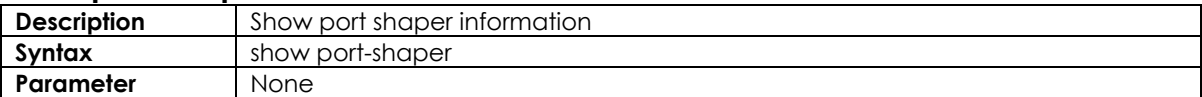

## **3.2.63** show interface gigabit <portNo> storm-control

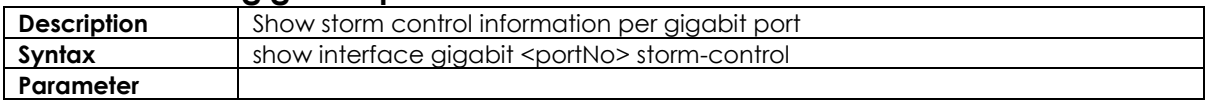

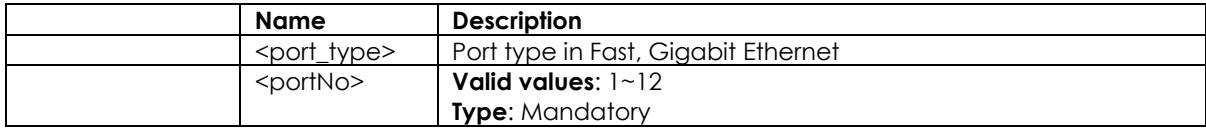

## **3.2.64** show interface gigabit <portNo> transceiver

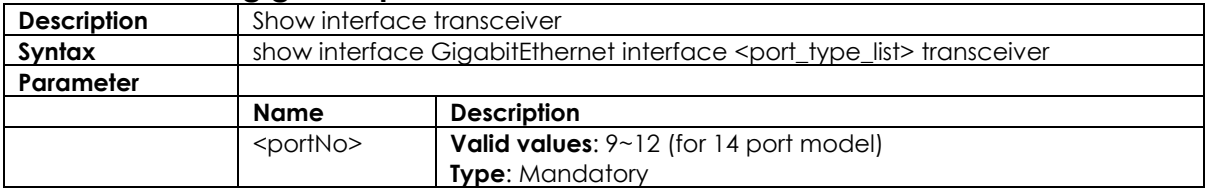

## **3.2.65 show qos interface**

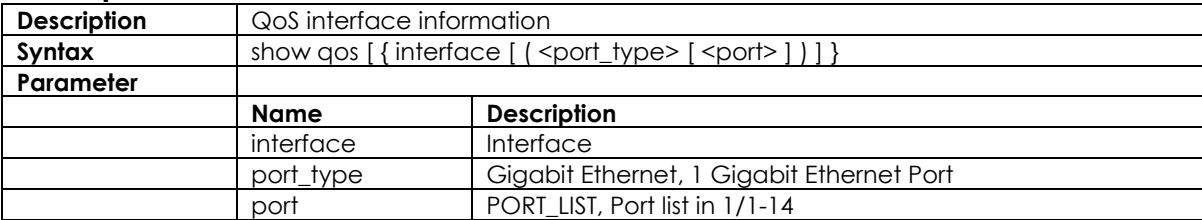

## **3.2.66 show qos maps**

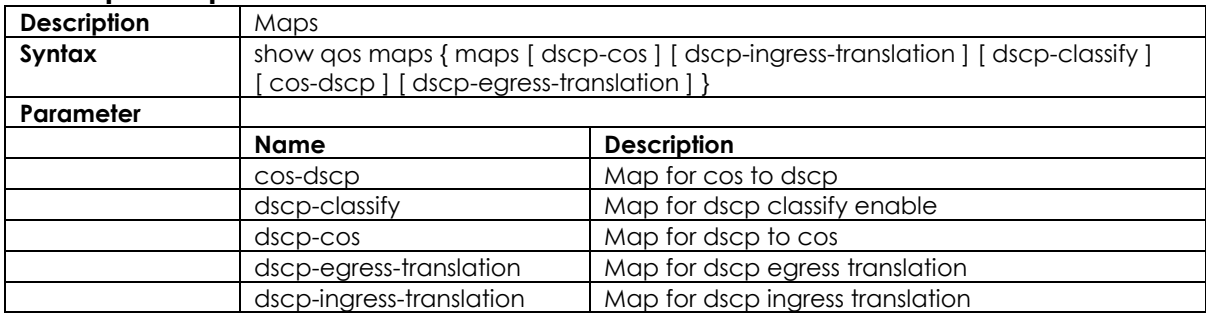

## **3.2.67 show qos qce**

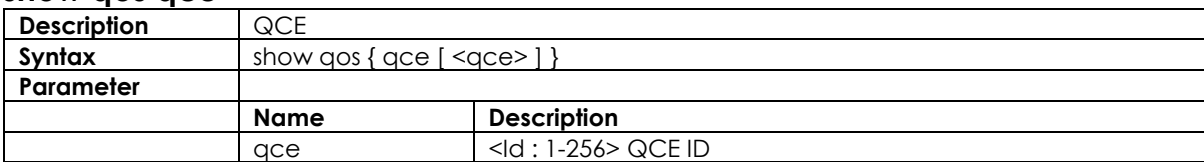

## **3.2.68 show qos storm {unknown-uc|unknown-mc|broadcast}**

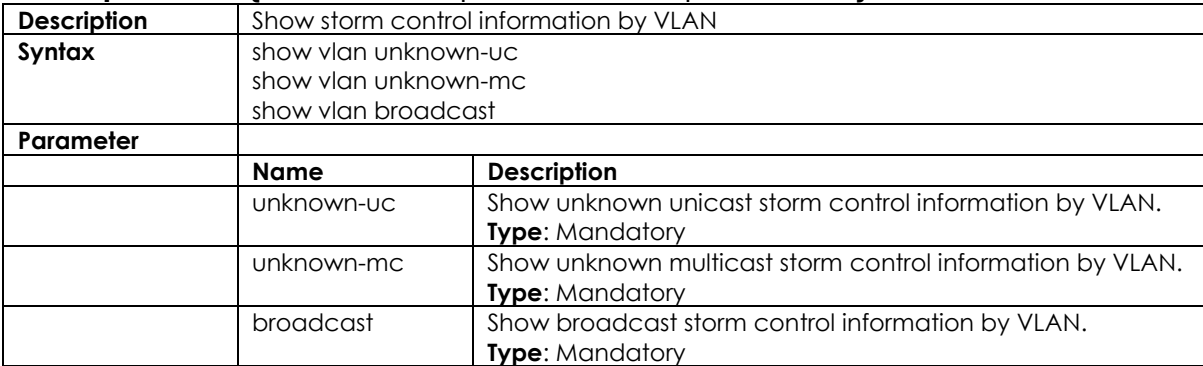

#### **3.2.69 show port-mirror**

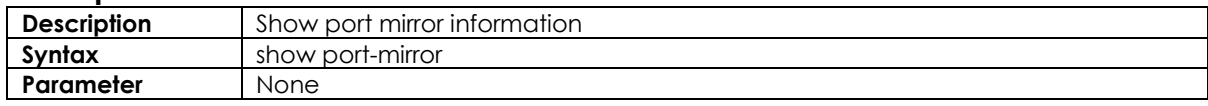

#### **3.2.70 show rmon**

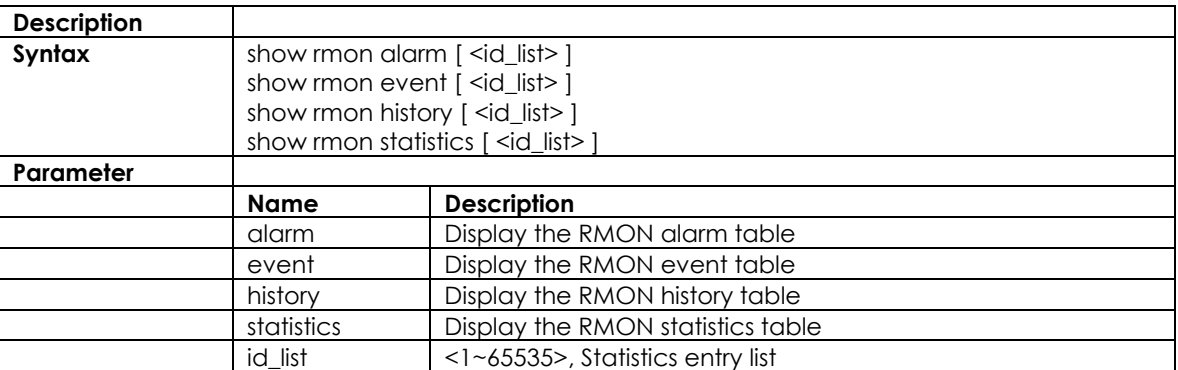

## **3.2.71** show interface gigabit <portNo>

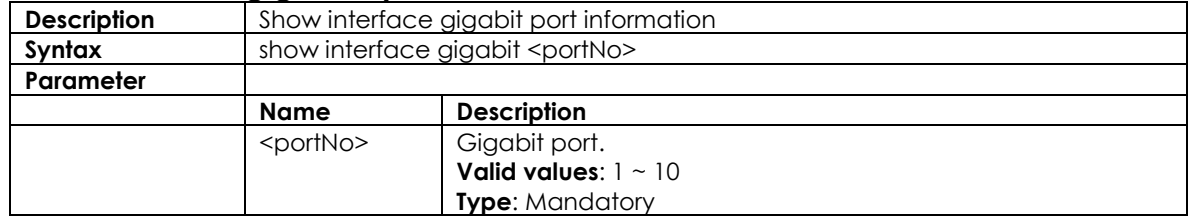

#### **3.2.72 show interface vlan**

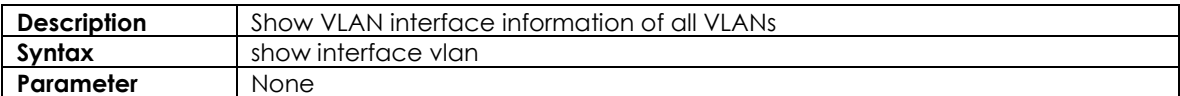

#### **3.2.73 show interface vlan <vlanid>**

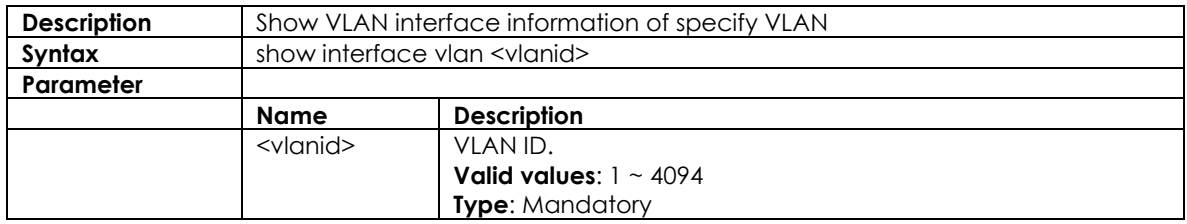

## **3.2.74** show interface gigabit <portNo> vlan

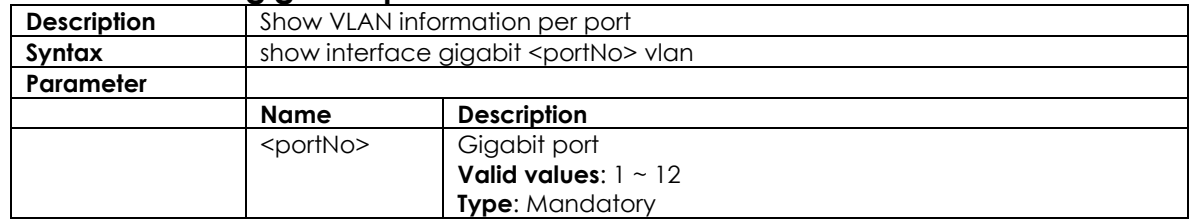

## **3.2.75 show multicast-fdb**

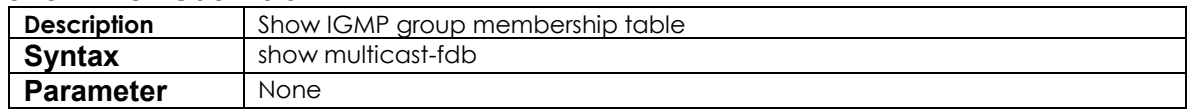

## **3.2.76 show dot1x**

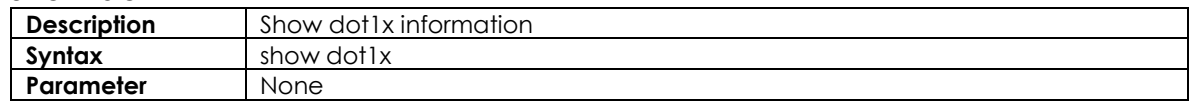

## **3.2.77 show dot1x status**

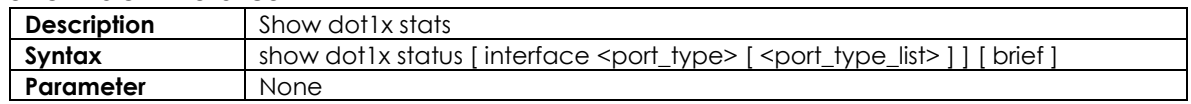

## **3.2.78 show dot1x statistics**

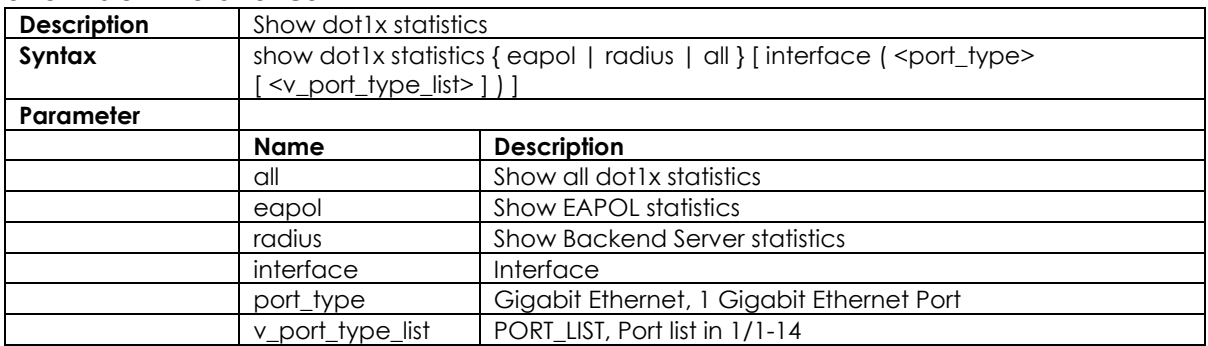

## **3.2.79 show radius-server [ statistics ]**

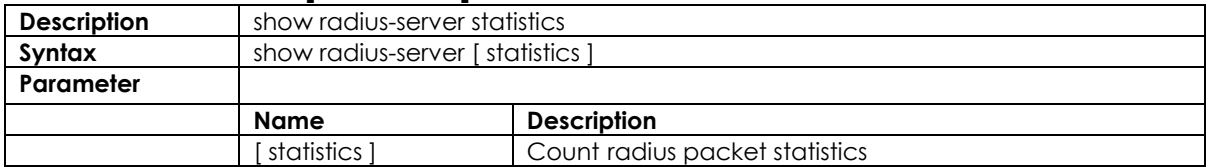

#### **3.2.80 show voice**

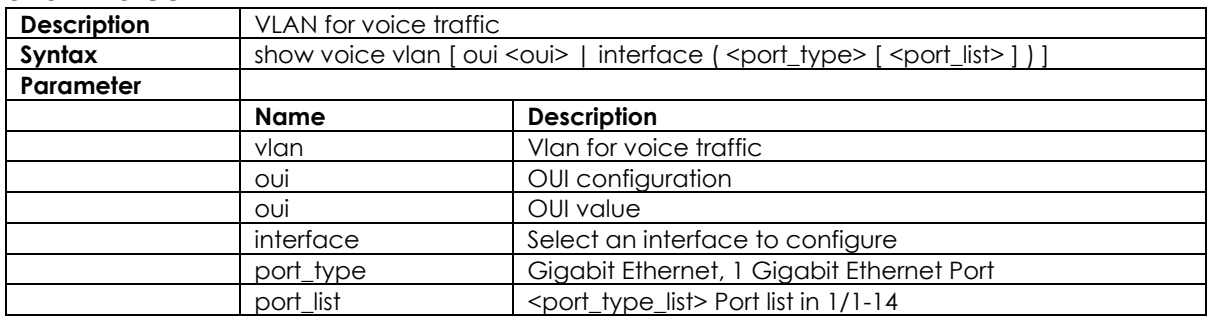

#### **3.2.81 show web**

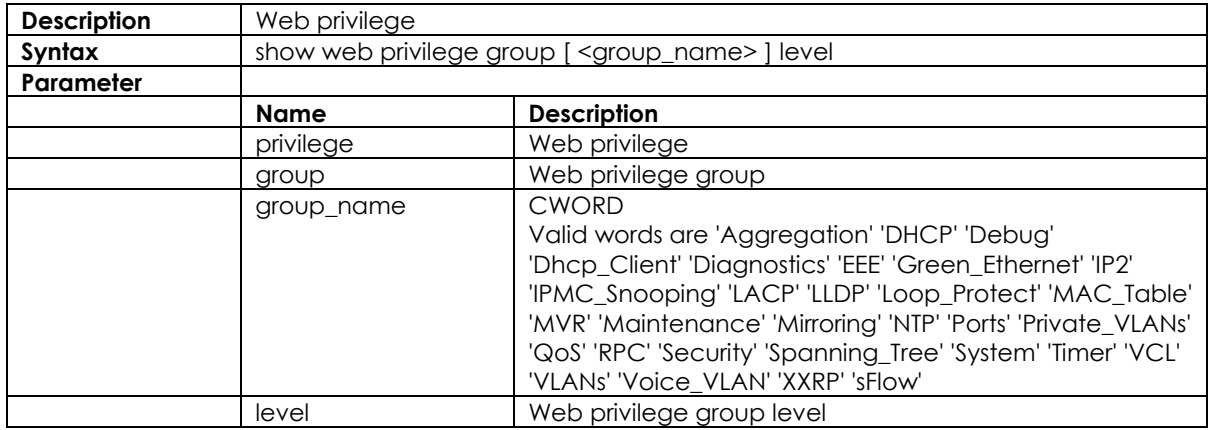

## **3.3 Configure Mode Commands**

Commands that can be executed under Configure Mode

#### **3.3.1 interface gigabit <portNo>**

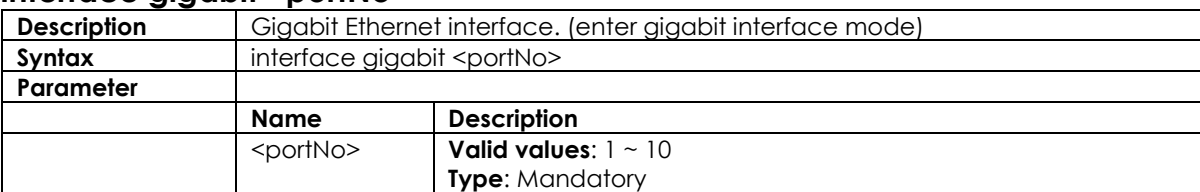

#### **3.3.2 interface vlan <vlanid>**

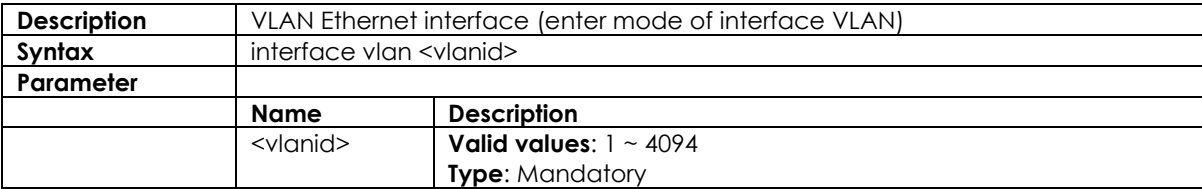

#### **3.3.3 aaa**

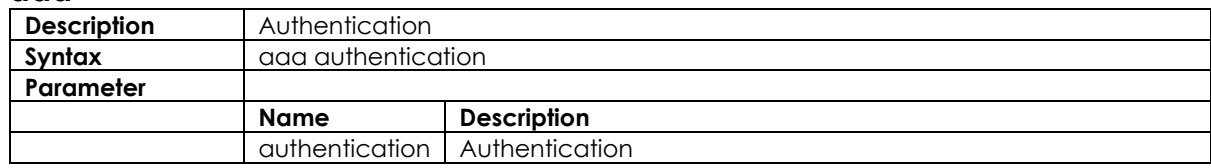

#### **3.3.4 access**

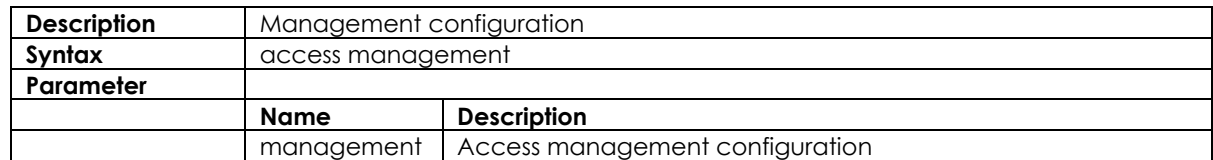

#### **3.3.5 access-list**

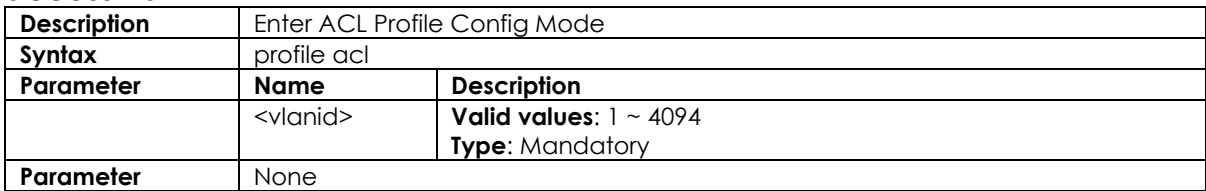

## **3.3.6 aggregation mode**

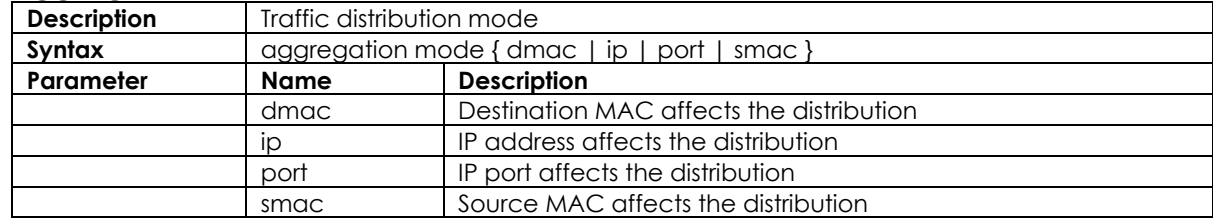

## **3.3.7 alarm history clear**

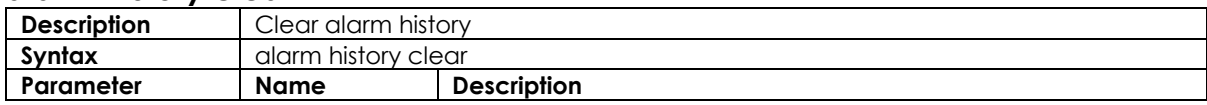

#### **3.3.8 banner**

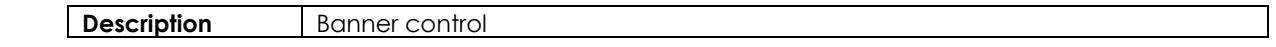

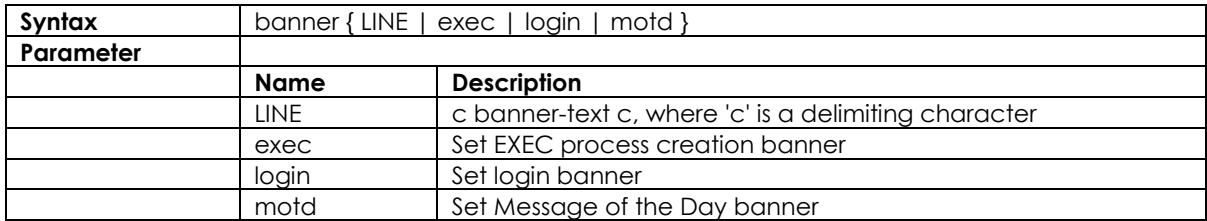

## **3.3.9 ddmi**

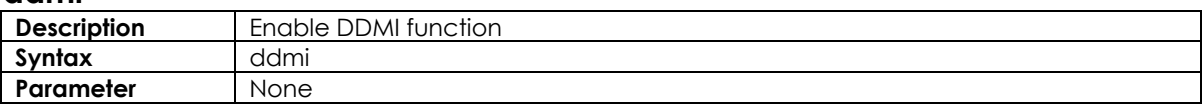

#### **3.3.10 default access-list rate-limiter**

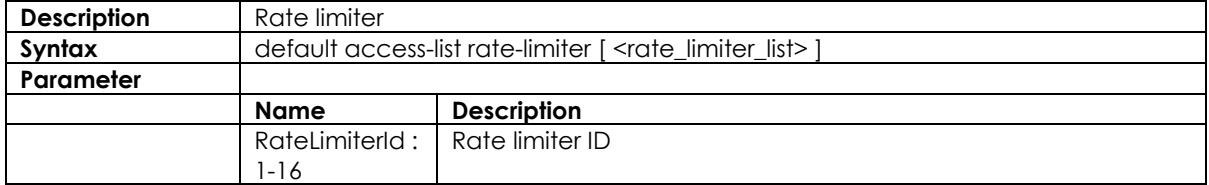

## **3.3.11 profile sch**

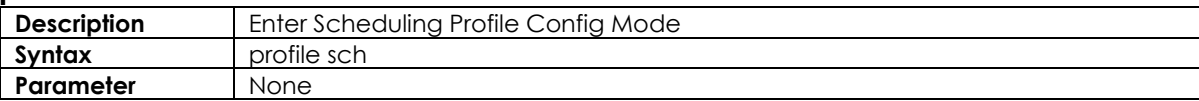

## **3.3.12 ntp server <1-5> ip-address <ip>**

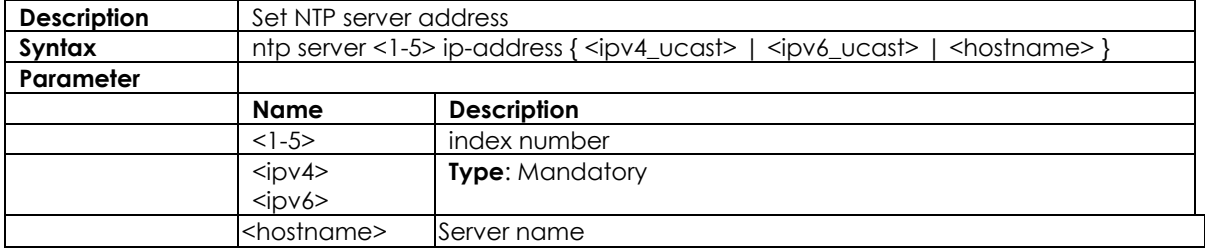

#### **3.3.13 clock timezone**

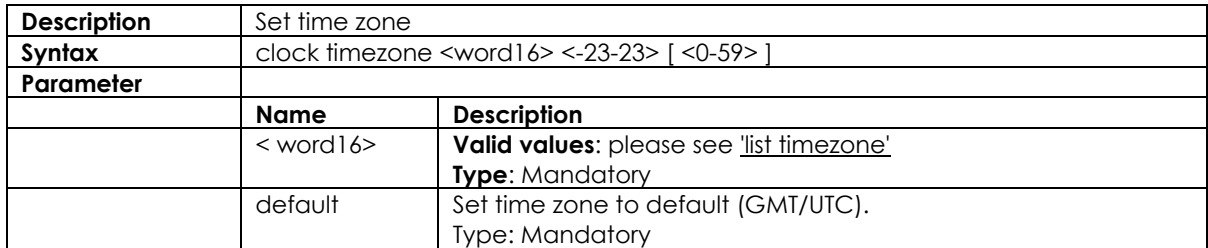

## **3.3.14 clock summer-time set [start-time] [end-time]**

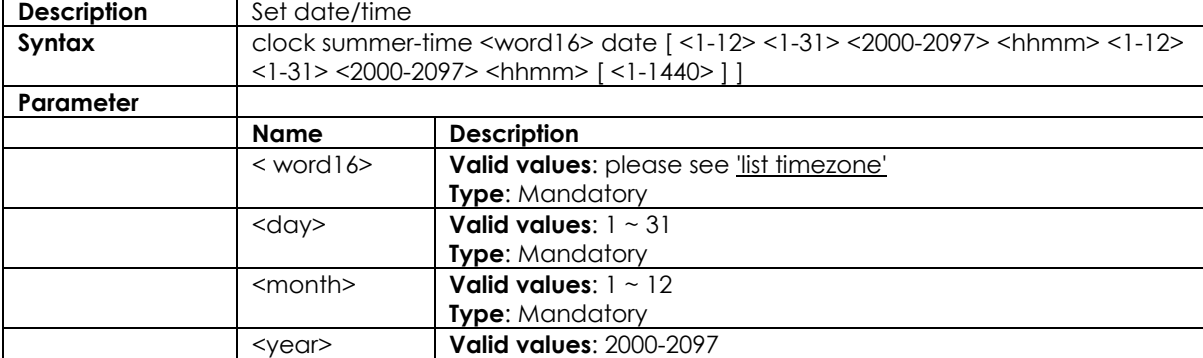

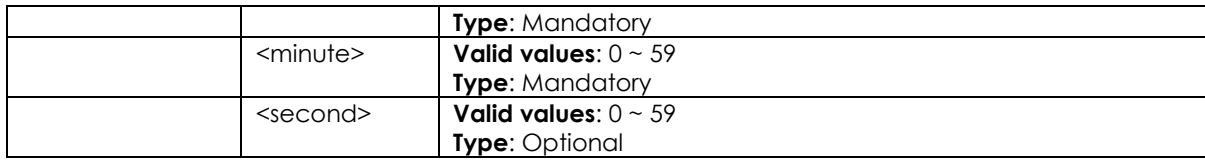

#### **3.3.15 account add <username>**

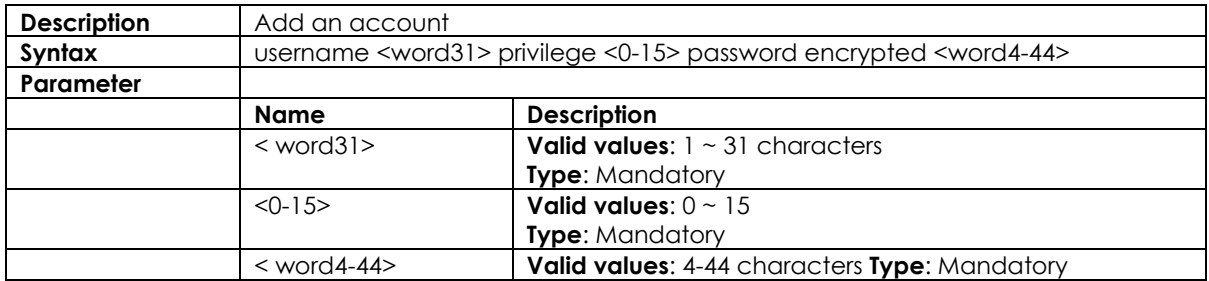

#### **3.3.16 account delete <username>**

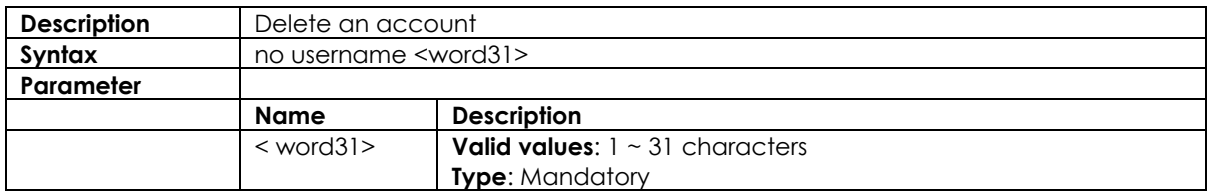

## **3.3.17 configuration save and replace**

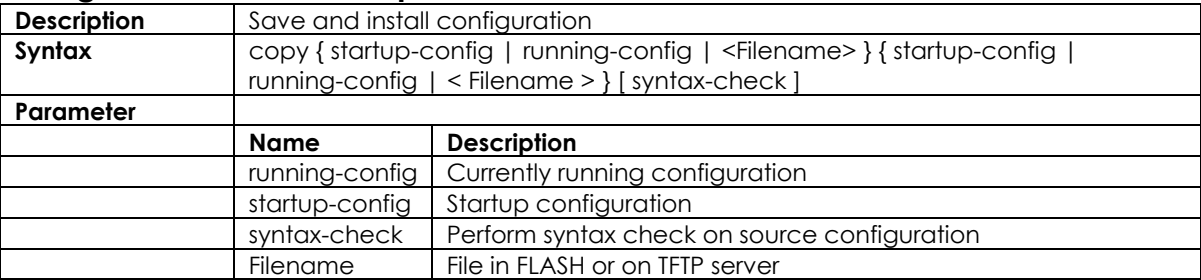

## **3.3.18 clear ip igmp snooping statistics**

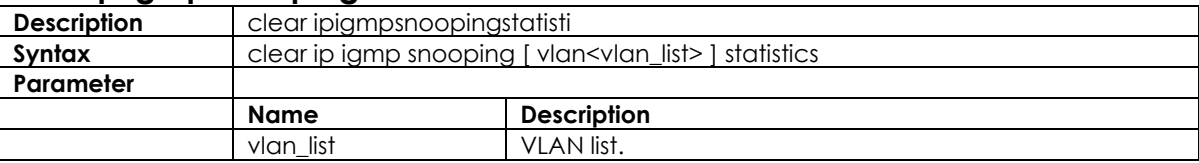

## **3.3.19 clear logging**

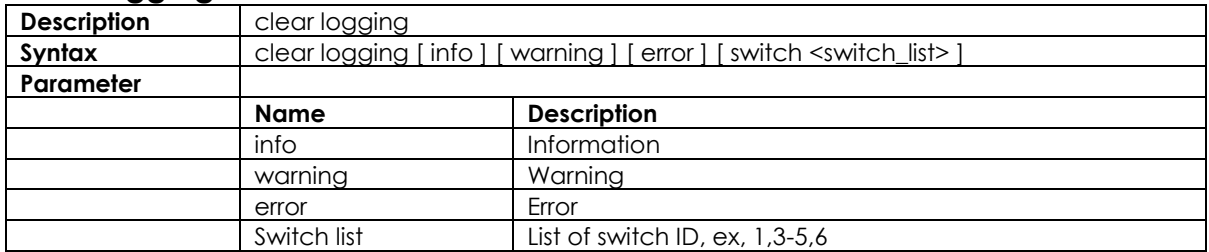

## **3.3.20 clear mac address-table**

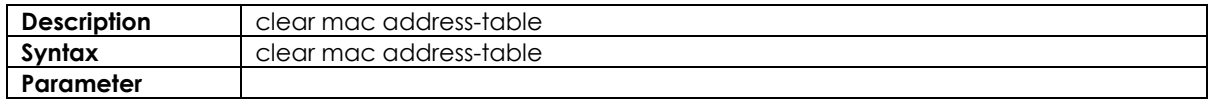

## **3.3.21 debug**

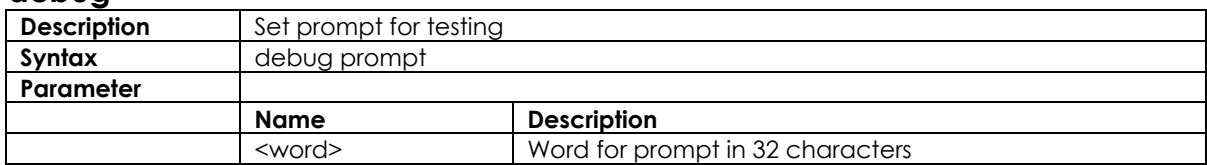

## **3.3.22 delete**

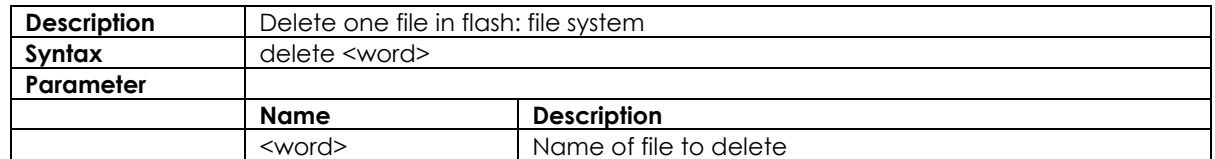

#### **3.3.23 dir**

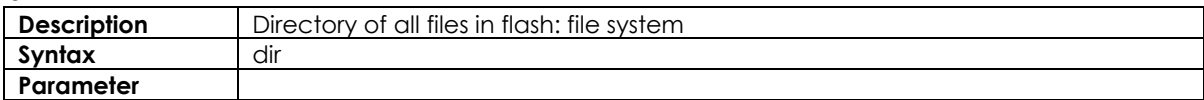

## **3.3.24 do**

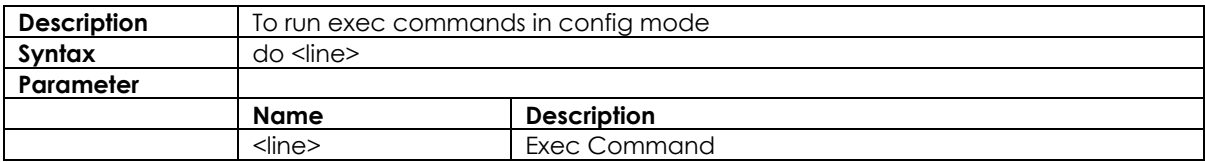

## **3.3.25 duplex**

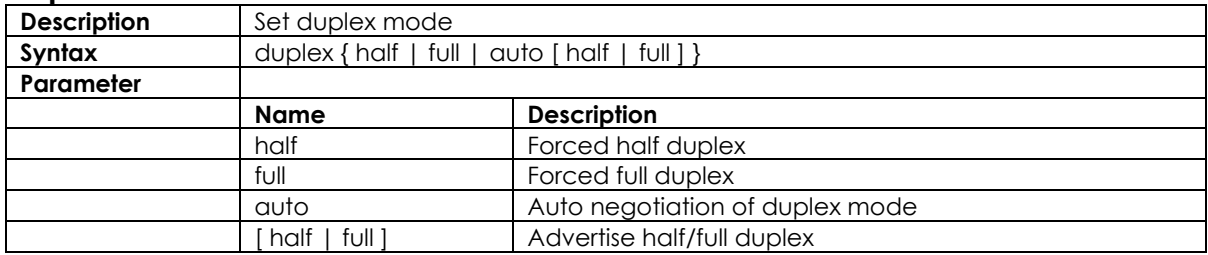

## **3.3.26 editing**

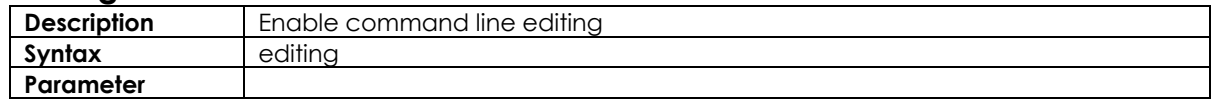

## **3.3.27 firmware**

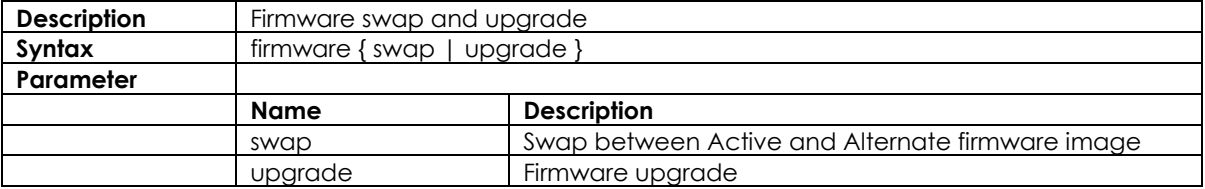

## **3.3.28 flowcontrol**

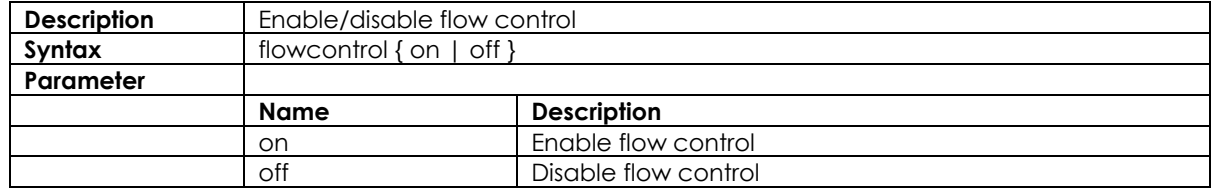

#### **3.3.29 frame-sizes**

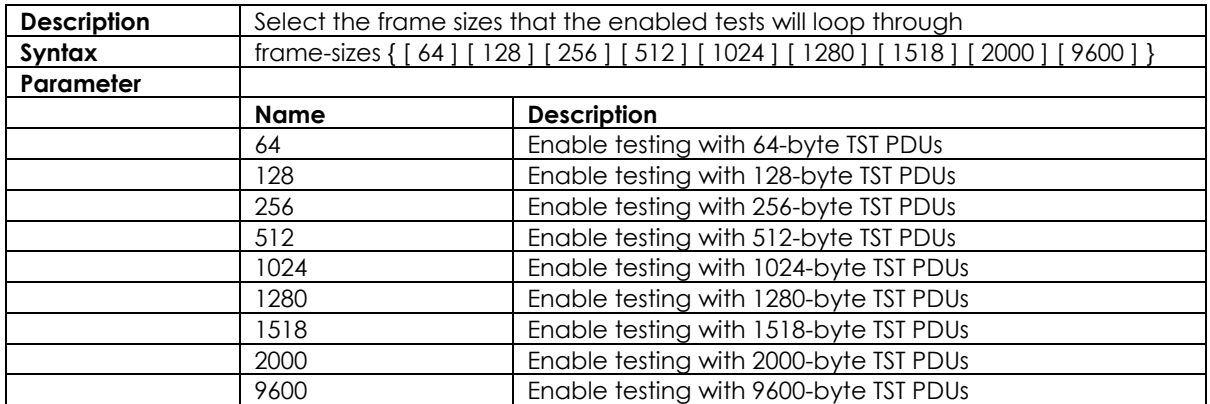

#### **3.3.30 green-etherneteee**

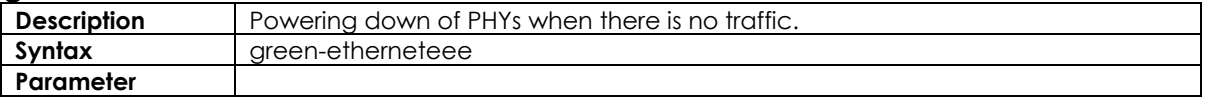

#### **3.3.31 green-etherneteee urgent-queues**

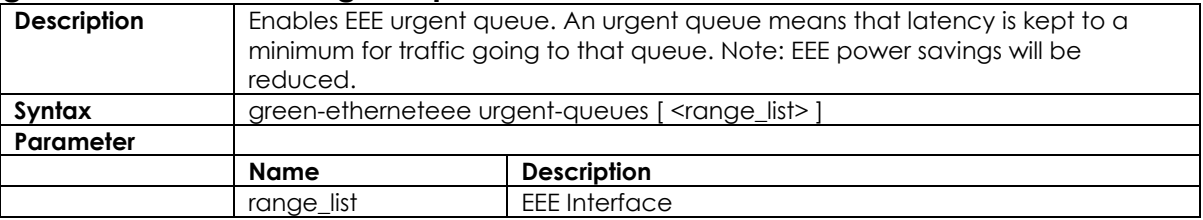

#### **3.3.32 help**

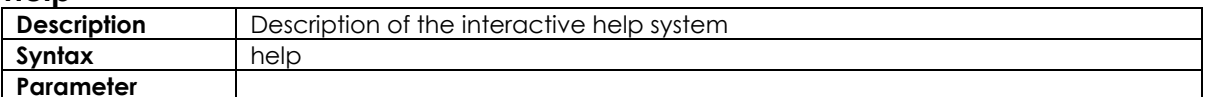

#### **3.3.33 iparp inspection**

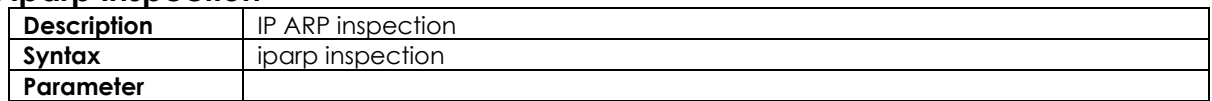

## **3.3.34 ip arp inspection translate**

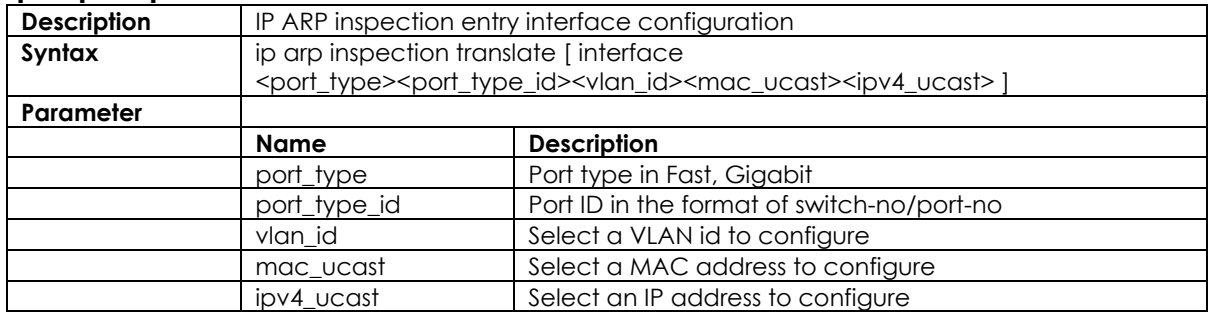

## **3.3.35 ip arp inspection entry**

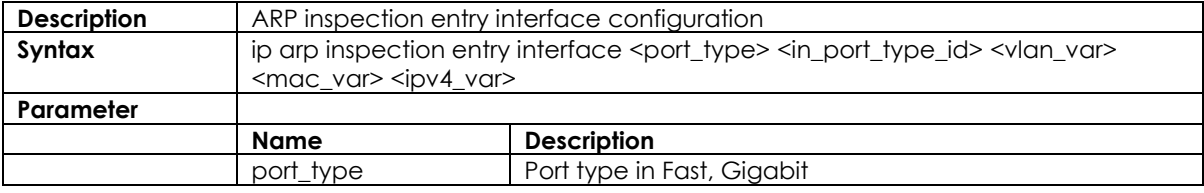
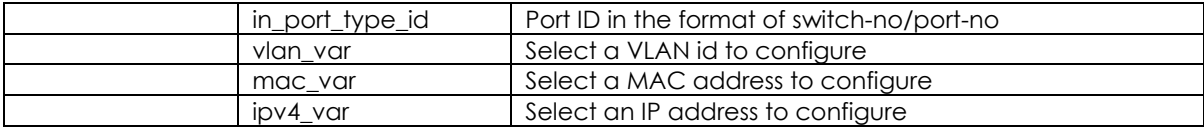

## **3.3.36 ip arp inspection vlan**

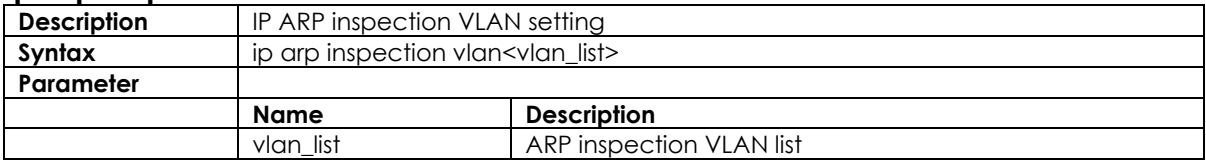

#### **3.3.37 ip dns proxy**

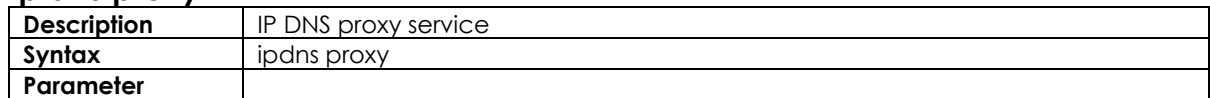

## **3.3.38 ip http secure-redirect**

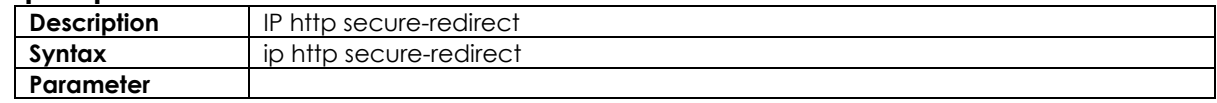

## **3.3.39 ip http secure-server**

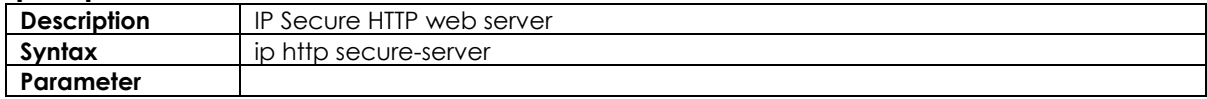

## **3.3.40 ip source binding interface**

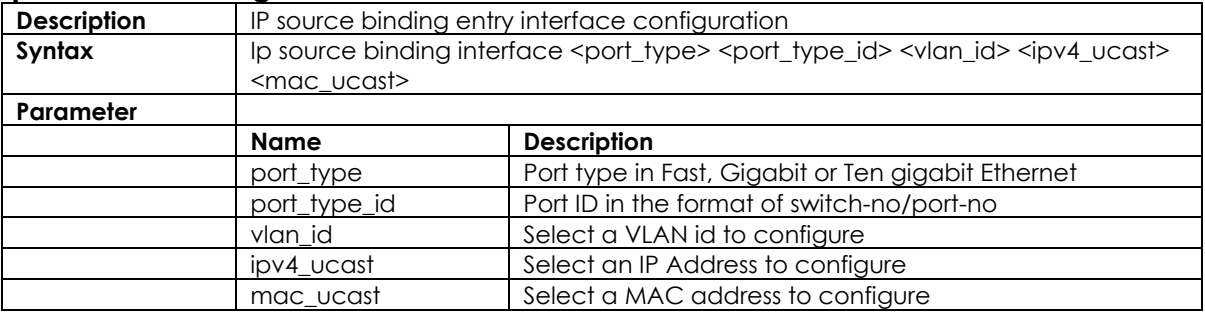

### **3.3.41 ip ssh\***

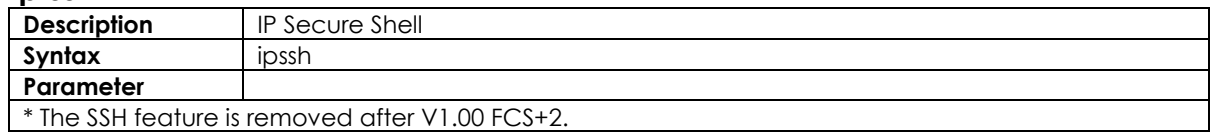

#### **3.3.42 ip name-server**

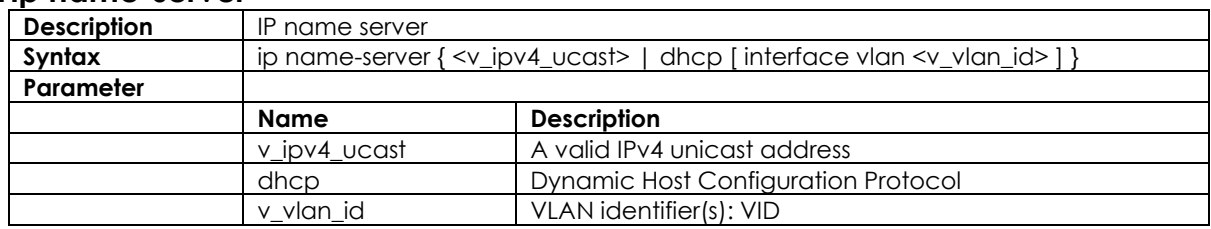

## **3.3.43 ip route**

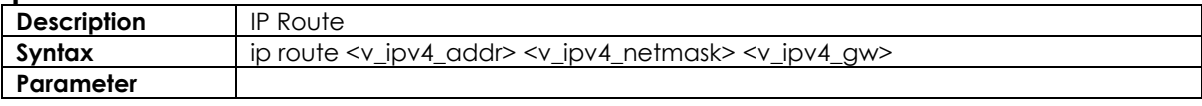

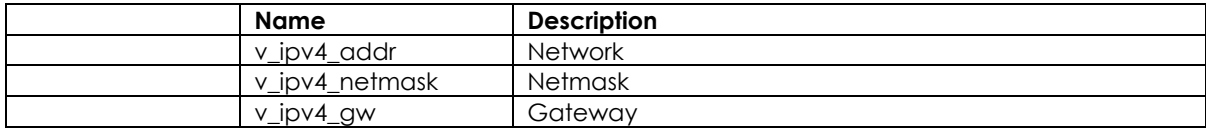

## **3.3.44 ip verify**

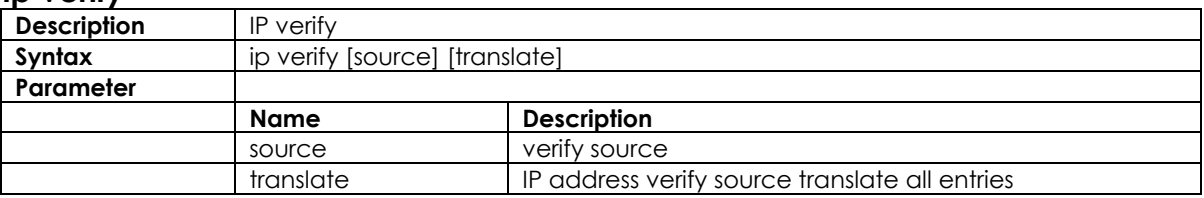

## **3.3.45 ipmc profile**

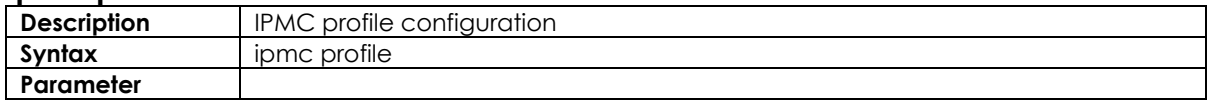

## **3.3.46 ipmc range**

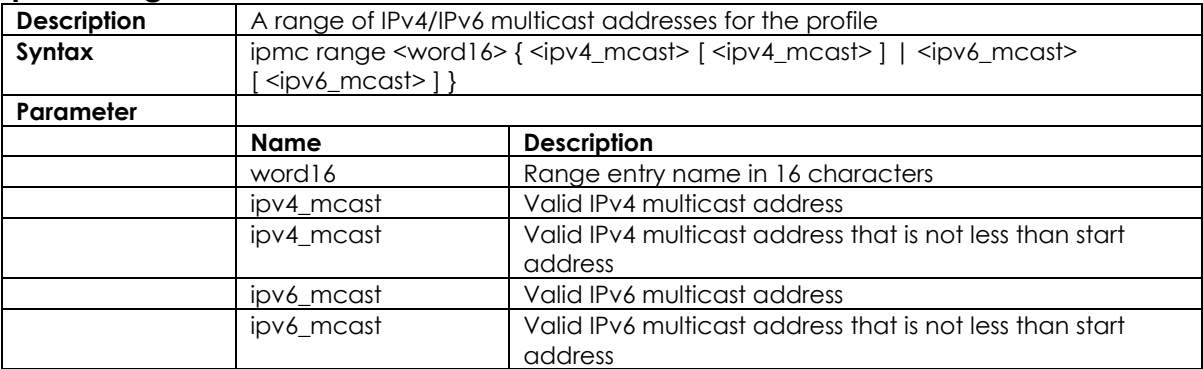

## **3.3.47 lacp**

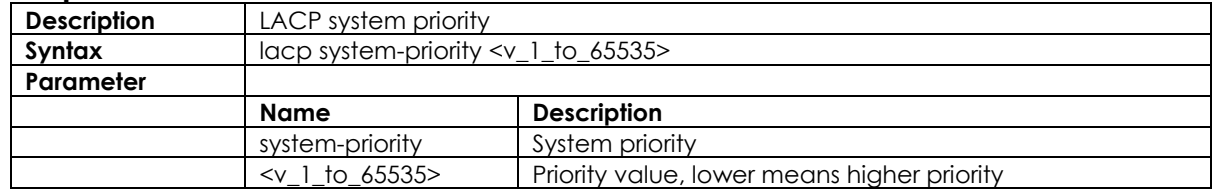

## **3.3.48 line**

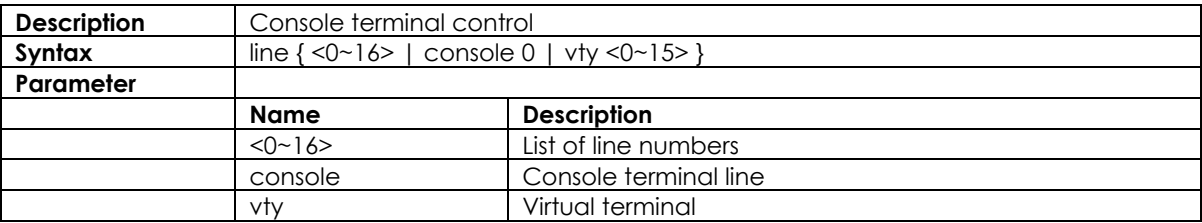

## **3.3.49 login host**

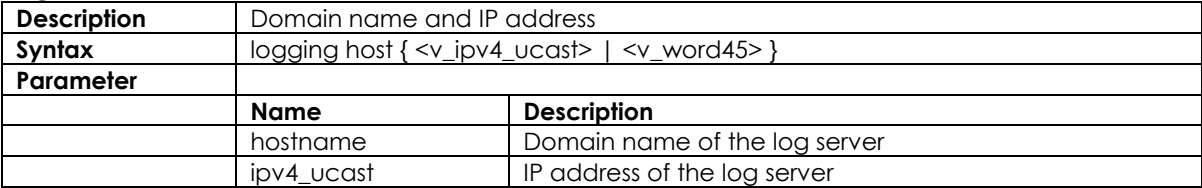

## **3.3.50 login level**

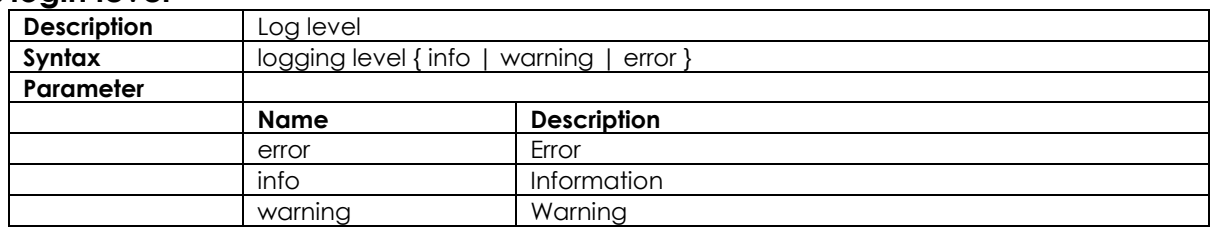

## **3.3.51 login on**

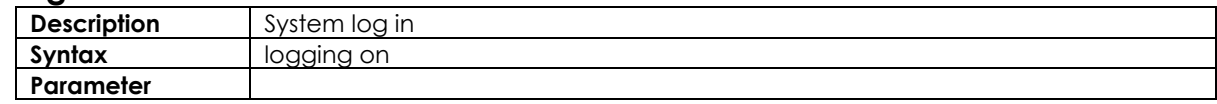

## **3.3.52 logout**

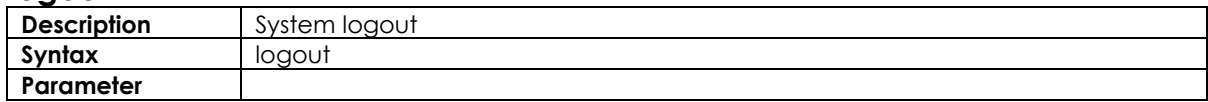

## **3.3.53 mac address-table aging-time**

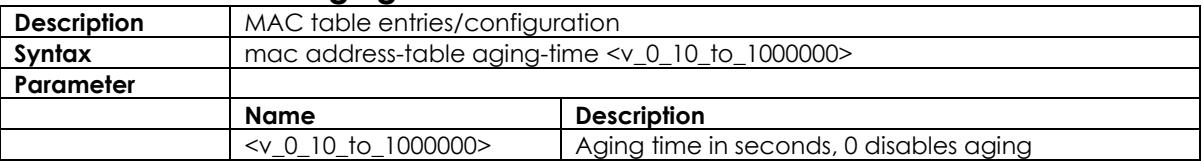

## **3.3.54 mac address-table static**

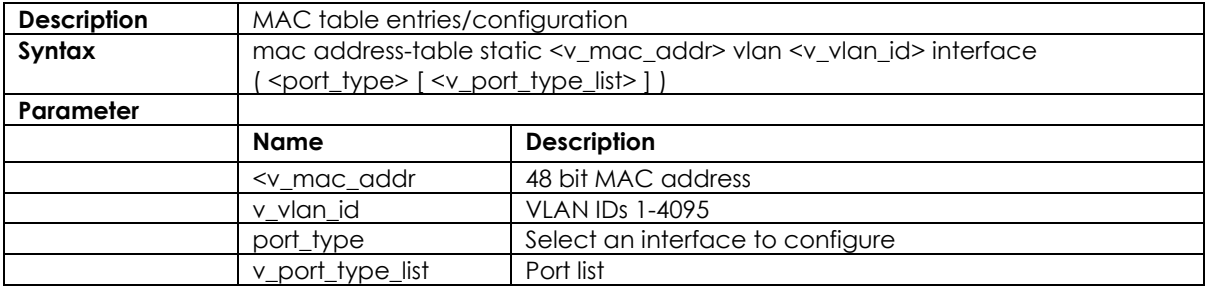

### **3.3.55 more**

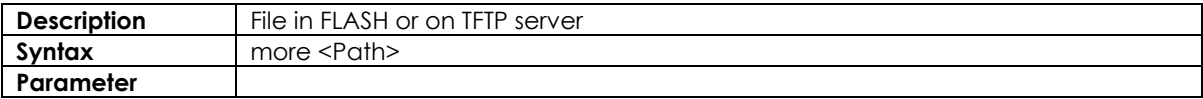

#### **3.3.56 no**

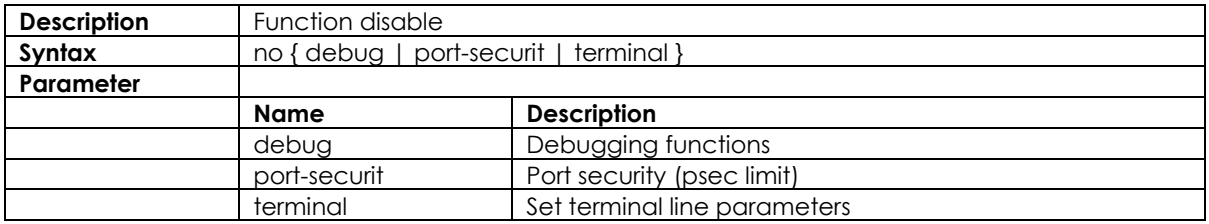

## **3.3.57 ping**

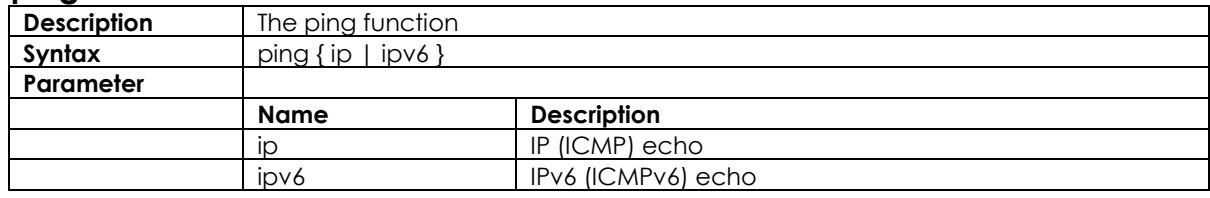

## **3.3.58 port-security**

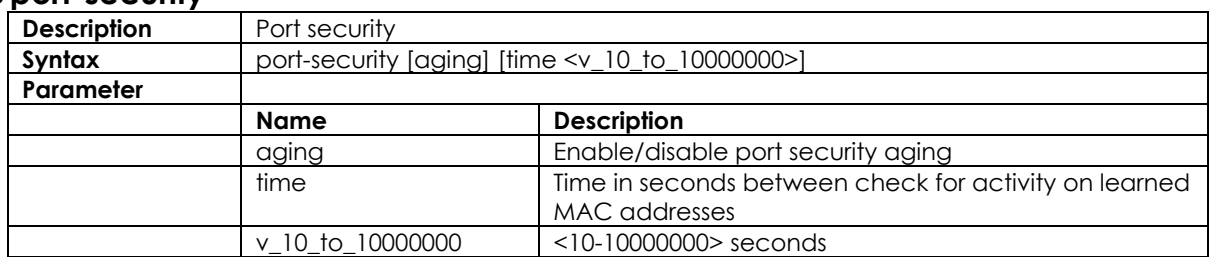

# **3.3.59 privilege**

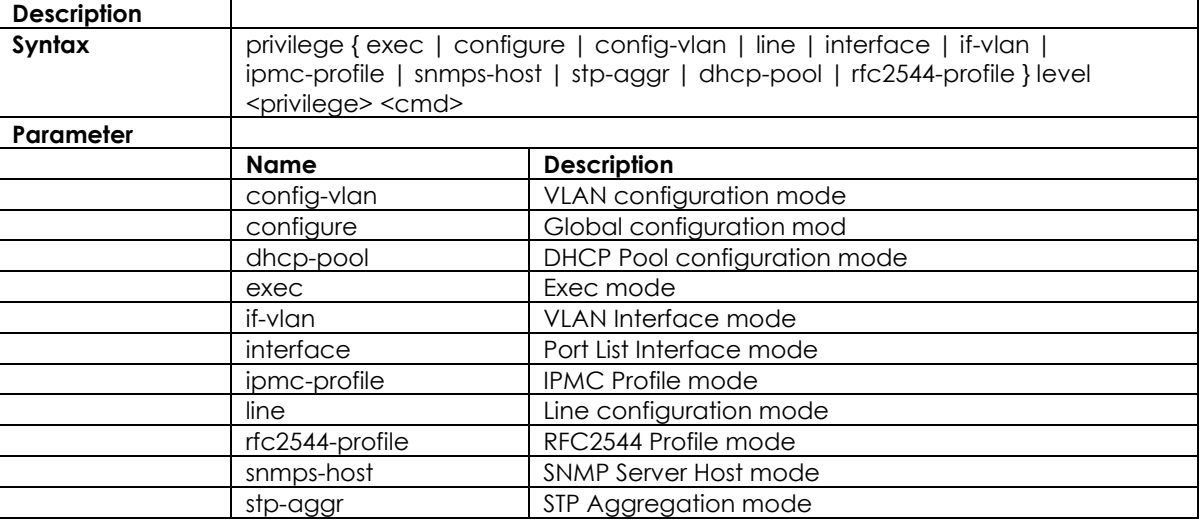

## **3.3.60 reload**

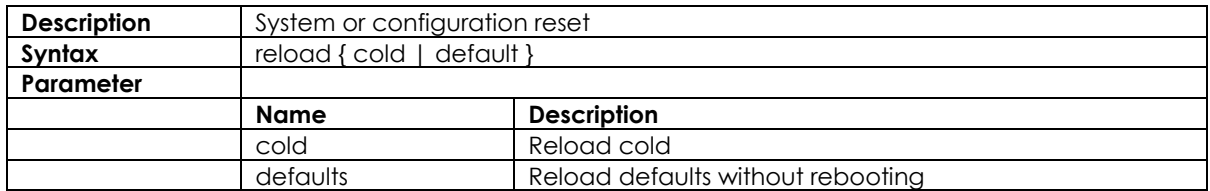

### **3.3.61 rmon**

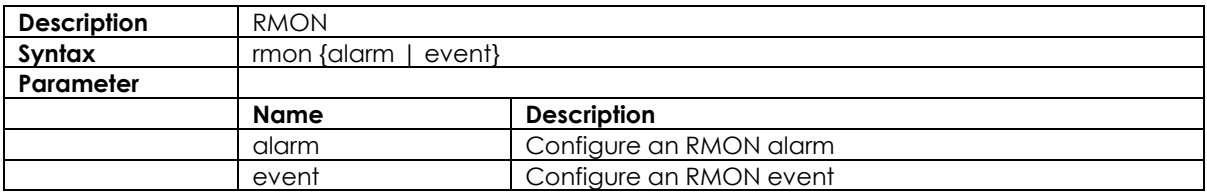

## **3.3.62 rmon alarm**

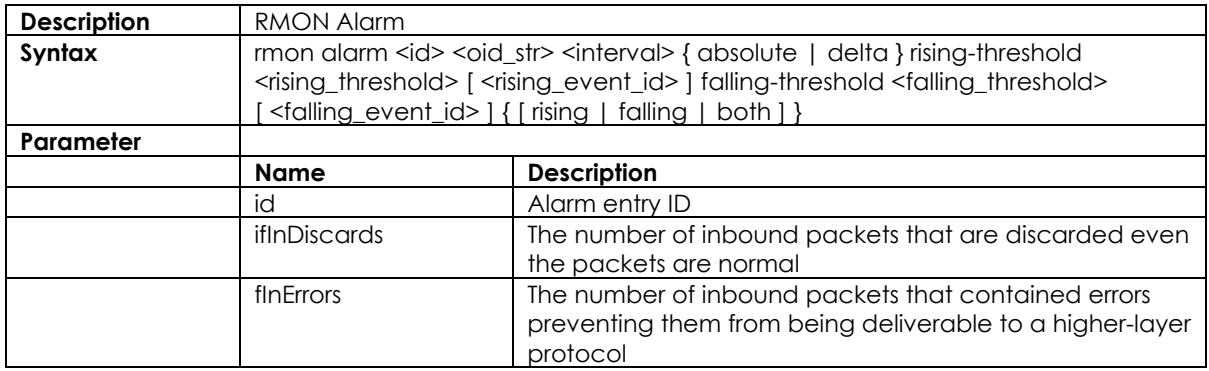

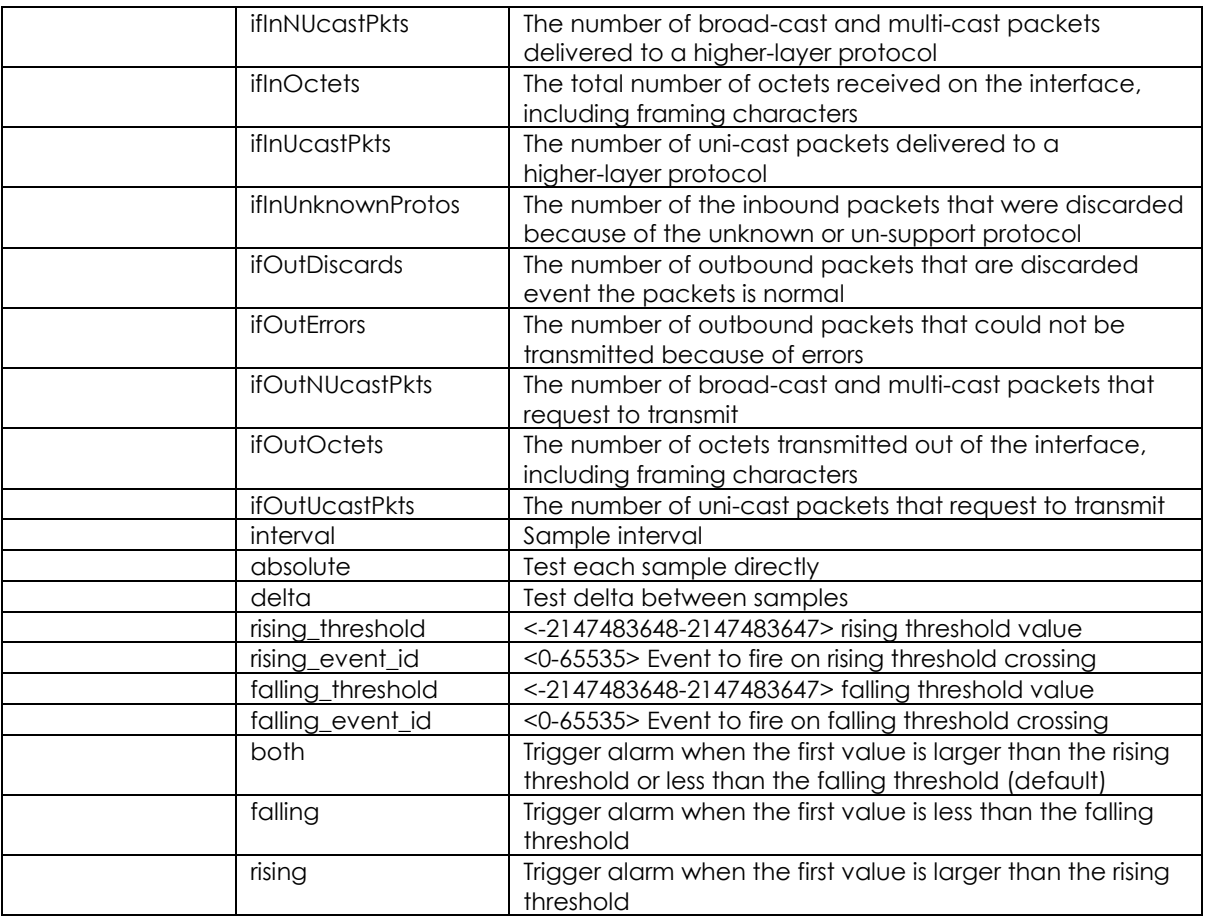

## **3.3.63 rmon alarm**

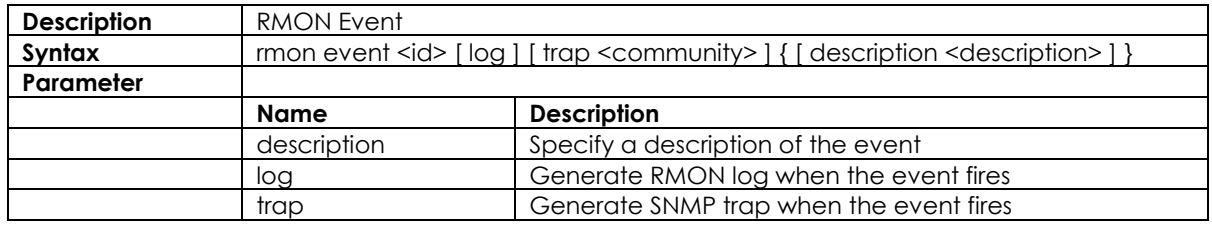

## **3.3.64 terminal**

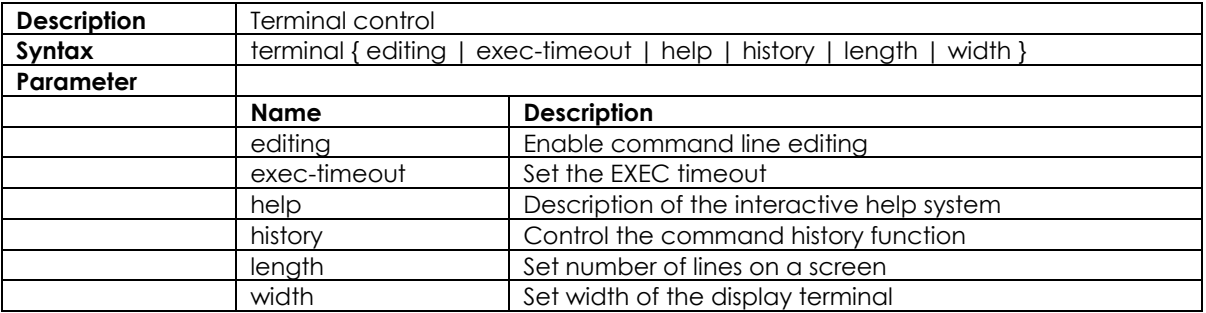

## **3.3.65 vlan <vlanid>**

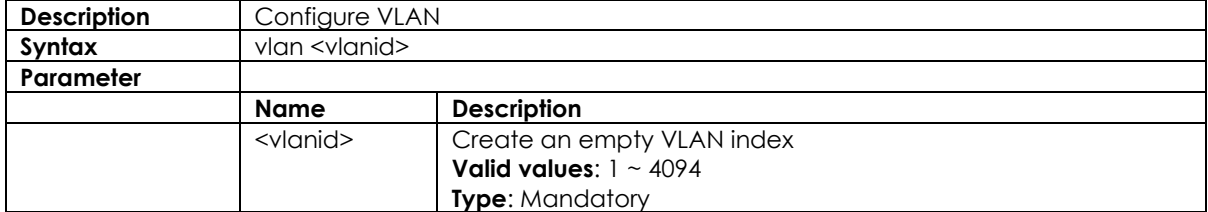

#### **3.3.66 vlan <vlanid> <name>**

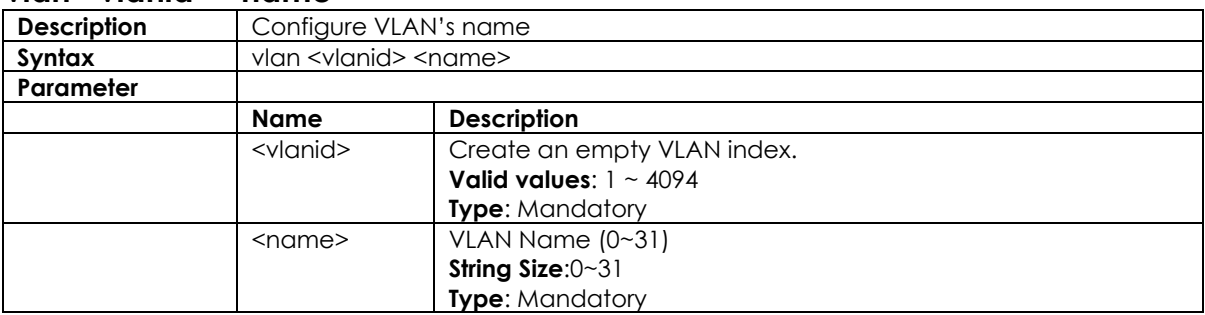

### **3.3.67 vlan disable <vlanid>**

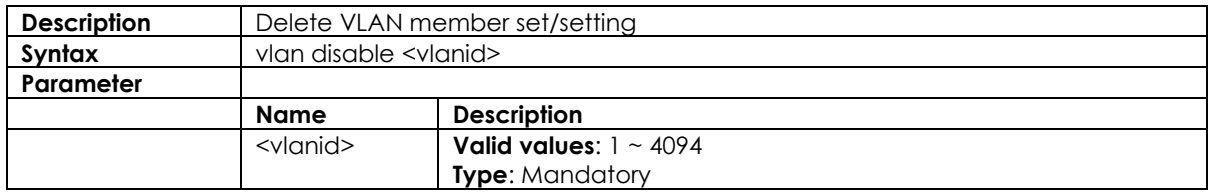

### **3.3.68 mac address-table aging-time <time>**

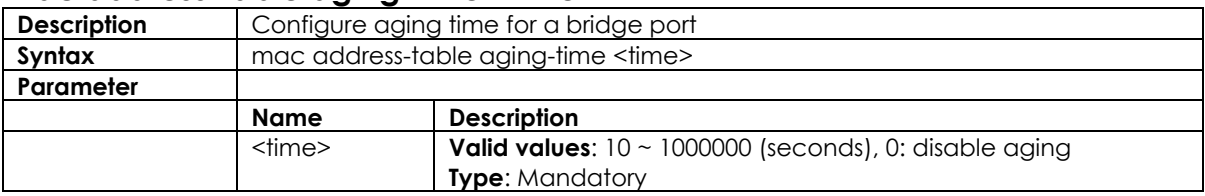

## **3.3.69 mtu <value>**

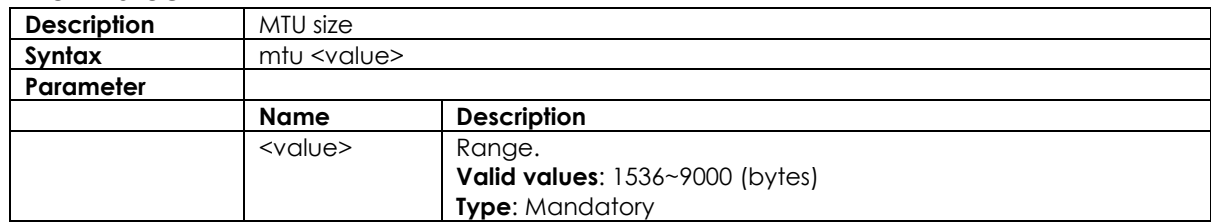

## **3.3.70 media-type**

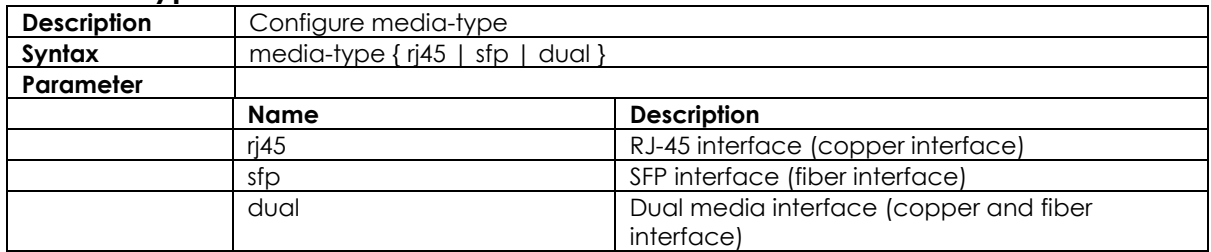

## **3.3.71 monitor destination interface**

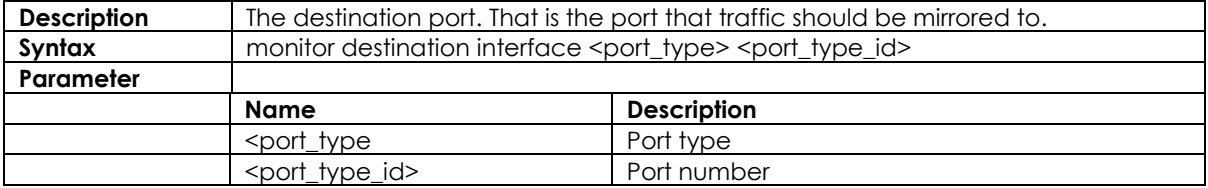

## **3.3.72 monitor source interface**

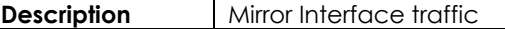

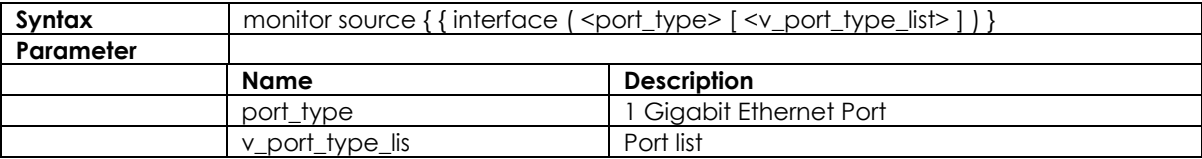

## **3.3.73 monitor source cpu**

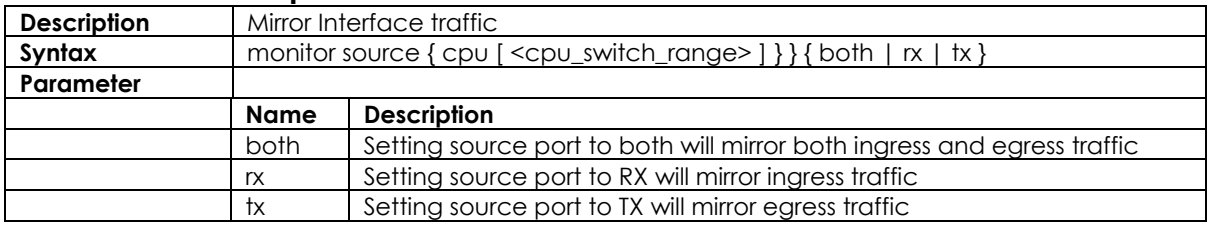

## **3.3.74 speed**

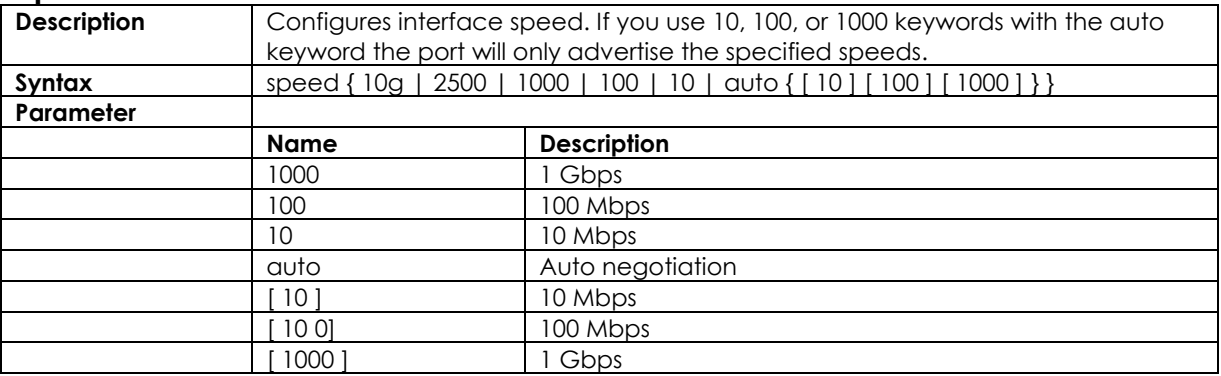

## **3.3.75 tacacs-server host**

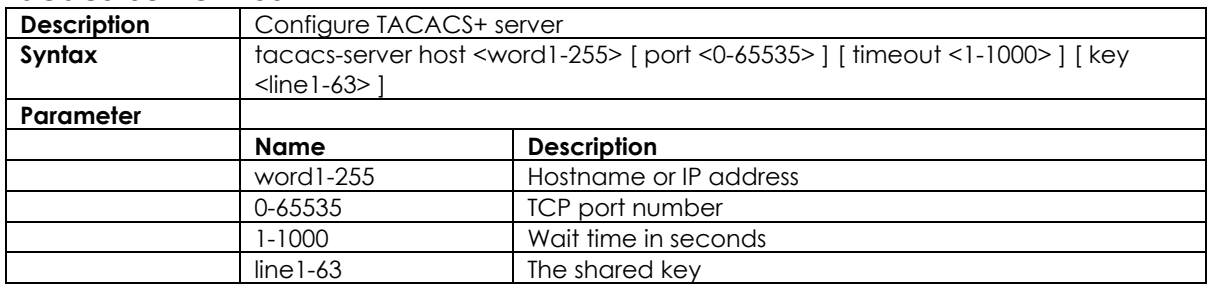

## **3.3.76 tacacs-server key**

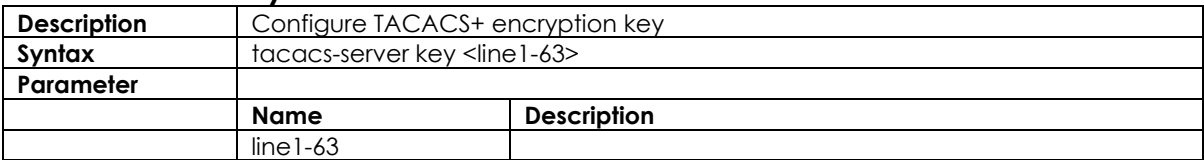

## **3.3.77 tacacs-server timeout**

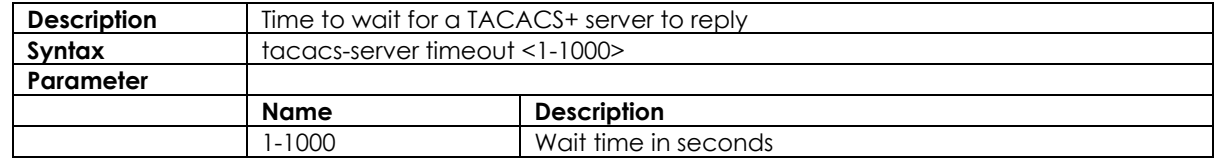

### **3.3.78 traps**

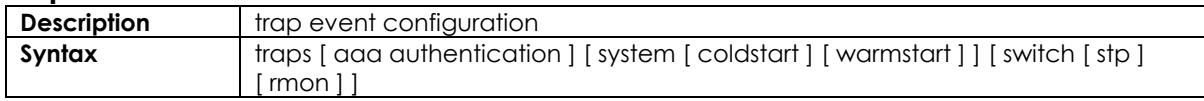

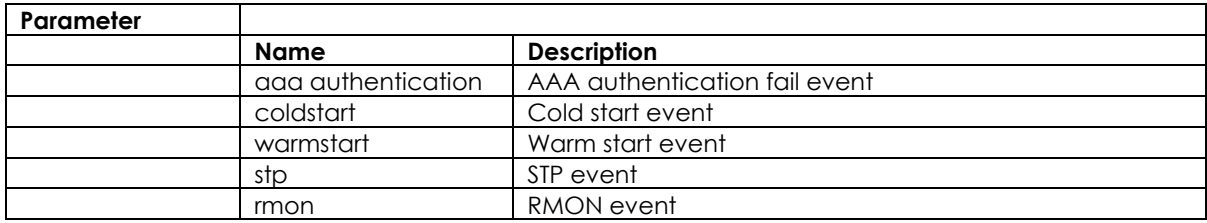

## **3.3.79 upnp**

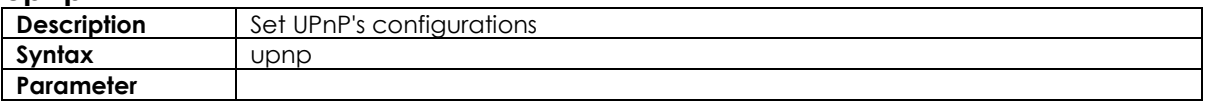

## **3.3.80 upnp advertising-duration**

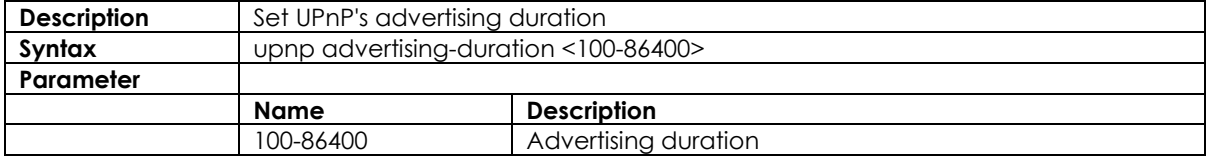

## **3.3.81 upnp ttl**

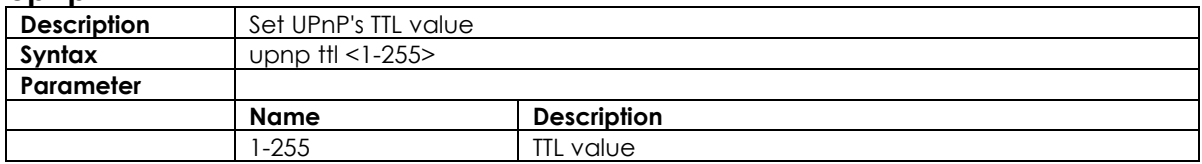

## **3.3.82 username**

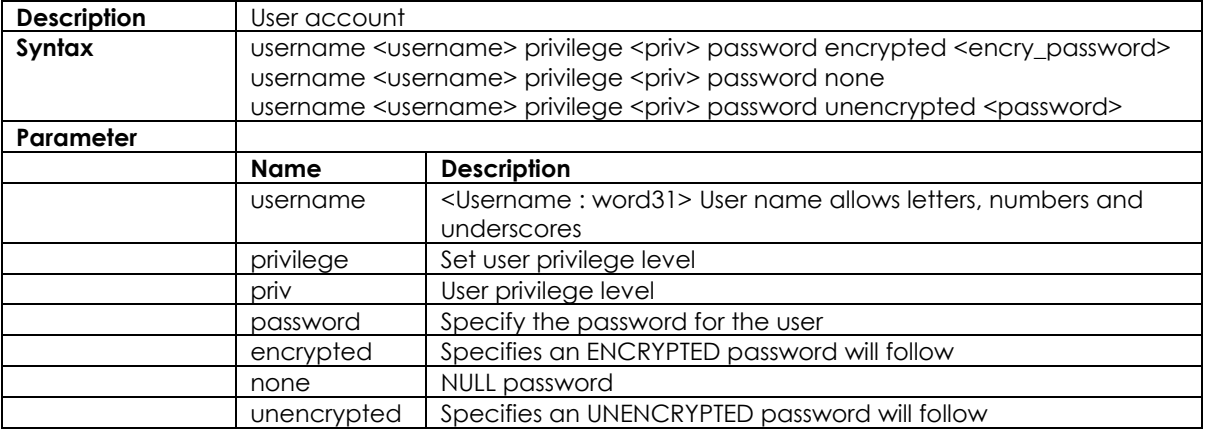

# **3.3.83 web**

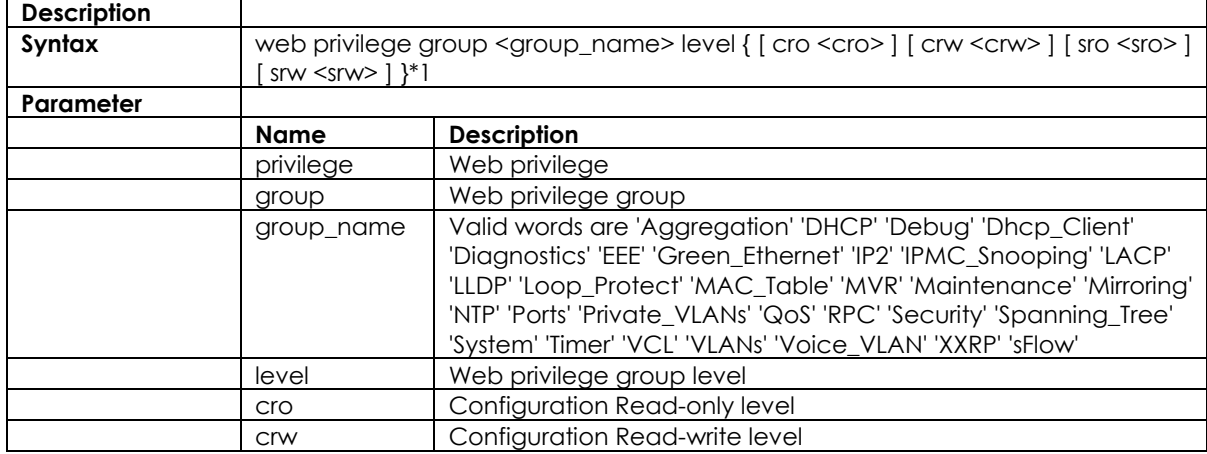

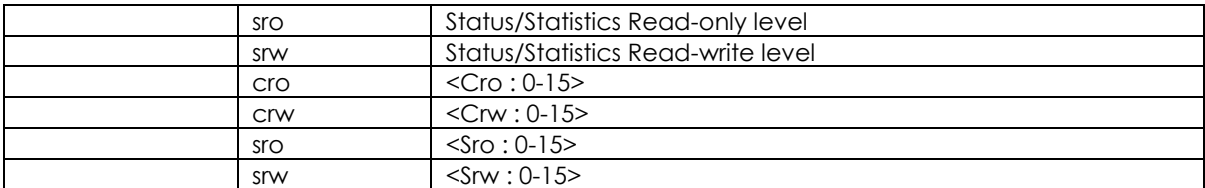

## **3.3.84 flow-control {enable|disble}**

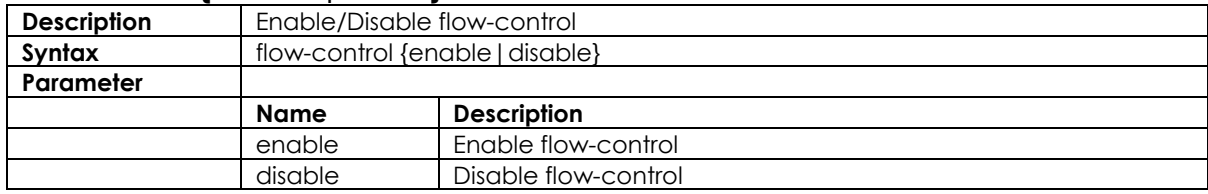

#### **3.3.85 speed**

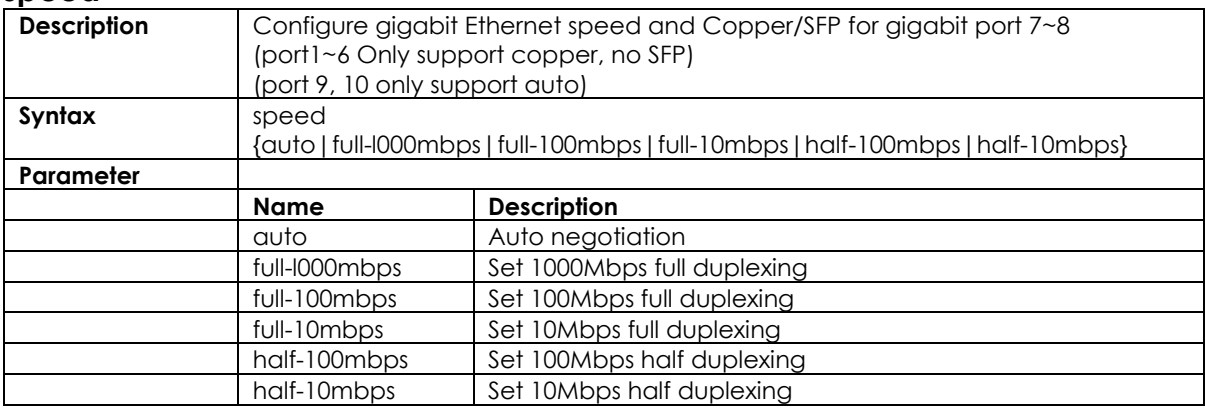

## **3.3.86 port {enable/disable}**

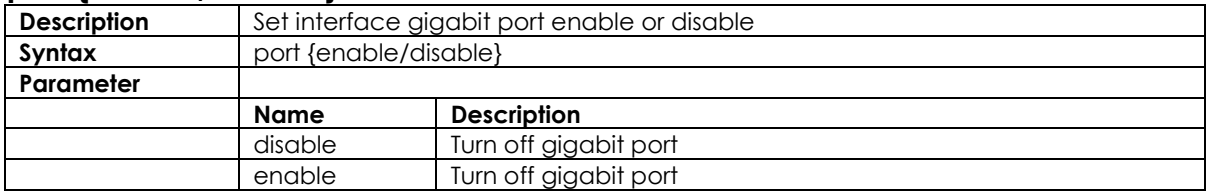

### **3.3.87 Date/Time**

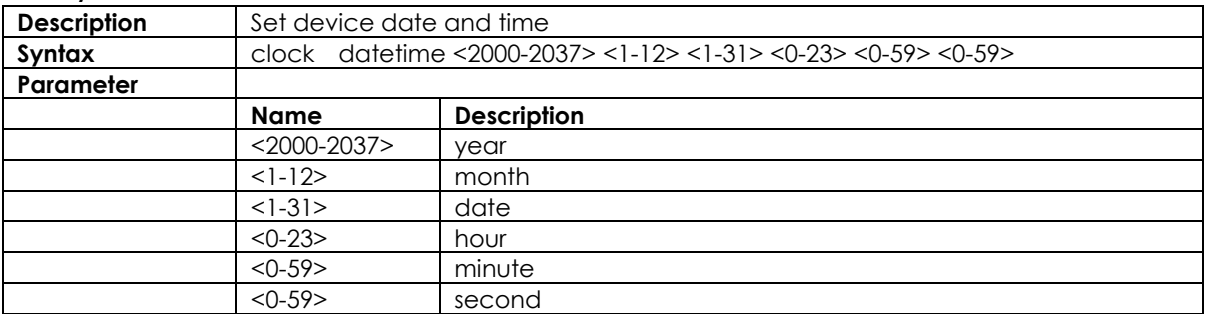

# **3.4 VLAN Mode Commands**

## **3.4.1 vlan**

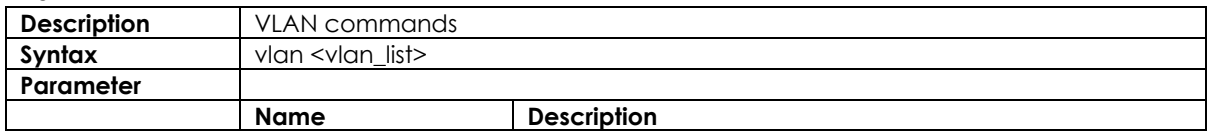

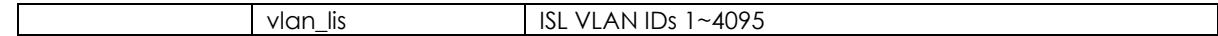

#### **3.4.2 vlan ethertype s-custom-port**

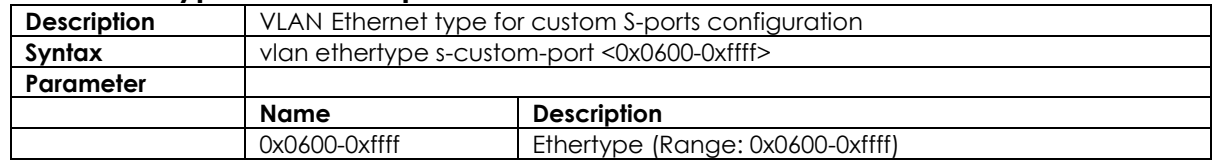

#### **3.4.3 vlan-trunking**

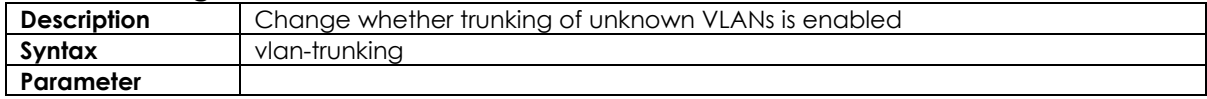

#### **3.4.4 switchport access vlan**

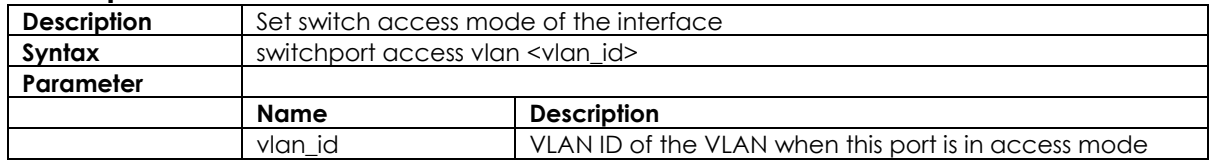

## **3.4.5 switchport forbidden vlan**

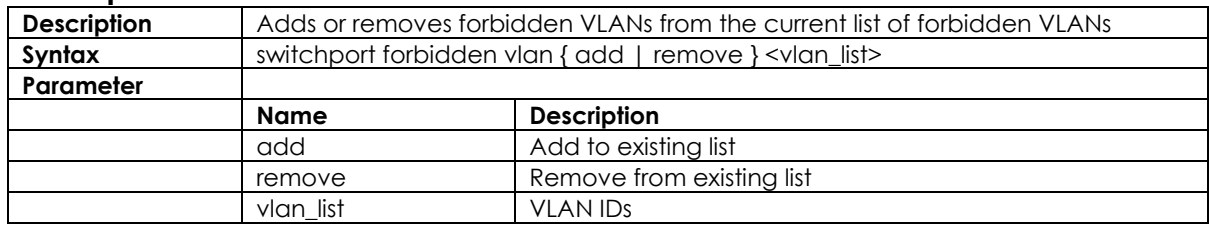

## **3.4.6 switchport hybrid acceptable-frame-type**

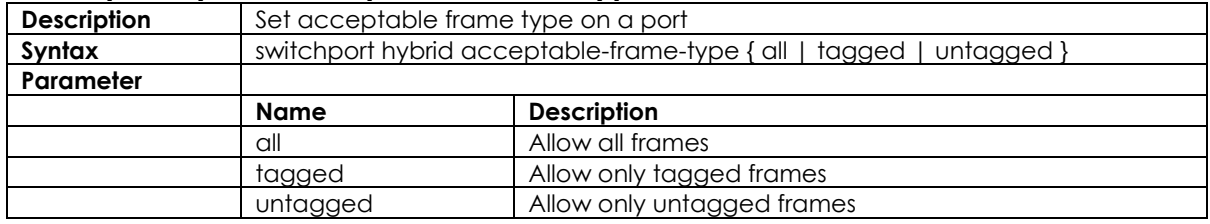

## **3.4.7 switchport hybrid allowed vlan**

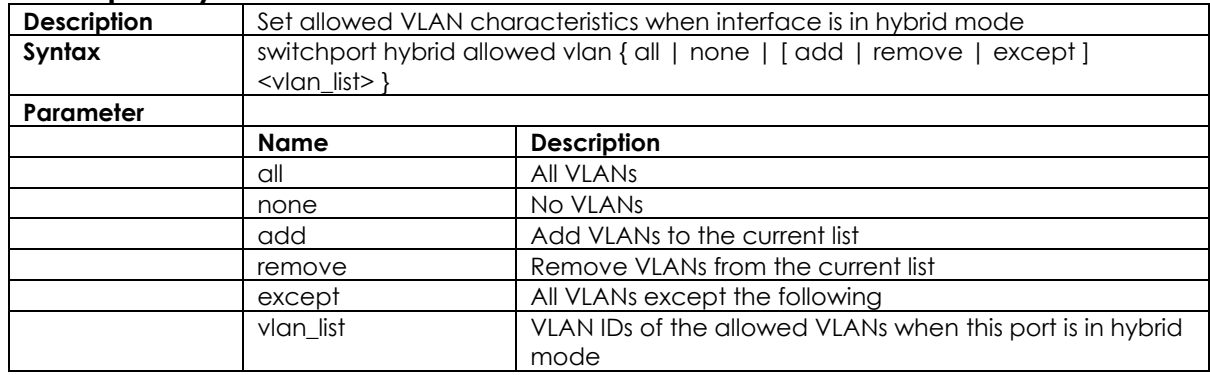

## **3.4.8 switchport hybrid egress-tag**

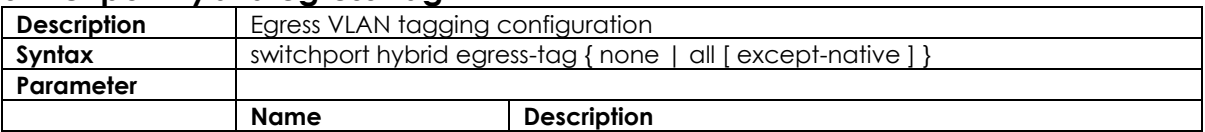

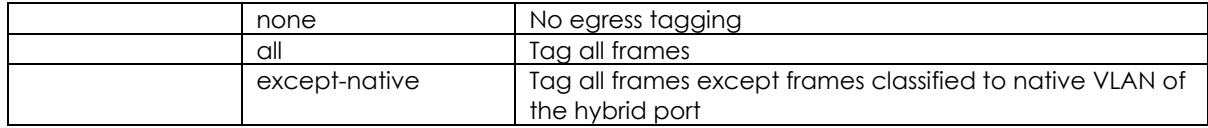

## **3.4.9 switchport hybrid ingress-filtering**

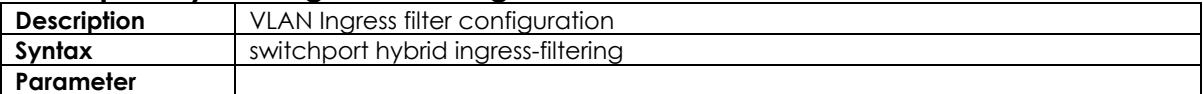

## **3.4.10 switchport mode**

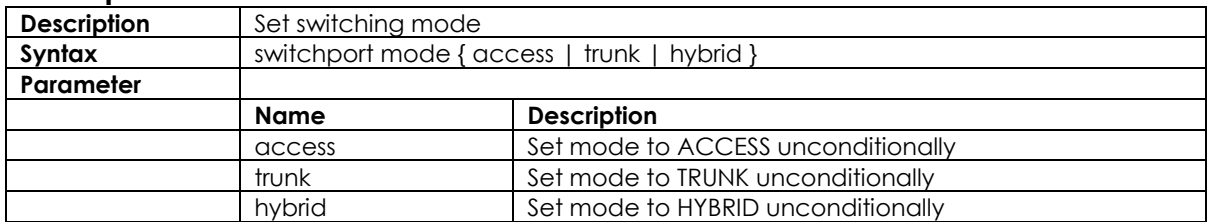

## **3.4.11 switchport trunk allowed vlan**

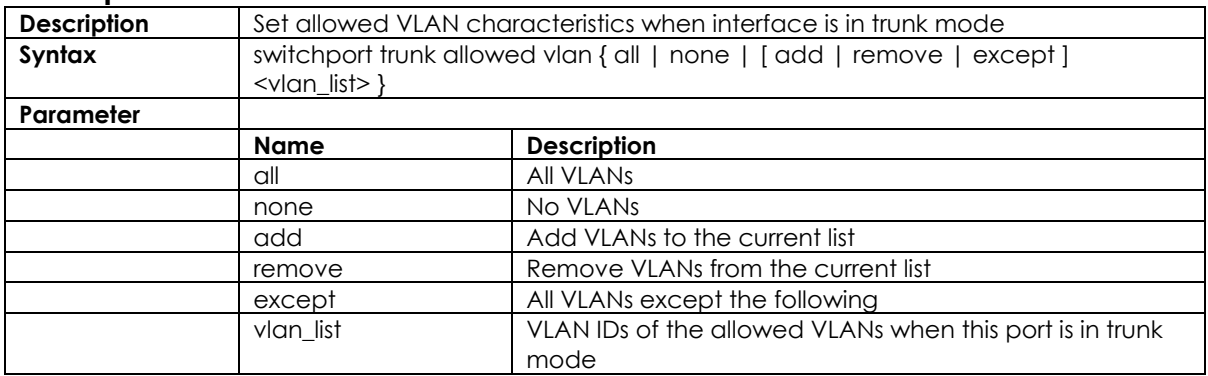

# **3.5 Interface VLAN Mode Commands**

## **3.5.1 interface**

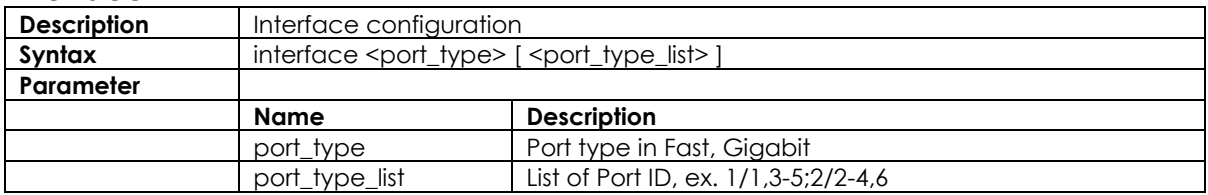

## **3.5.2 interface vlan**

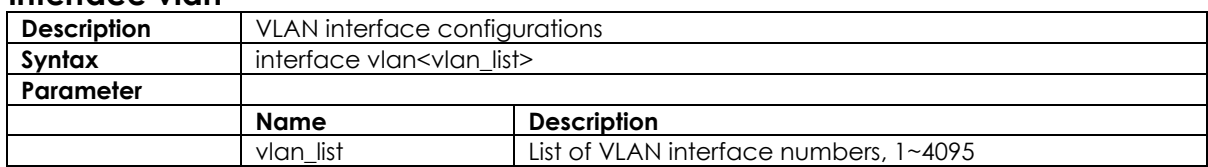

## **3.5.3 ip address**

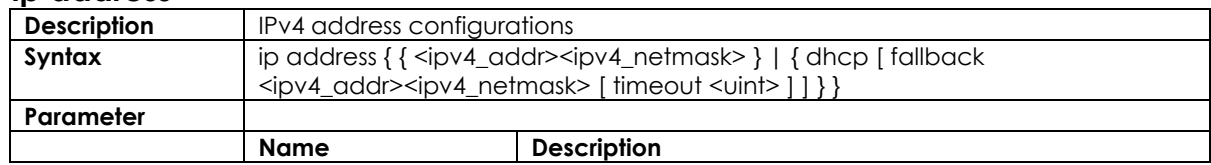

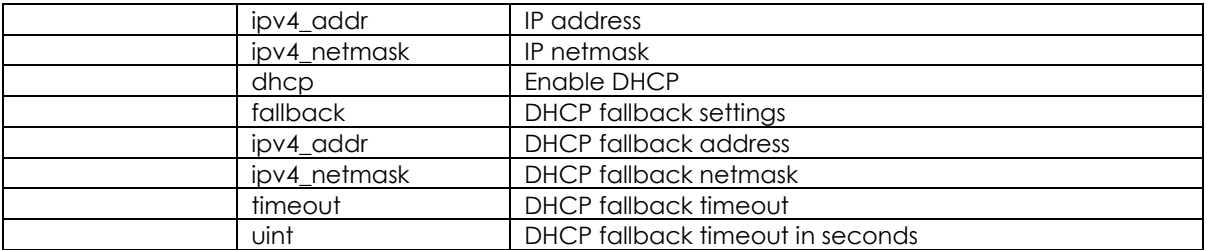

### **3.5.4 ip name-server**

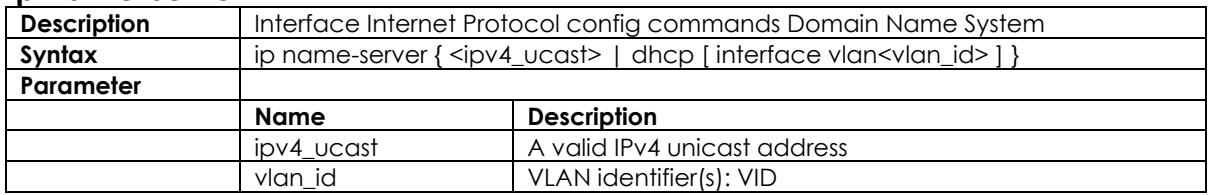

## **3.5.5 ip dhcp relay**

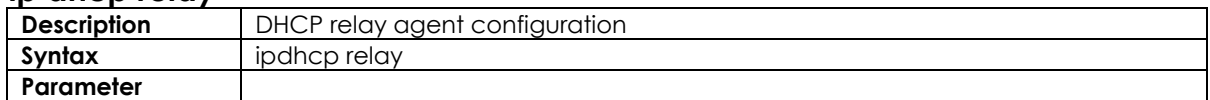

## **3.5.6 ip dhcp relay information option**

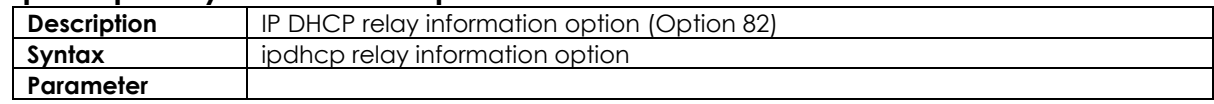

## **3.5.7 ip dhcp snooping**

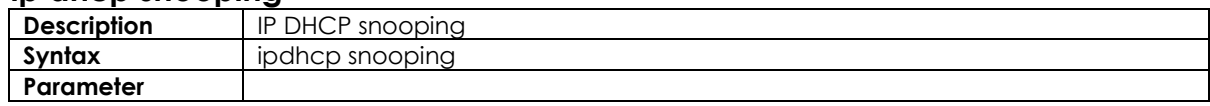

#### **3.5.8 ip helper-address**

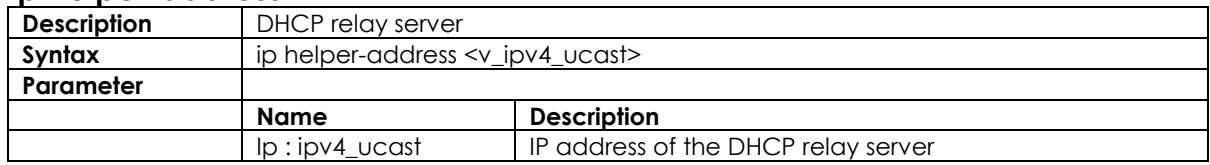

#### **3.5.9 ipv6 address**

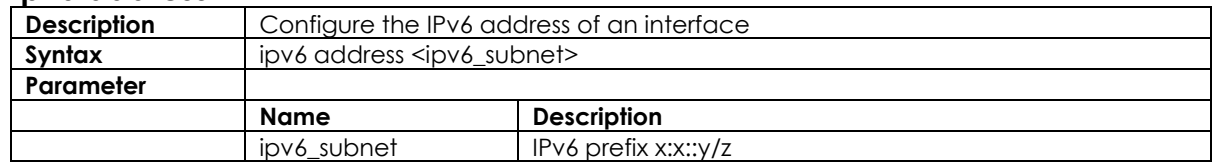

## **3.5.10 ipv6mtu**

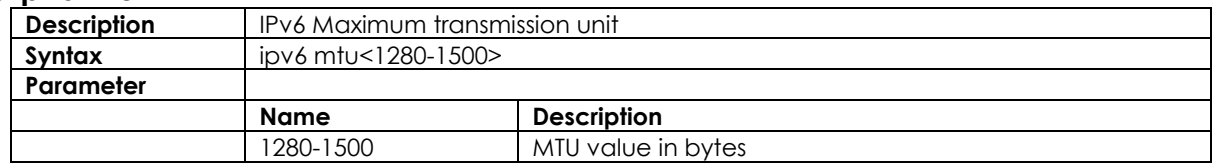

# **3.6 RingV2 Group Mode Commands**

## **3.6.1 ringv2 protect**

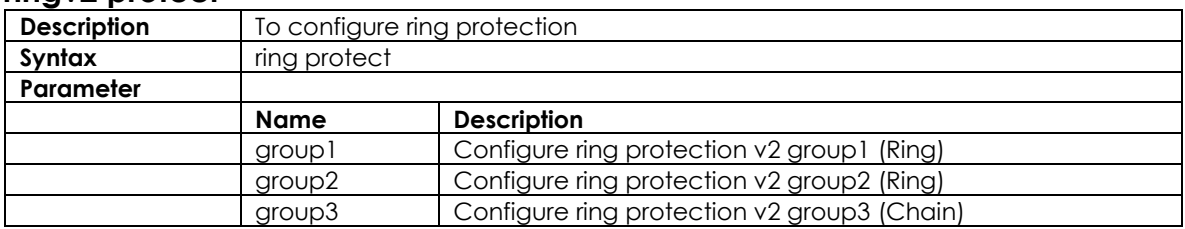

### **3.6.2 guard-time**

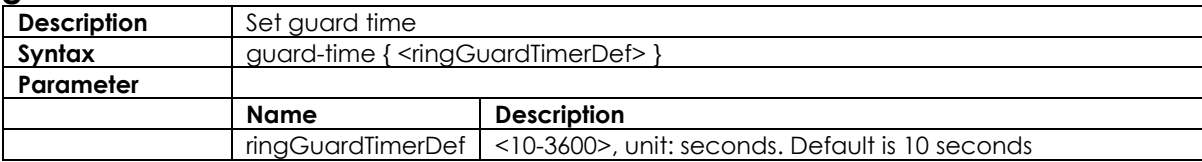

#### **3.6.3 mode**

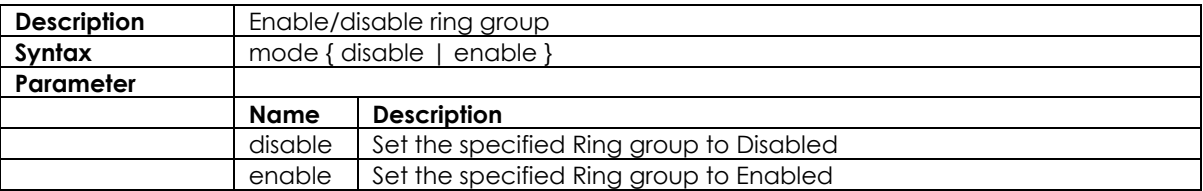

## **3.6.4 node1 interface GigabitEthernet <portNo>}**

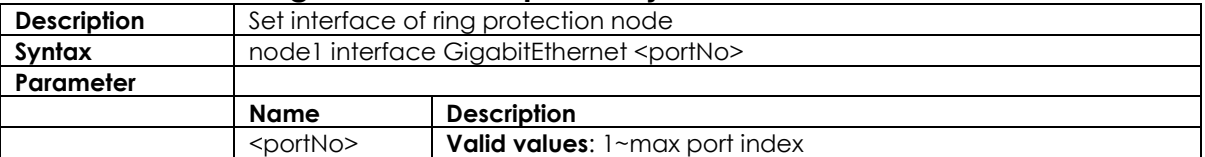

## **3.6.5 node2 interface GigabitEthernet <portNo>}**

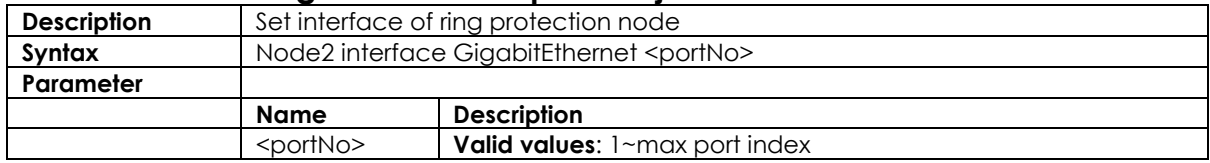

## **3.6.6 role**

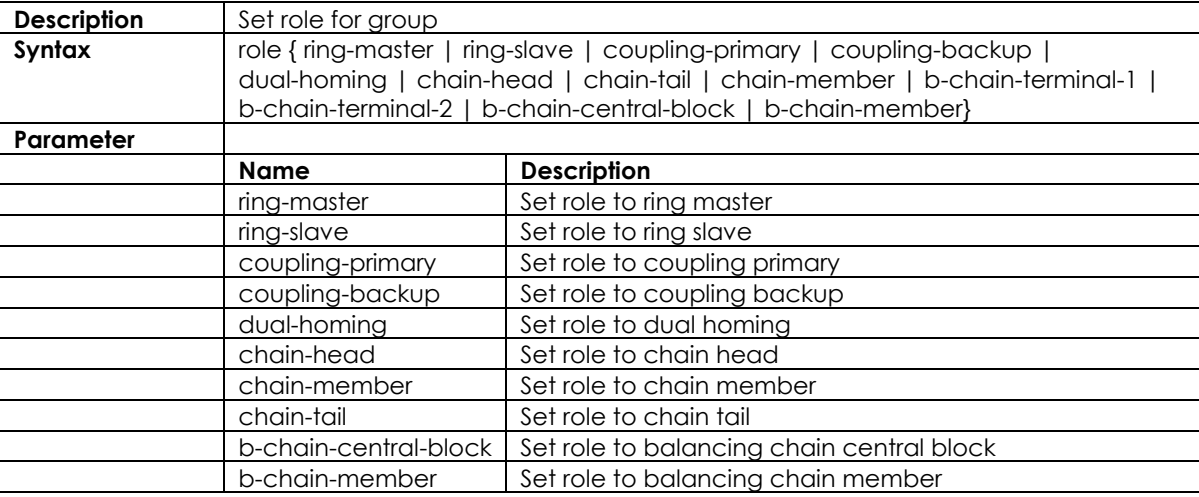

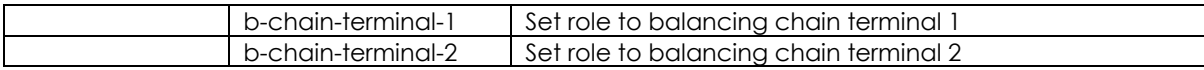

## **3.7 Spanning Tree Commands**

## **3.7.1 spanning-tree**

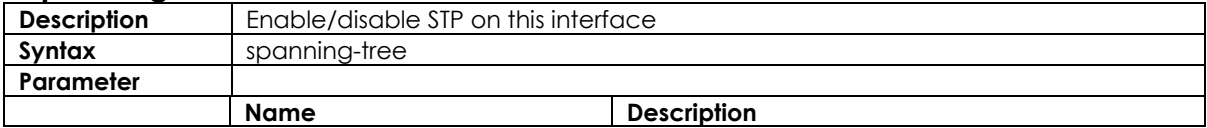

#### **3.7.2 spanning-tree aggregation**

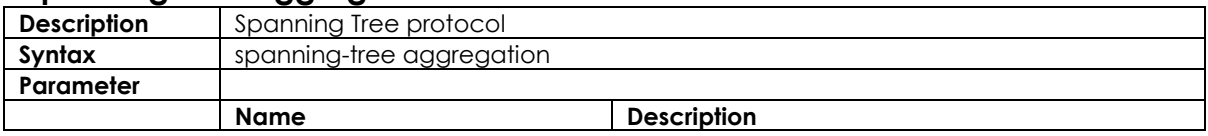

#### **3.7.3 spanning-tree auto-edge**

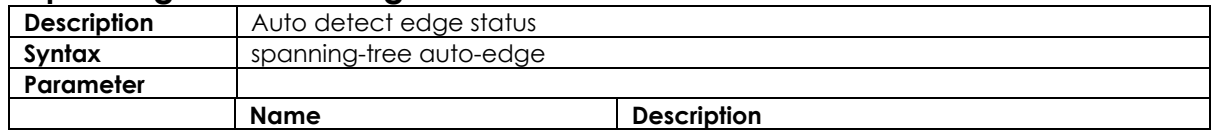

### **3.7.4 spanning-tree bpdu-guard**

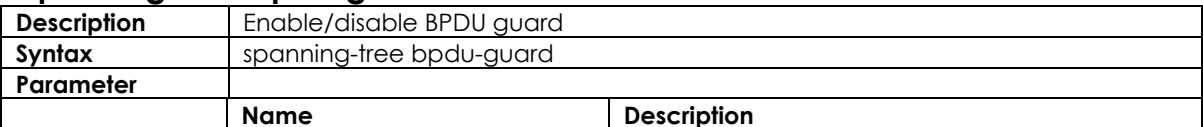

## **3.7.5 spanning-tree edge**

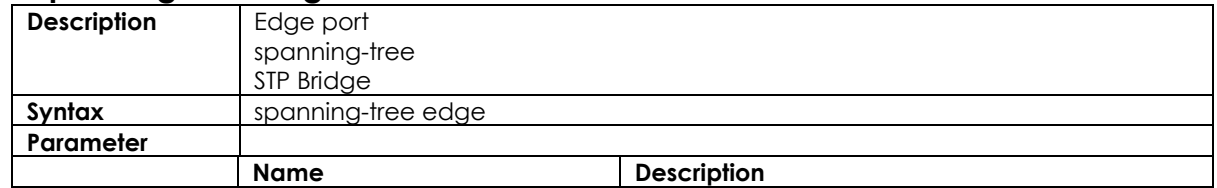

#### **3.7.6 spanning-tree edge bpdu-filter**

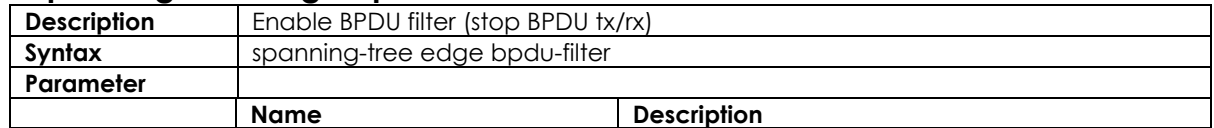

### **3.7.7 spanning-tree mode**

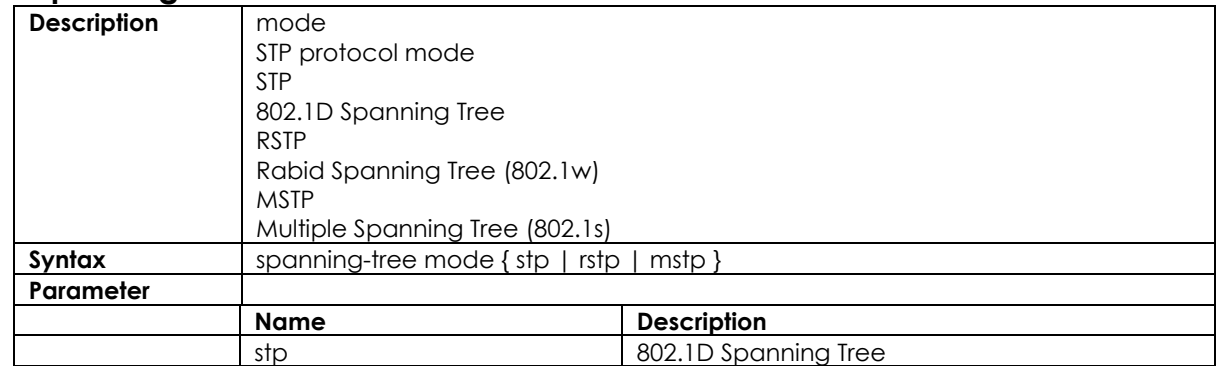

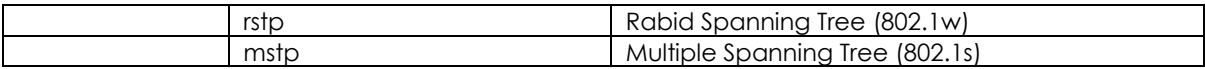

## **3.7.8 spanning-tree mst cost**

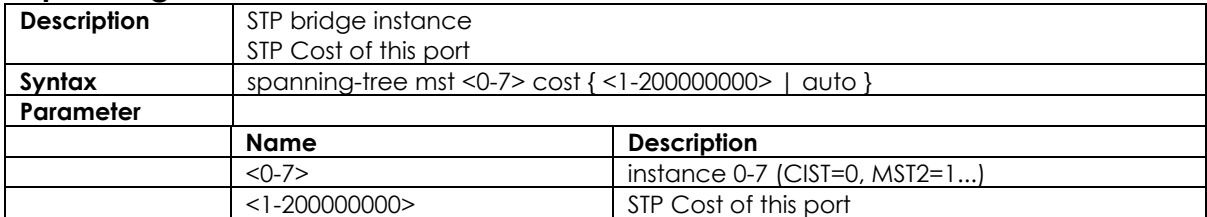

## **3.7.9 spanning-tree mst port-priority**

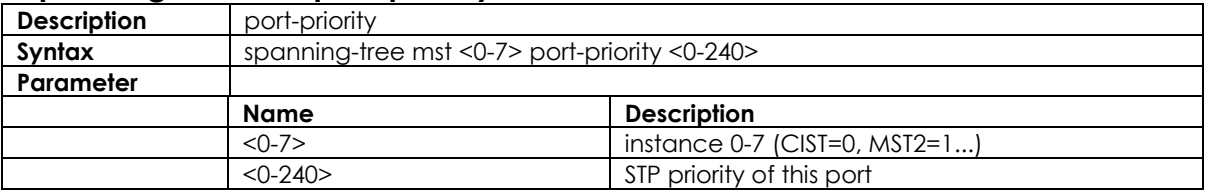

## **3.7.10 spanning-tree mst priority**

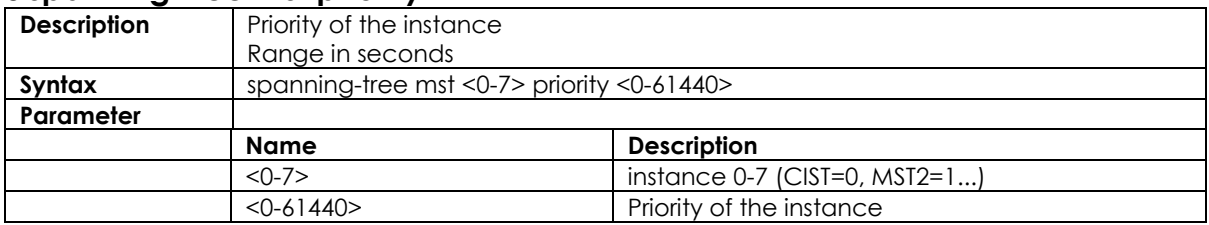

## **3.7.11 spanning-tree mst vlan**

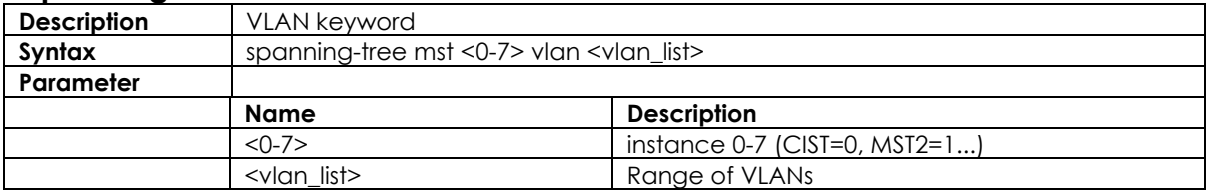

## **3.7.12 spanning-tree mst forward-time**

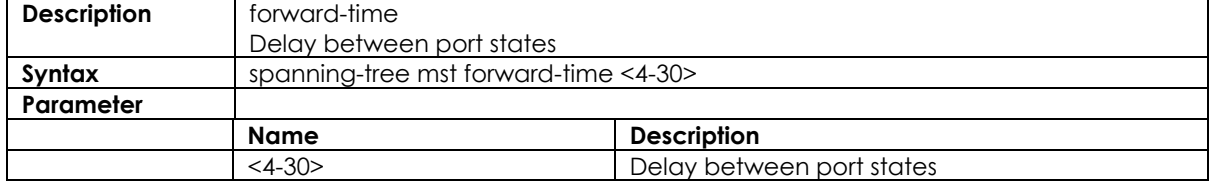

## **3.7.13 spanning-tree mst max-age**

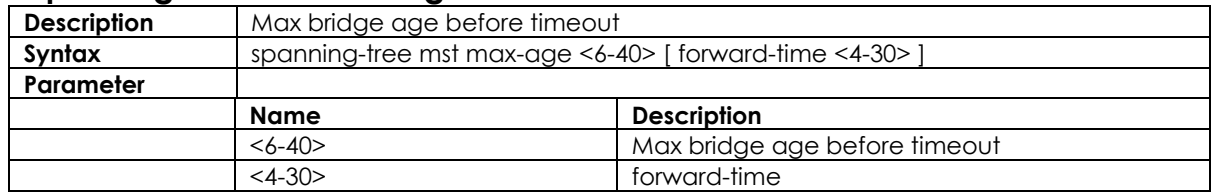

## **3.7.14 spanning-tree mst max-hops**

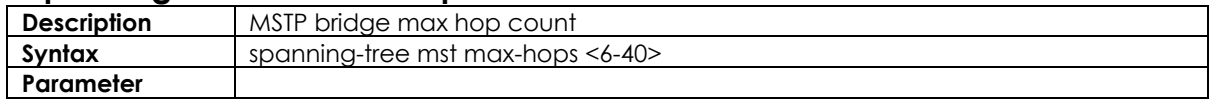

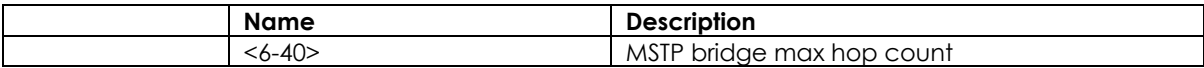

## **3.7.15 spanning-tree mst name**

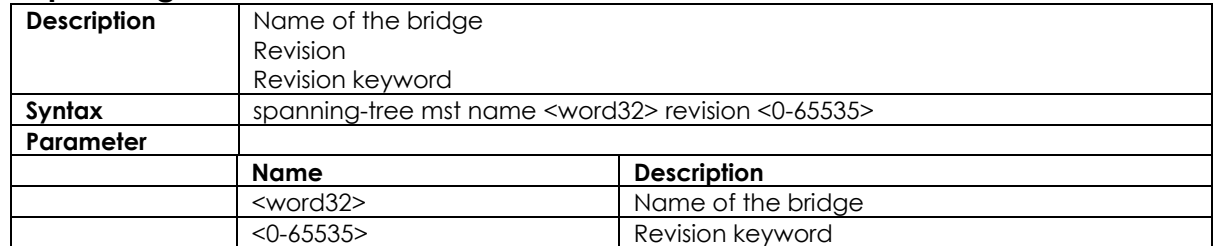

## **3.7.16 spanning-tree mst <instance>**

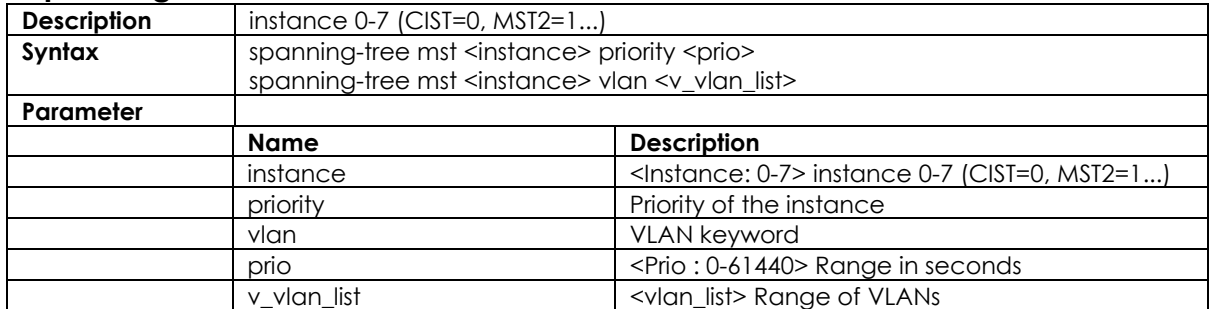

## **3.7.17 spanning-tree recovery**

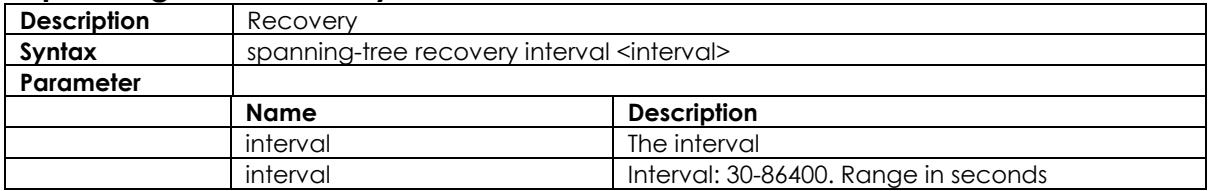

## **3.7.18 spanning-tree transmit**

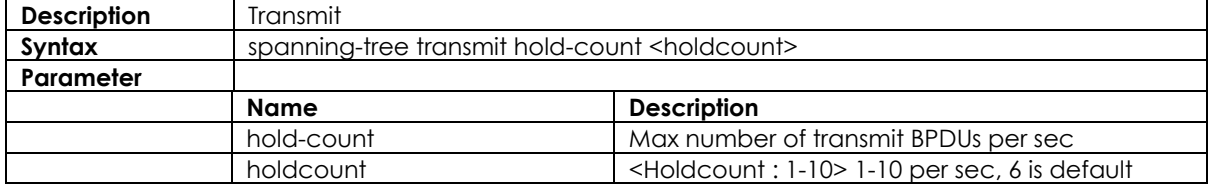

# **3.8 SNMP Configure Commands**

### **3.8.1 snmp-server**

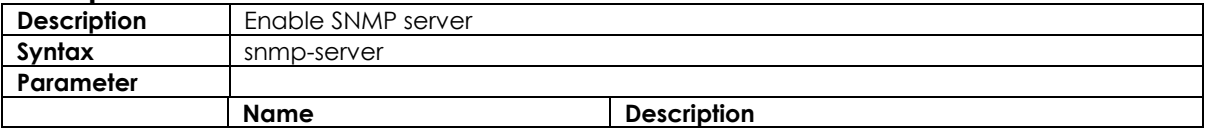

## **3.8.2 snmp-server access**

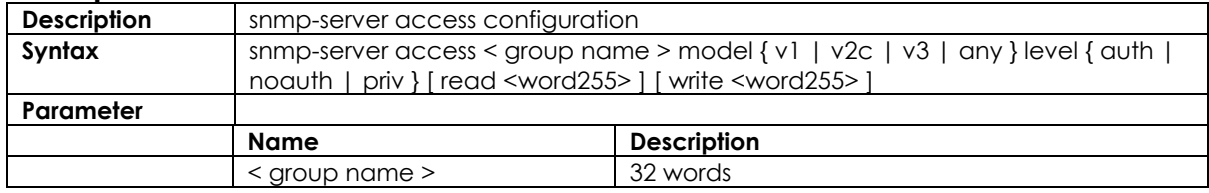

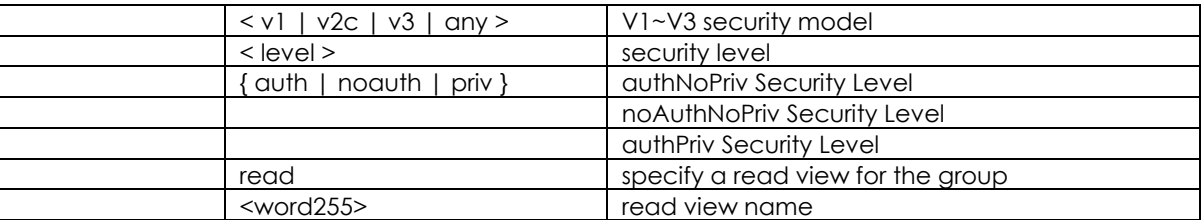

## **3.8.3 snmp-server community v2c**

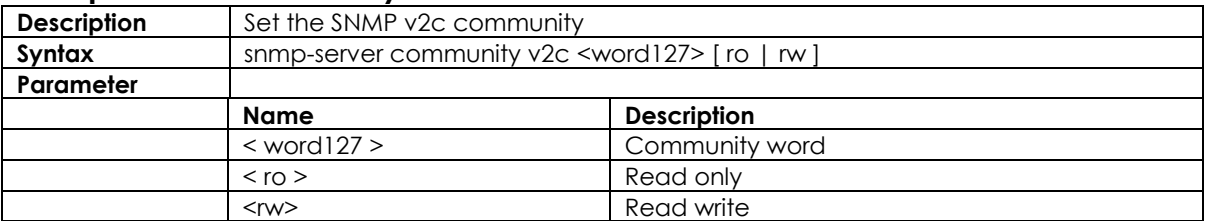

## **3.8.4 snmp-server community v3**

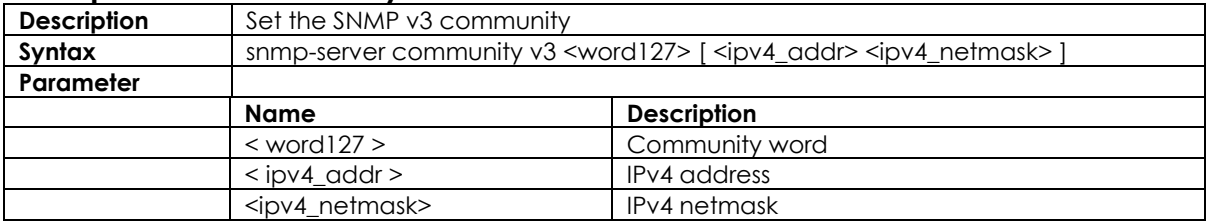

### **3.8.5 snmp-server host**

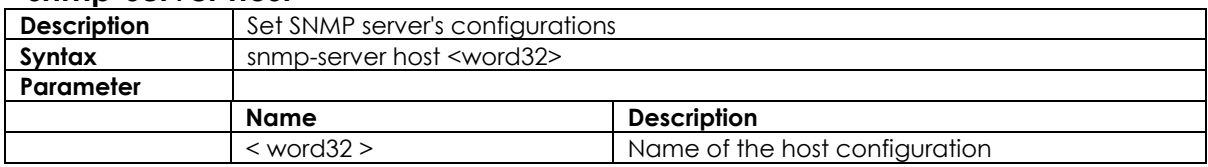

### **3.8.6 snmp-server host traps**

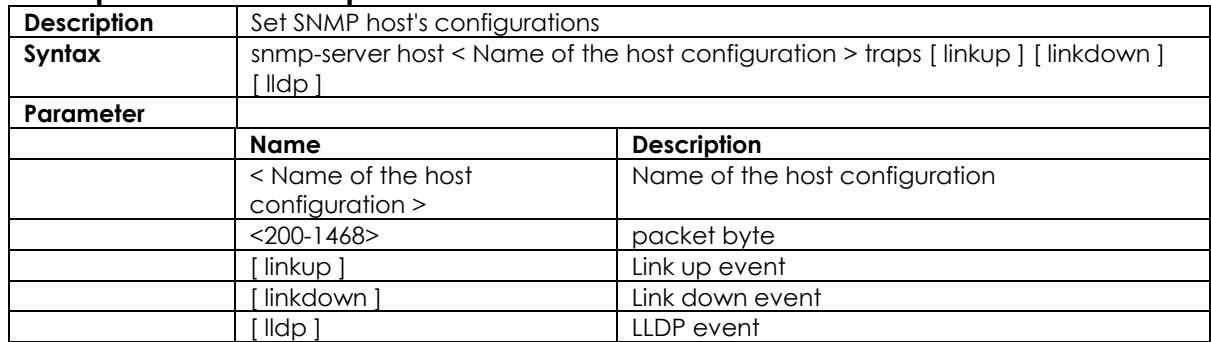

## **3.8.7 snmp-server trap**

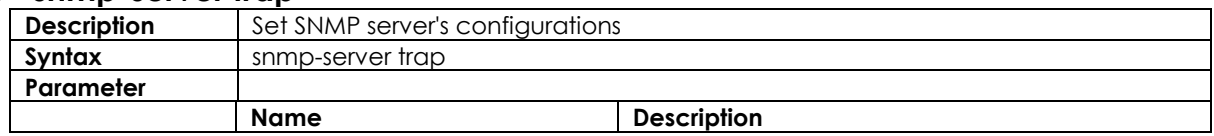

## **3.8.8 snmp-server user**

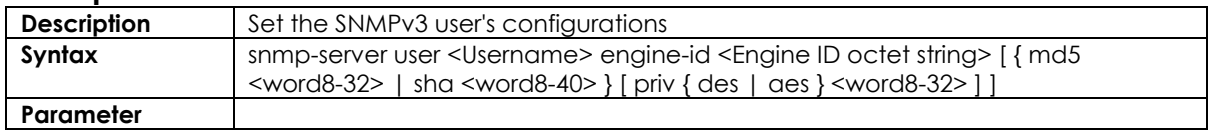

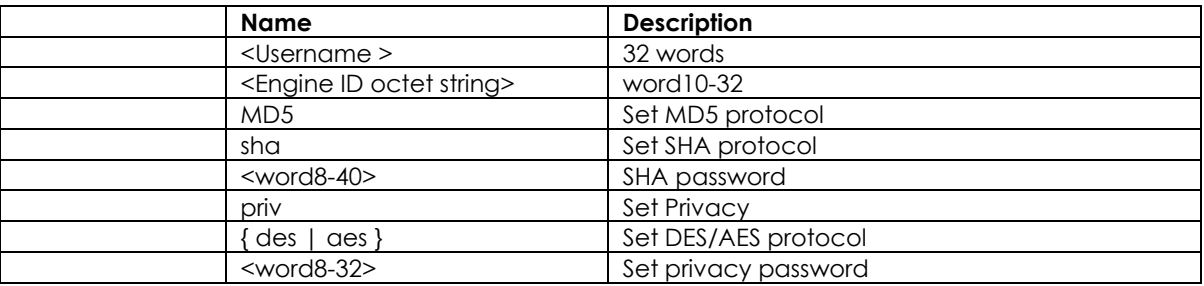

## **3.8.9 snmp-server version**

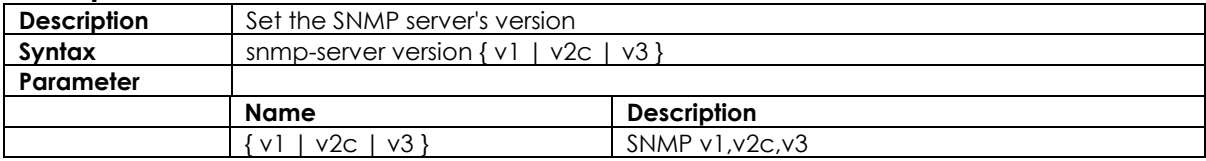

## **3.8.10 snmp-server view**

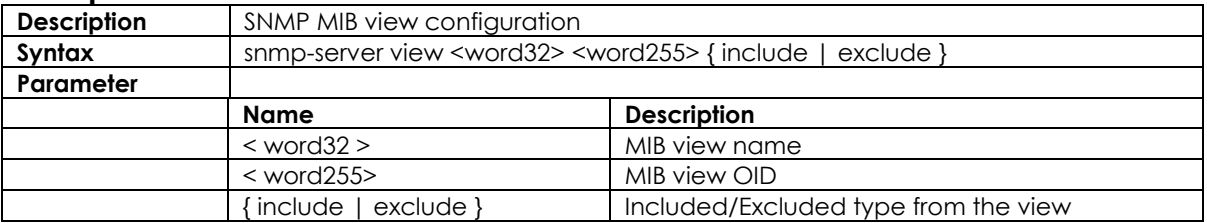

## **3.8.11 SNMP trap receive ipv6 host**

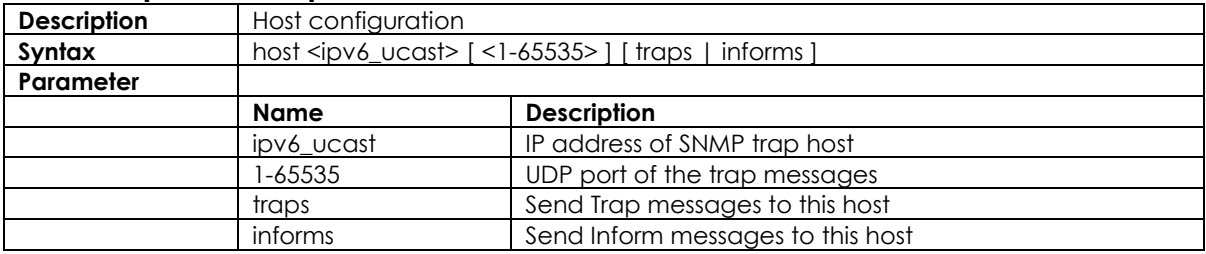

#### **3.8.12 snmp-server contact**

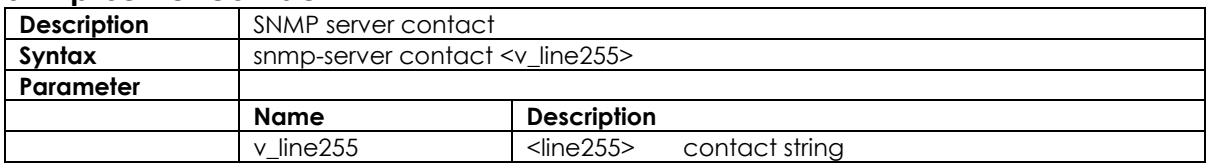

## **3.8.13 snmp-server engine-id**

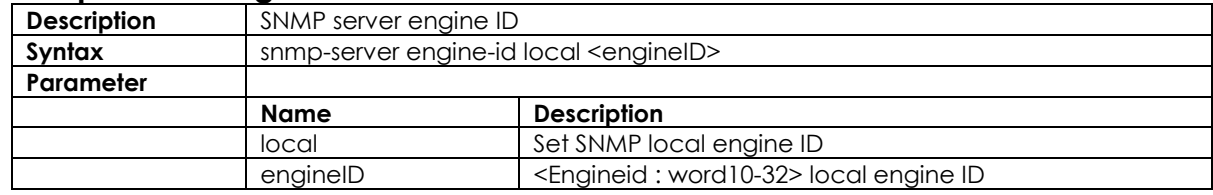

## **3.8.14 snmp-server location**

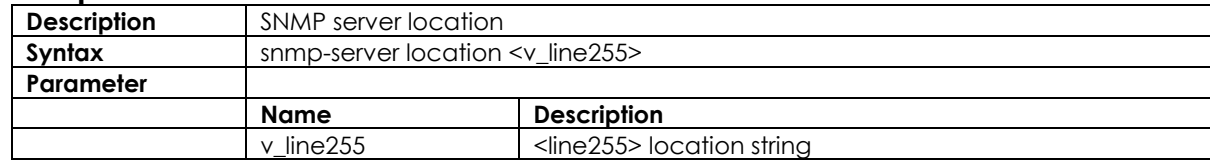

## **3.8.15 snmp-server security-to-group**

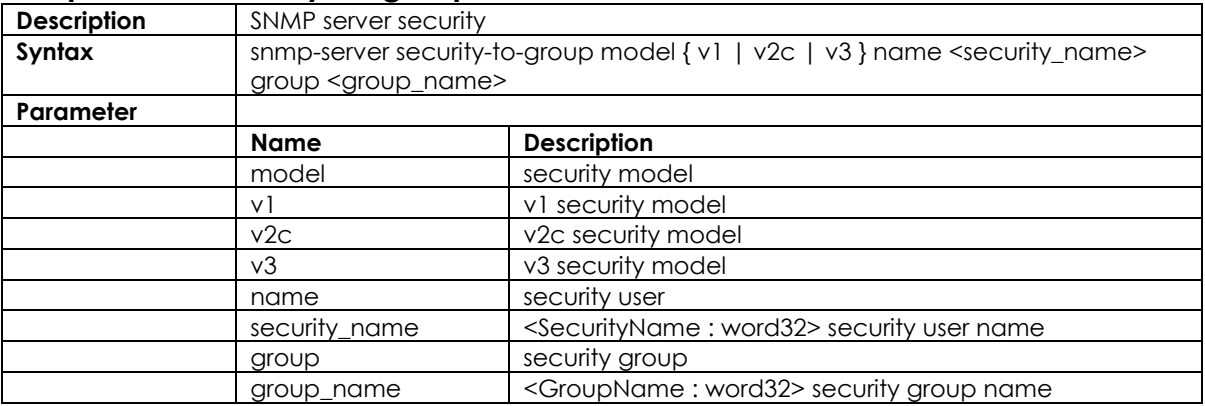

## **3.8.16 SNMP trap receive ipv4 host**

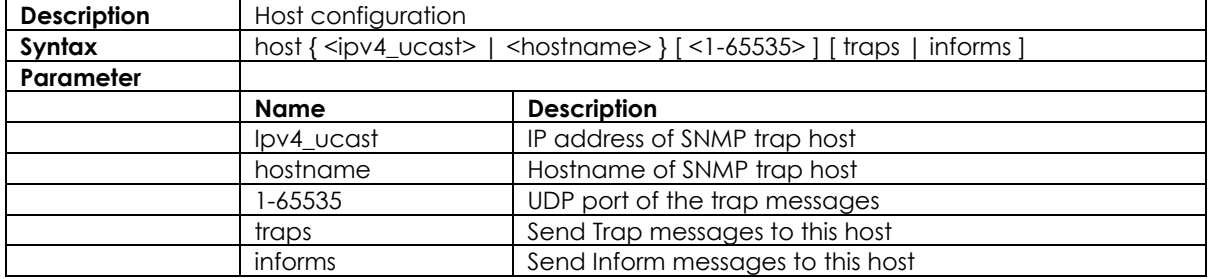

# **3.9 Qos Function Command**

## **3.9.1 qos qce**

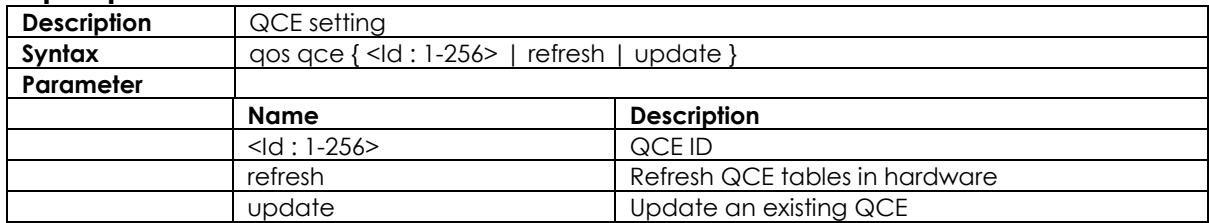

## **3.9.2 qos storm**

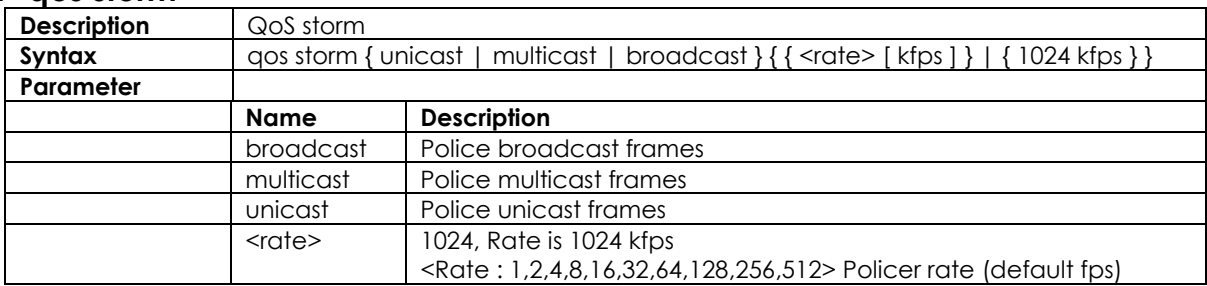

#### **3.9.3 qos cos**

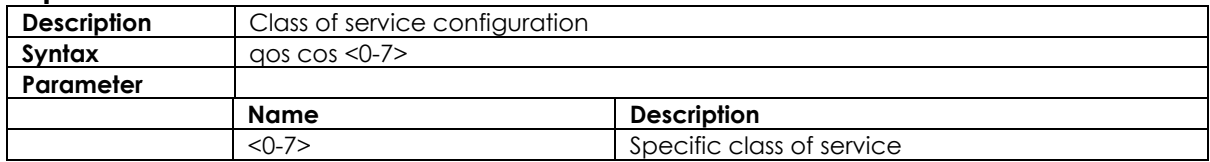

### **3.9.4 qos dscp-classify**

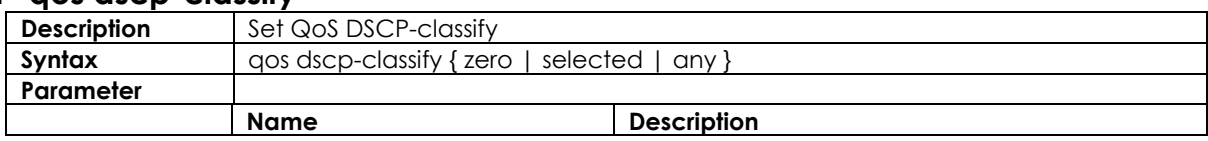

#### **3.9.5 qos dscp-remark**

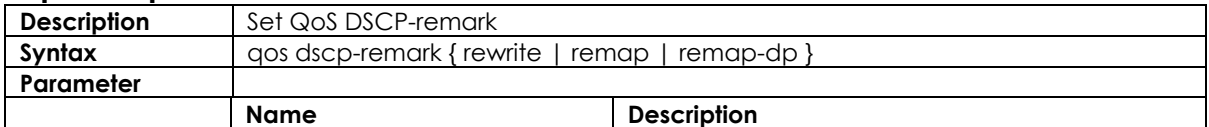

#### **3.9.6 qos dscp-translate**

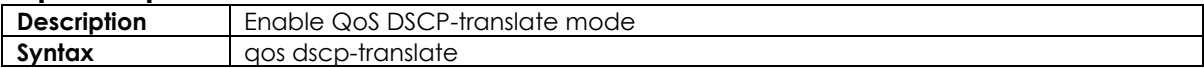

### **3.9.7 qos map cos-dscp**

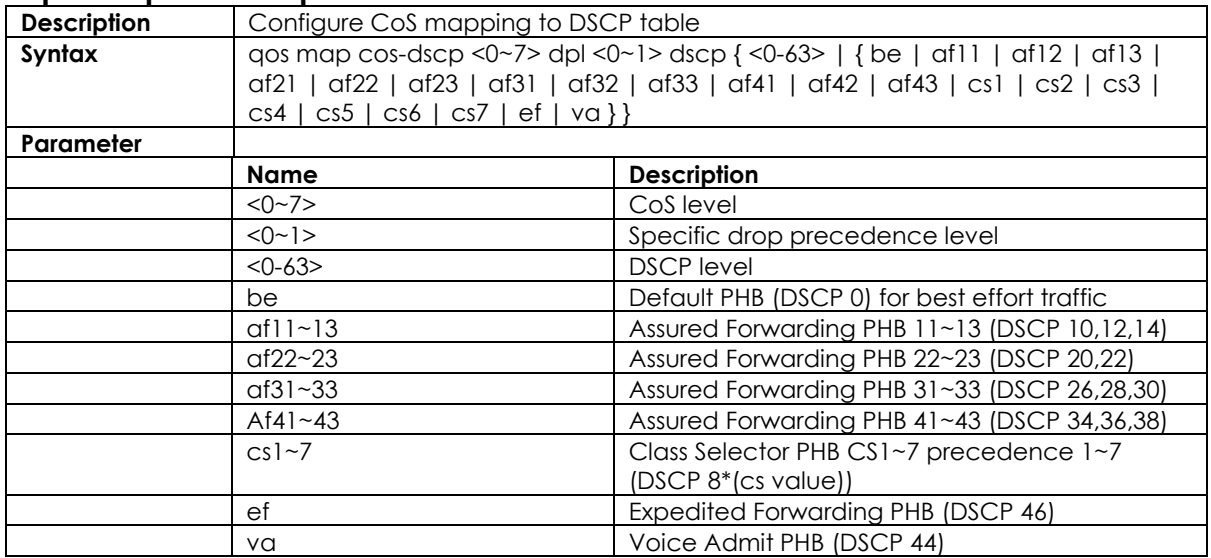

#### **3.9.8 qos map cos-dscp**

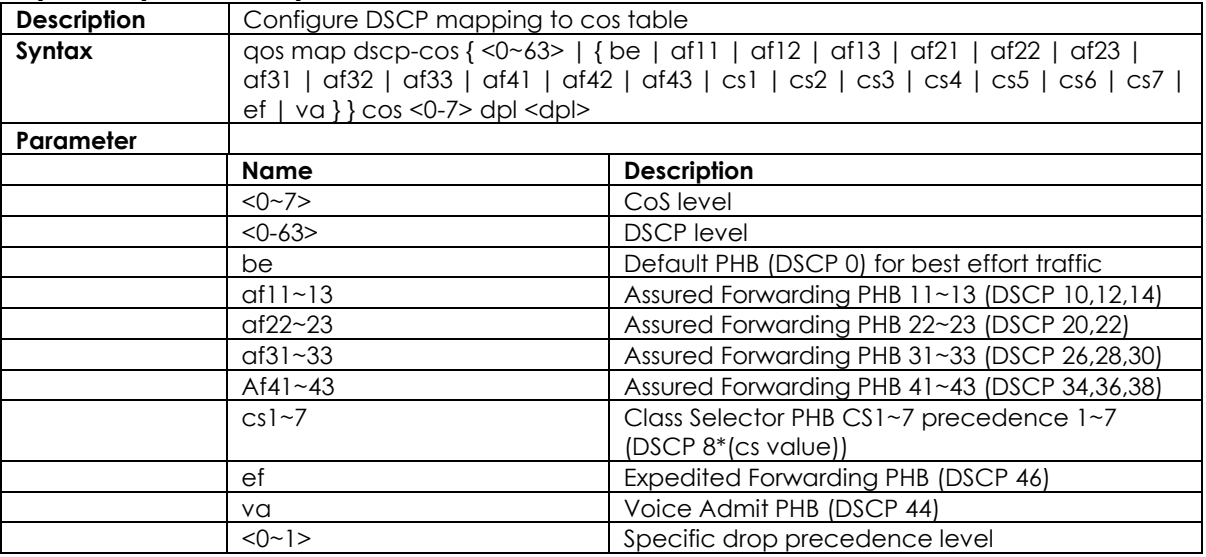

## **3.9.9 qos map dscp-egress-translation**

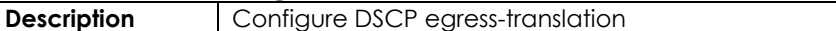

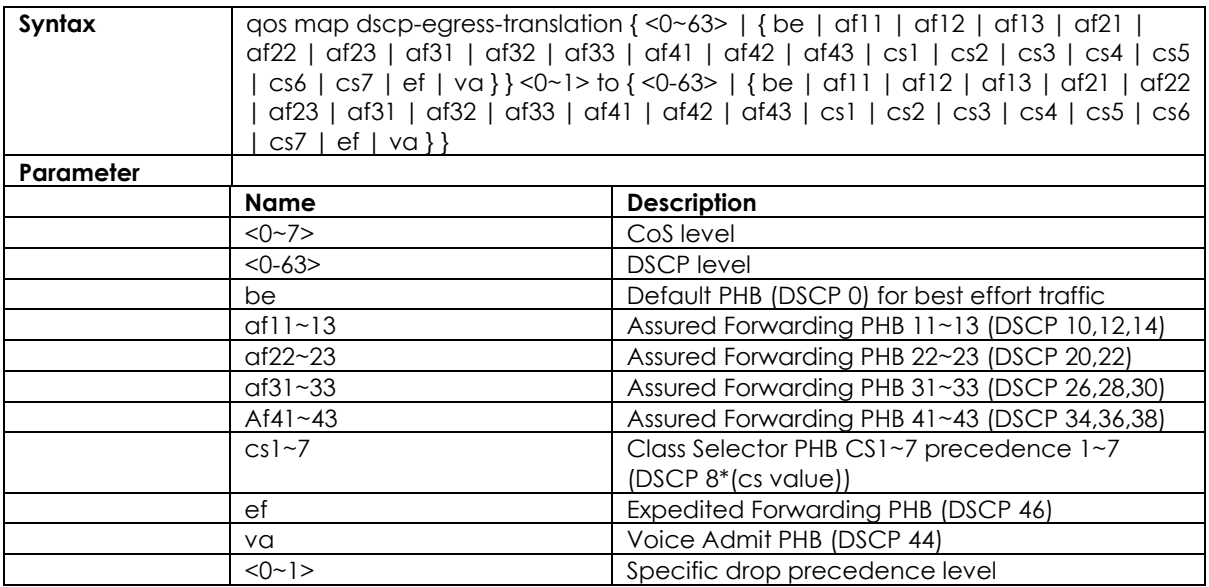

## **3.9.10 qos map dscp-ingress-translation**

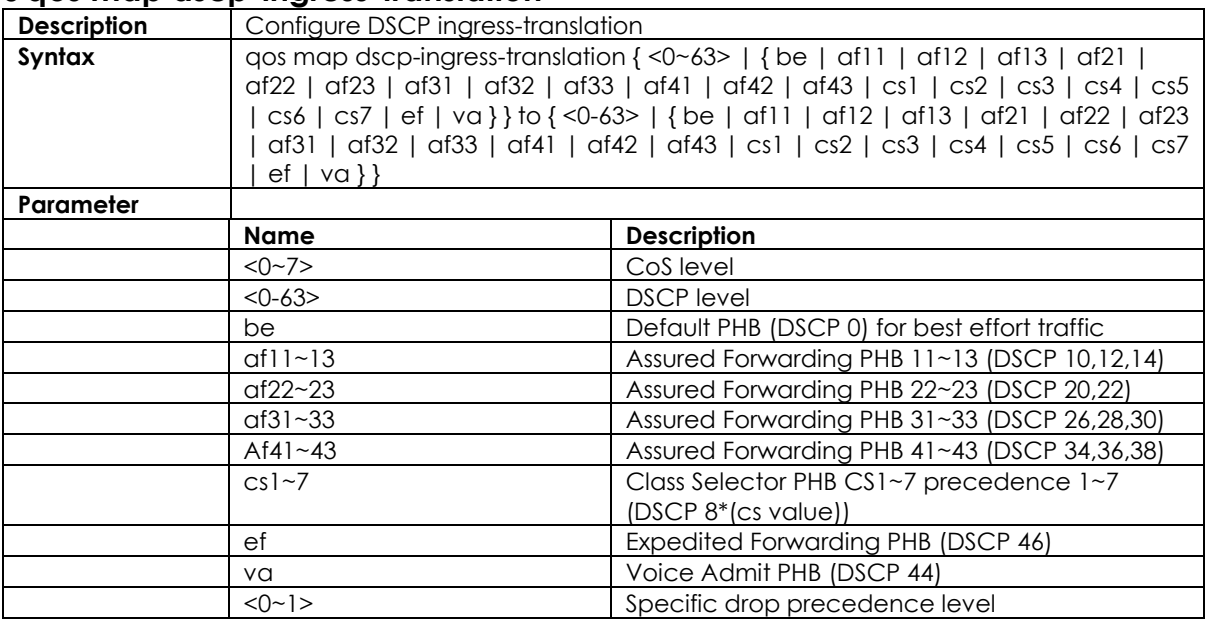

## **3.9.11 qos policer**

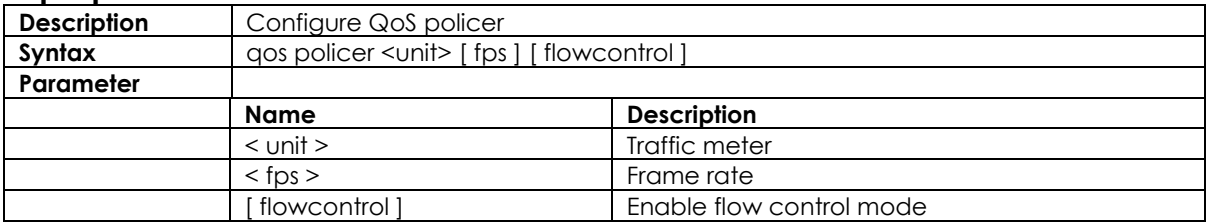

## **3.9.12 qos wrr**

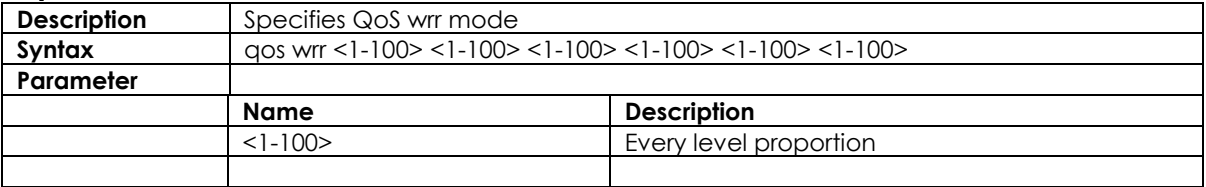

#### **3.9.13 qos queue-shaper**

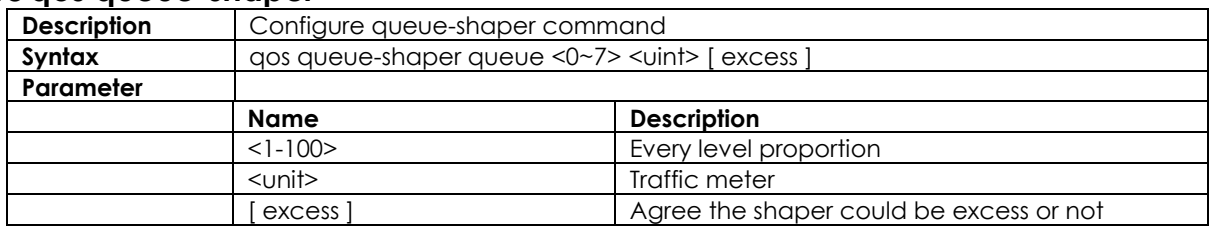

## **3.9.14 qos queue-policer**

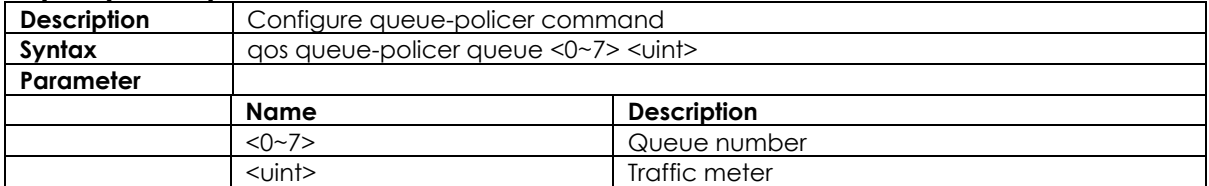

#### **3.9.15 qos shaper <unit>**

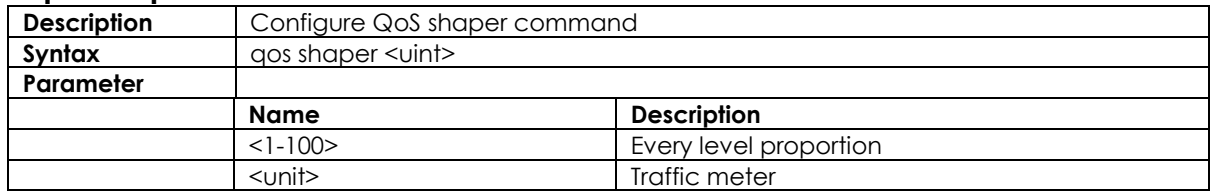

## **3.10 IGMP Functional Commands**

#### **3.10.1 ip igmp host-proxy [ leave-proxy ]**

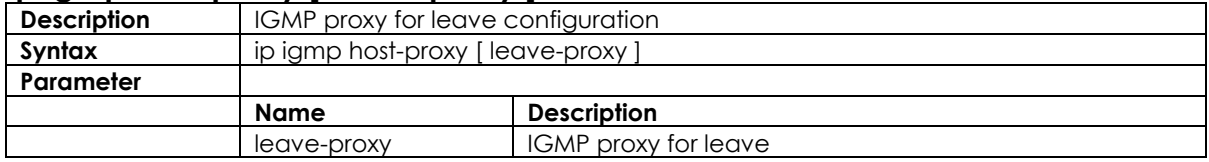

#### **3.10.2 ip igmp snooping**

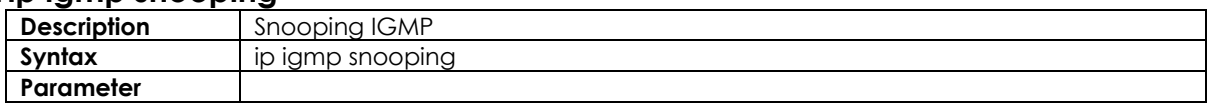

## **3.10.3 ip igmp snooping immediate-leave**

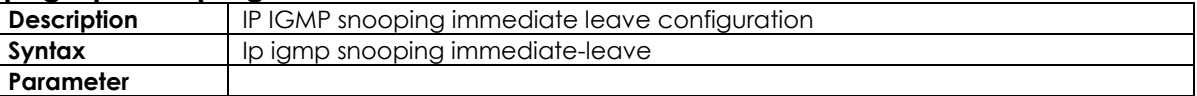

### **3.10.4 ip igmp snooping last-member-query-interval**

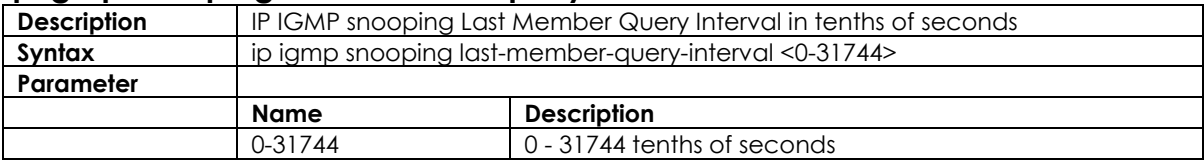

#### **3.10.5 ip igmp snooping max-groups**

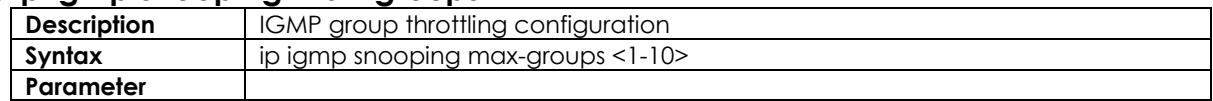

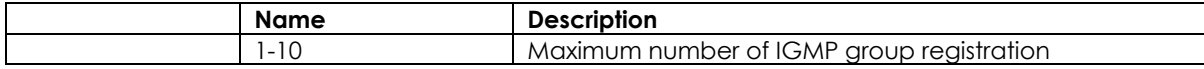

## **3.10.6 ip igmp snooping mrouter**

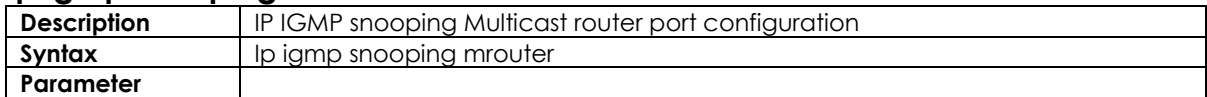

## **3.10.7 ip igmp snooping querier**

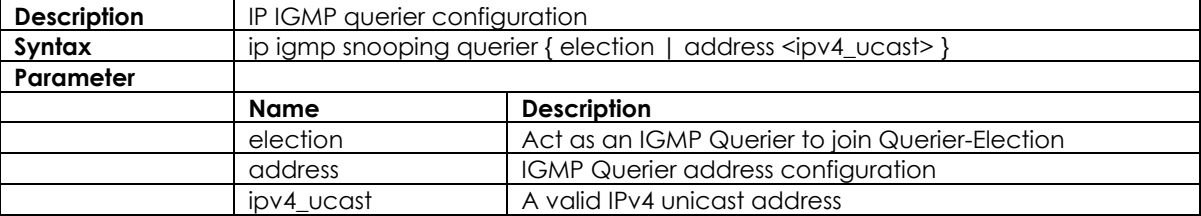

## **3.10.8 ip igmp snooping query-interval**

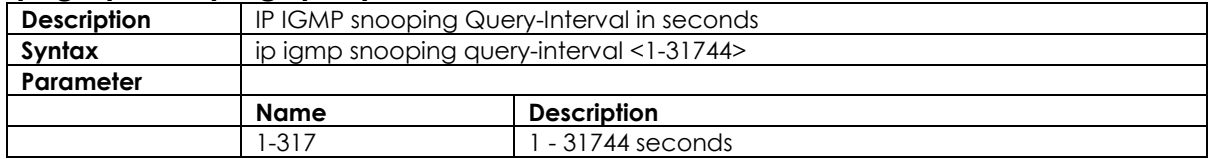

## **3.10.9 ip igmp snooping vlan**

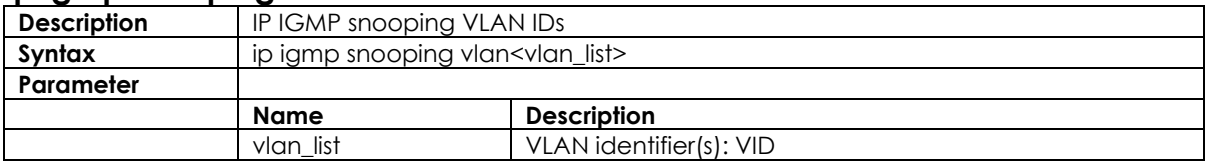

## **3.10.10 ip igmp ssm-range**

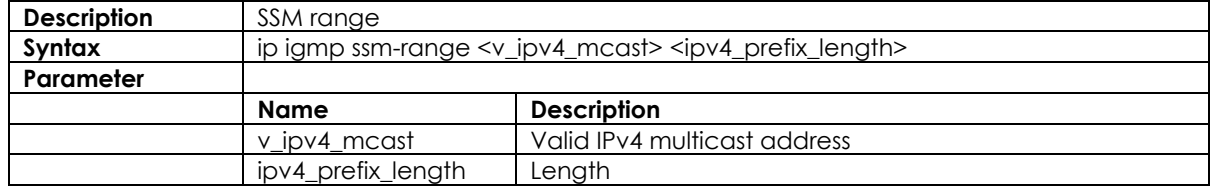

## **3.10.11 ip igmp unknown-flooding**

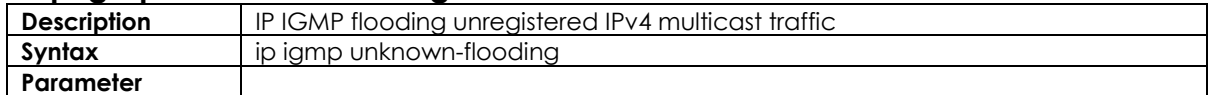

## **3.10.12 clear ip igmp snooping statistics**

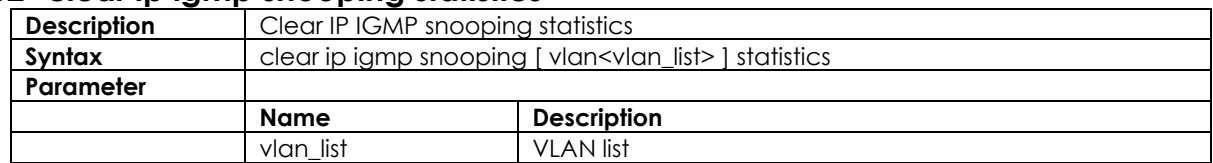

# **3.11 MVR Functional Commands**

## **3.11.1 mvr**

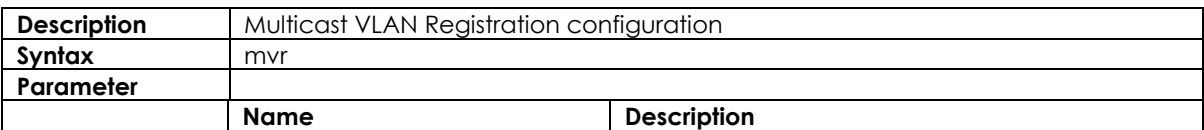

#### **3.11.2 mvr immediate-leave**

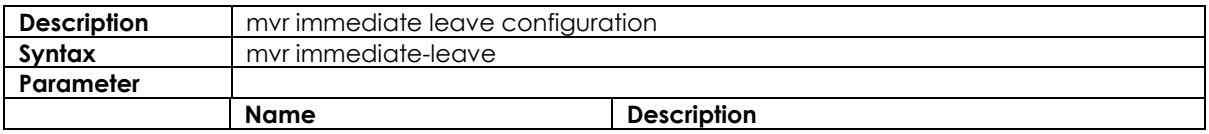

#### **3.11.3 mvr name channel**

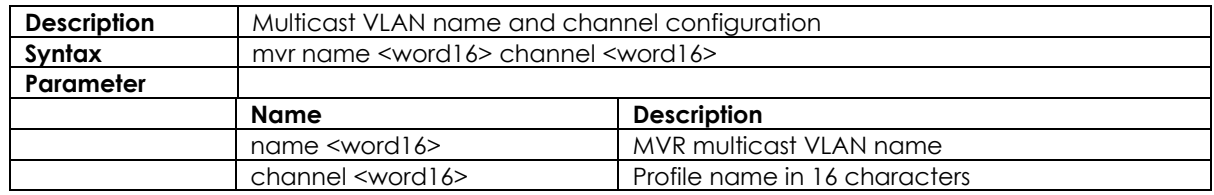

### **3.11.4 mvr frame priority**

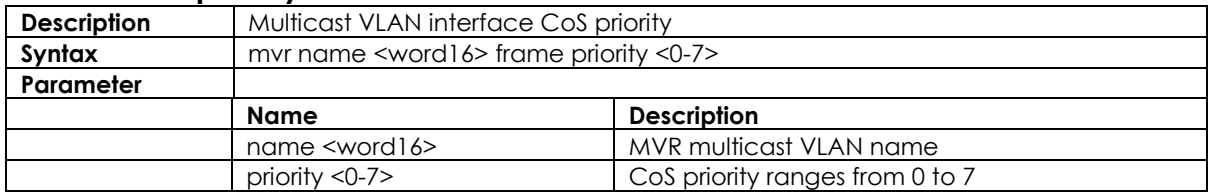

#### **3.11.5 mvr name <word16> frame tagged**

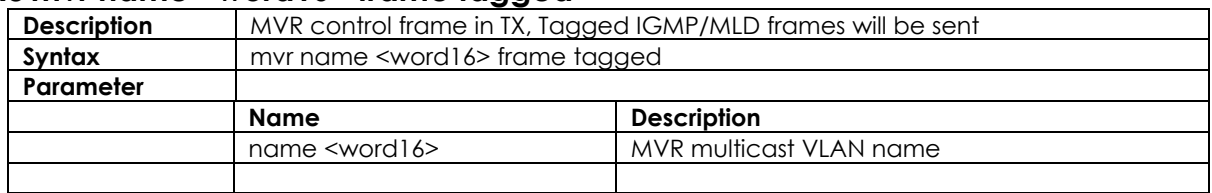

#### **3.11.6 mvr name <word16> igmp-address <ipv4\_ucast>**

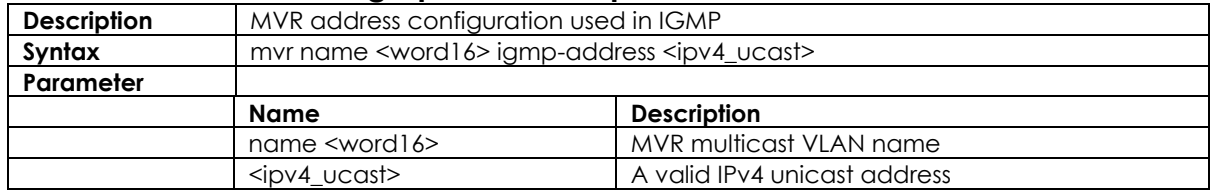

#### **3.11.7 mvr name <word16> last-member-query-interval <0-31744>**

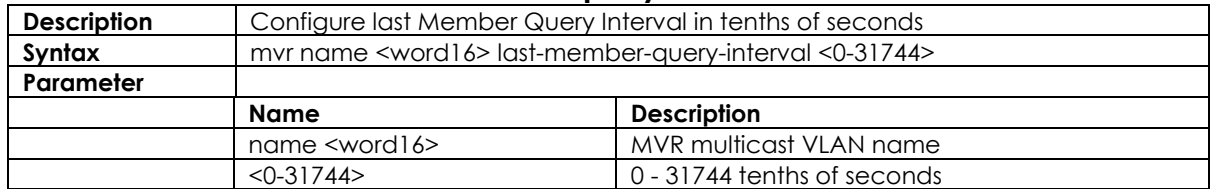

#### **3.11.8 mvr name <word16> mode**

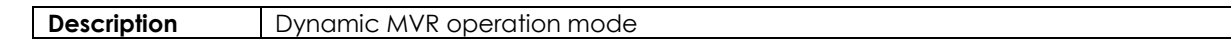

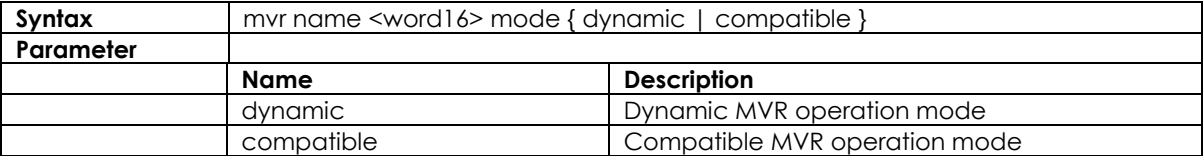

### **3.11.9 mvr name <word16> type**

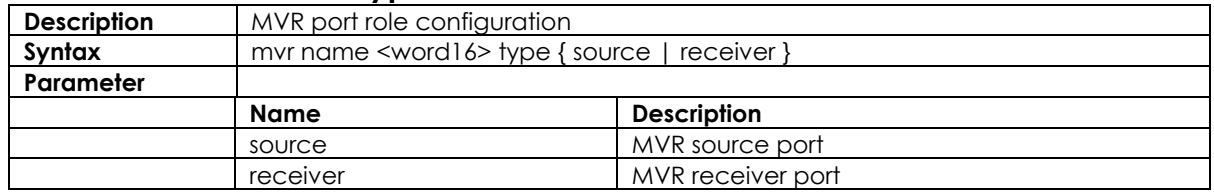

#### **3.11.10 mvr vlan**

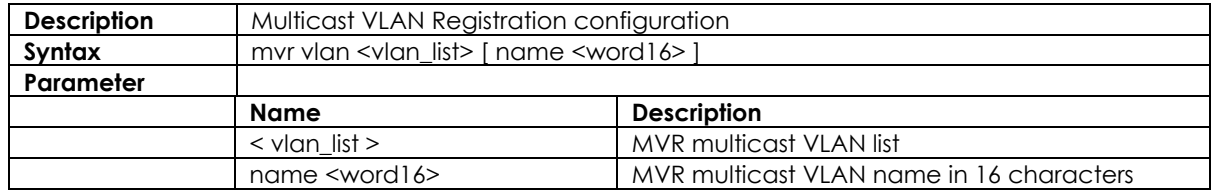

## **3.11.11 mvr vlan <vlan\_list> channel**

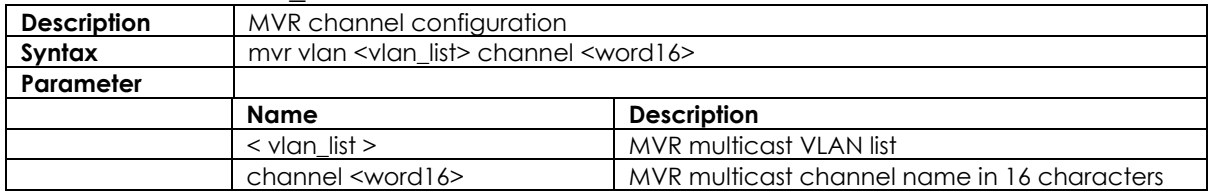

## **3.11.12 mvr vlan <vlan\_list> frame priority**

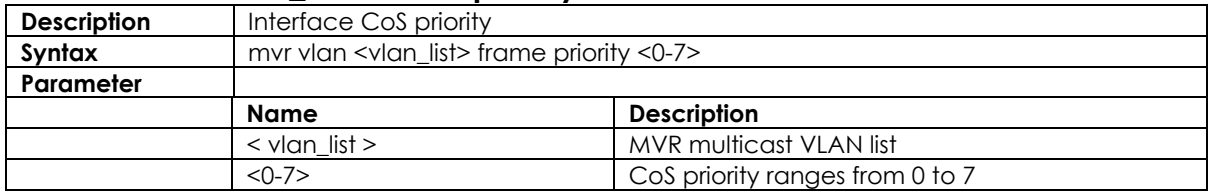

### **3.11.13 mvr vlan <vlan\_list> frame tagged**

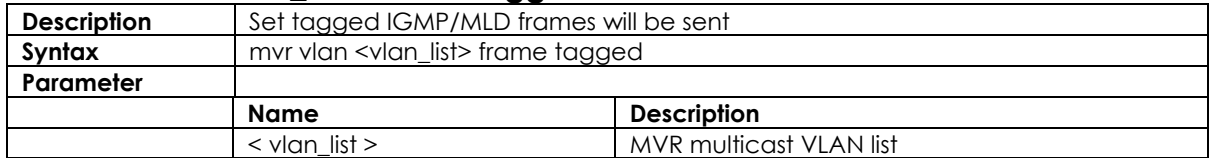

## **3.11.14 mvr vlan <vlan\_list> igmp-address**

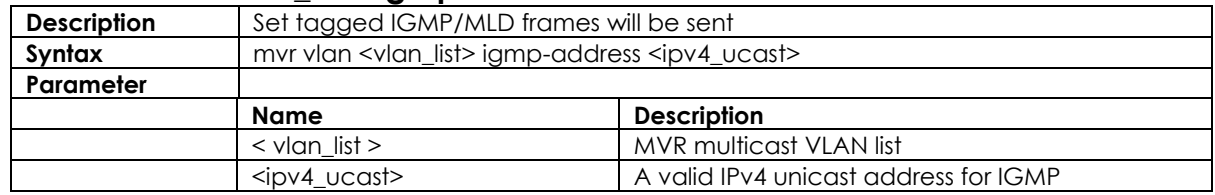

## **3.11.15 mvr vlan <vlan\_list> mode**

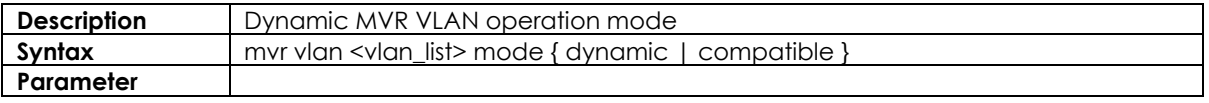

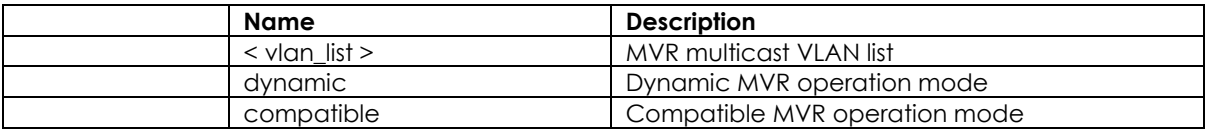

## **3.11.16 mvr vlan <vlan\_list> type**

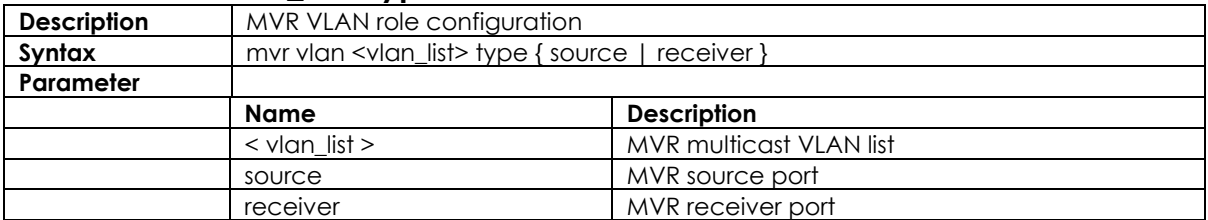

# **3.12 MLD Functional Commands**

### **3.12.1 ipv6 mld host-proxy**

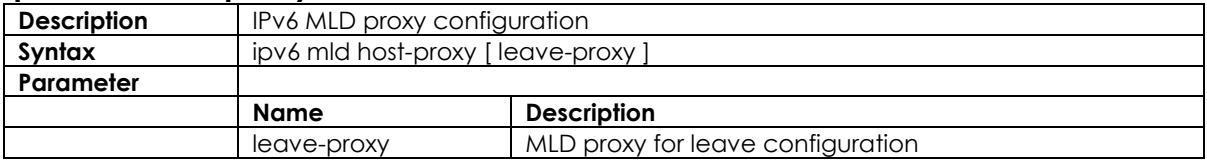

#### **3.12.2 ipv6 mld snooping**

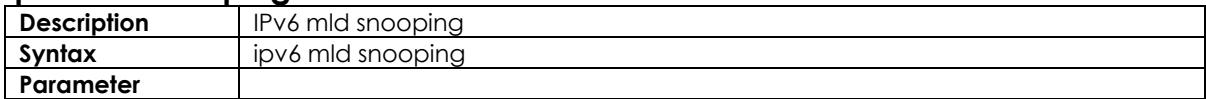

#### **3.12.3 ipv6 mld snooping compatibility**

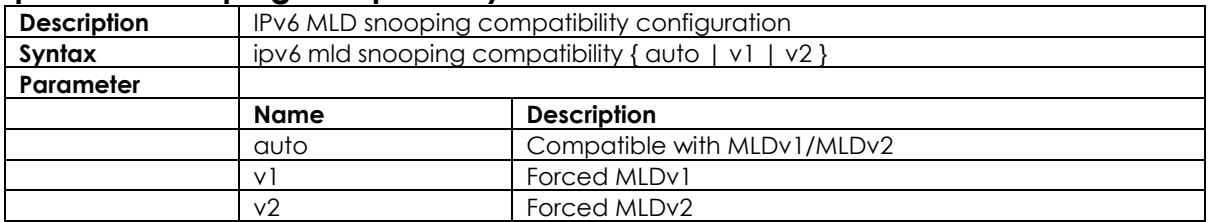

#### **3.12.4 ipv6 mld snooping immediate-leave**

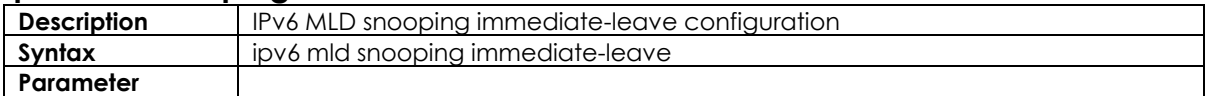

#### **3.12.5 ipv6 mld snooping last-member-query-interval**

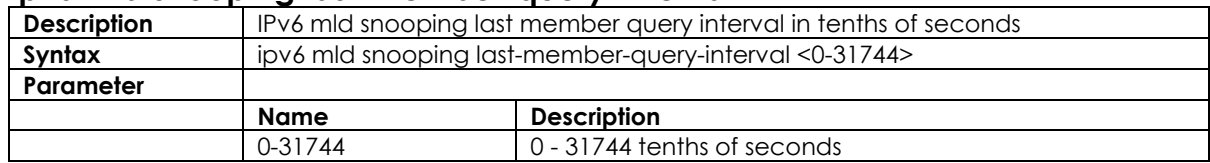

## **3.12.6 ipv6 mld snooping max-groups**

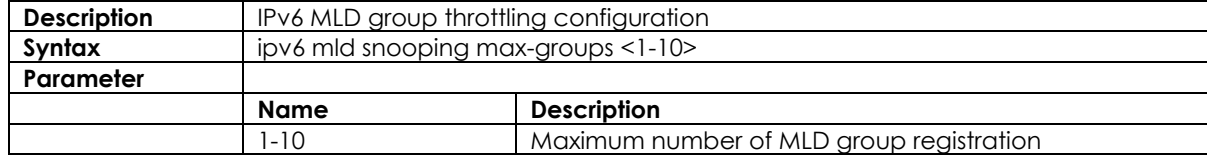

## **3.12.7 ipv6 mld snooping mrouter**

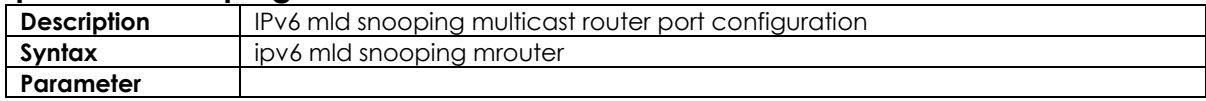

#### **3.12.8 ipv6 mld snooping query-interval**

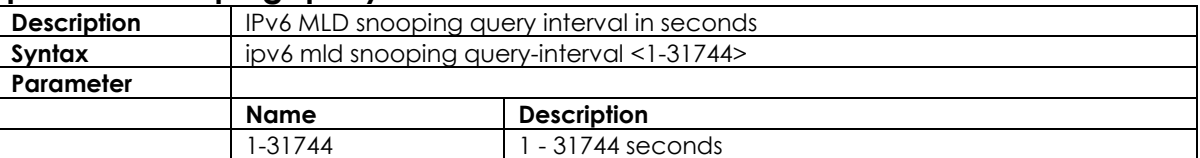

### **3.12.9 ipv6 mld snooping query-max-response-time**

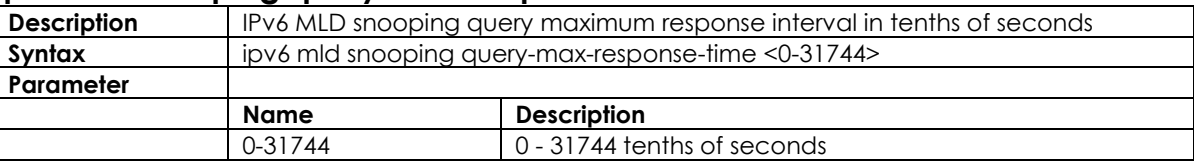

## **3.12.10 ipv6 mld snooping vlan**

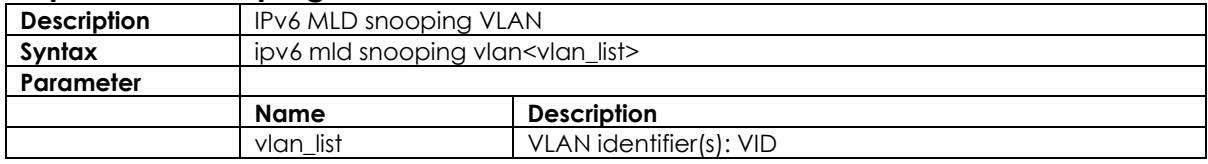

#### **3.12.11 ipv6 mld ssm-range**

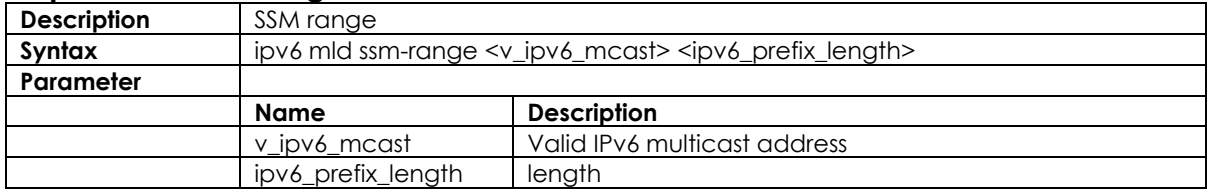

#### **3.12.12 ipv6 mld unknown-flooding**

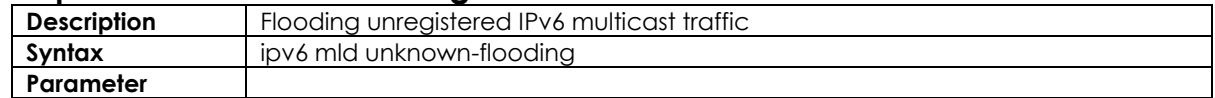

#### **3.12.13 ipv6 route**

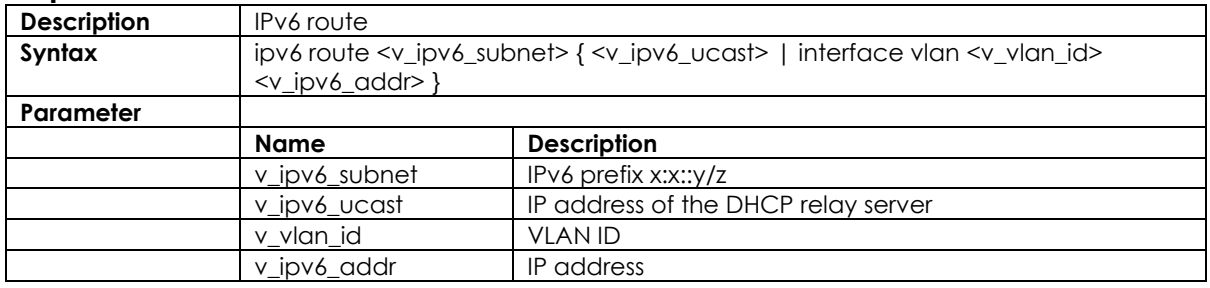

# **3.13 Authenticate Mode Commands**

#### **Description** | Configure radius-server attribute **Syntax** radius-server attribute 32 <id> **Parameter Name Description** id Id : line1-253

#### **3.13.1 radius-server attribute 32**

#### **3.13.2 radius-server attribute 4**

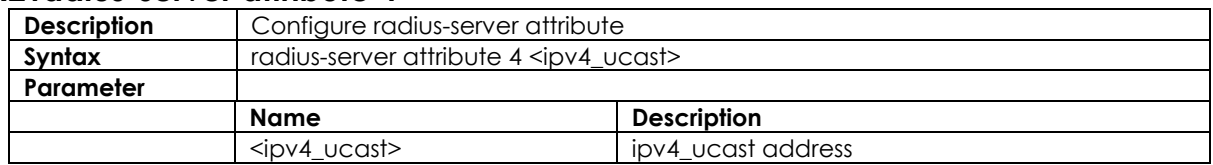

### **3.13.3 radius-server attribute 95**

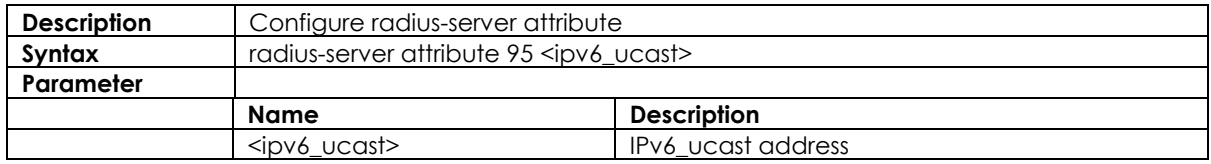

#### **3.13.4 radius-server deadtime**

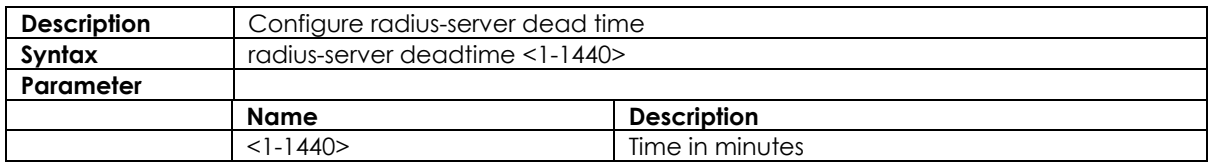

## **3.13.5 radius-server host [ auth-port] [ acct-port ] [ timeout ] [ retransmit ] [ key]**

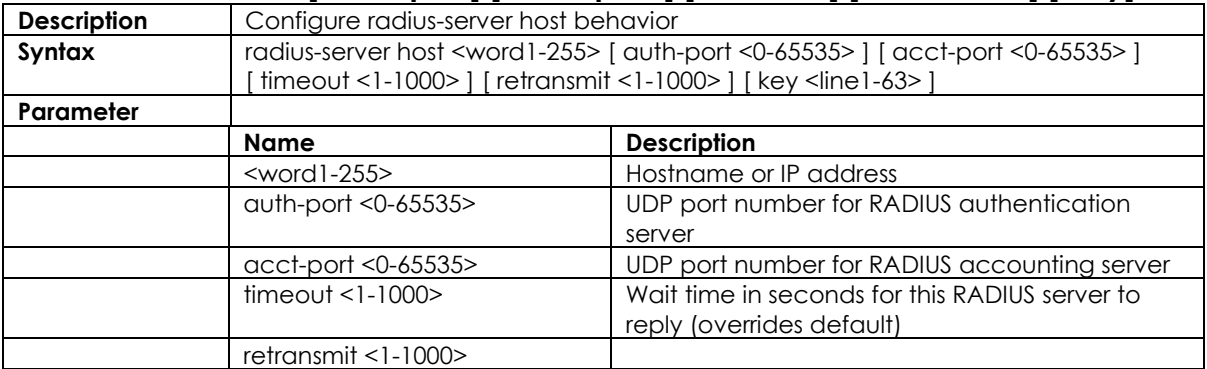

## **3.13.6 radius -server key**

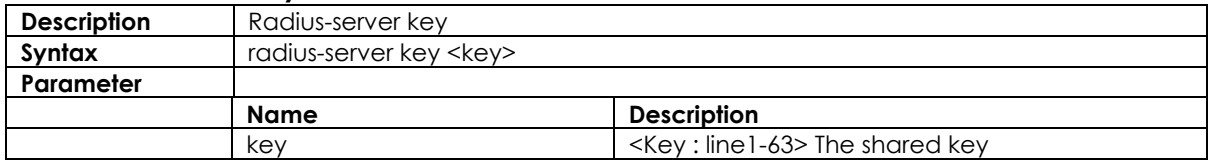

### **3.13.7 radius-server retransmit**

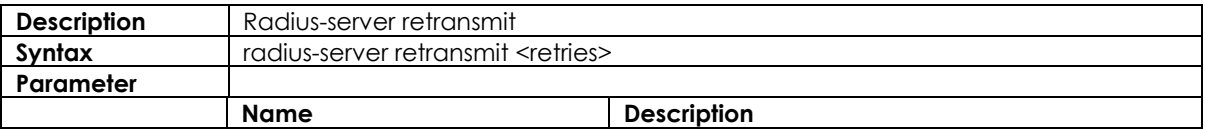

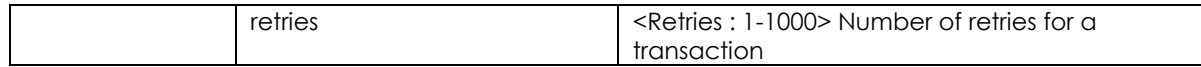

## **3.13.8 radius-server timeout**

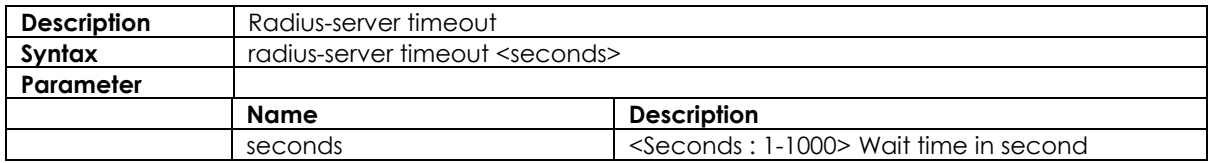

#### **3.13.9 tacacs-server deadtime <1-1440>**

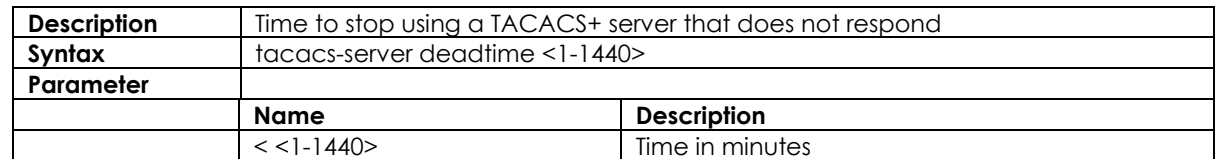

## **3.13.10 tacacs-server host [ auth-port] [ timeout ] [ key]**

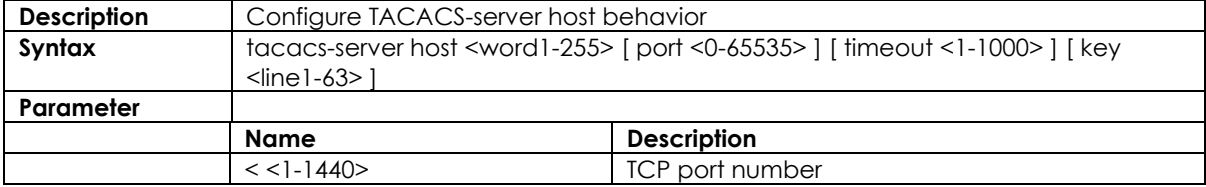

### **3.13.11 tacacs-server deadtime <1-1440>**

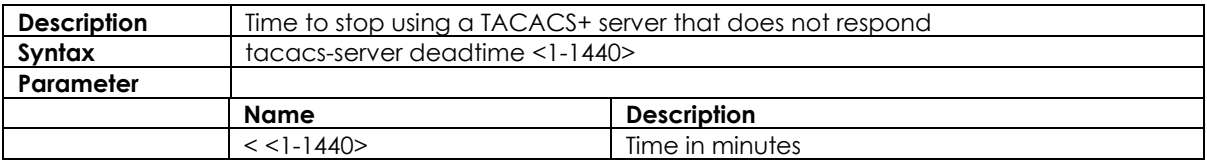

#### **3.13.12 tacacs-server deadtime <1-1440>**

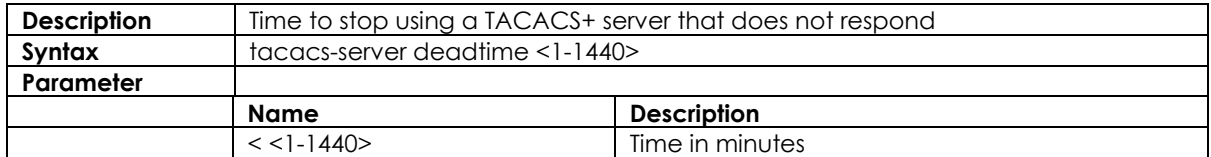

### **3.13.13 dot1x feature**

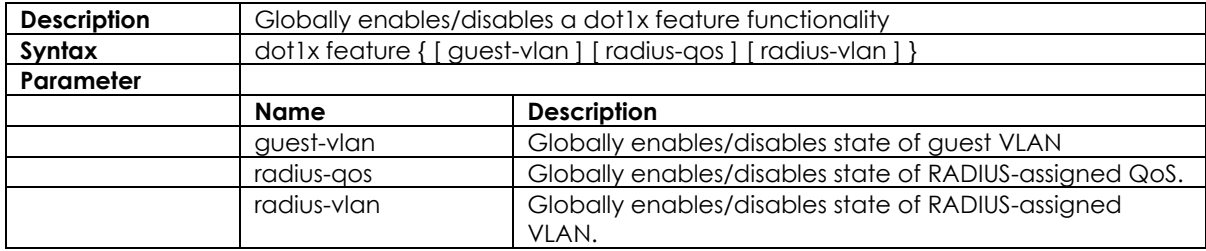

## **3.13.14 dot1x authentication timer**

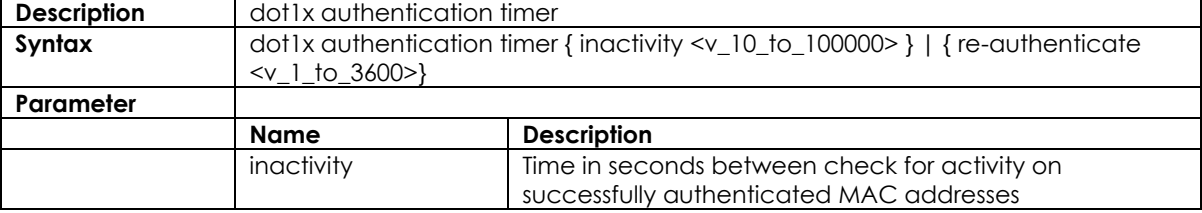

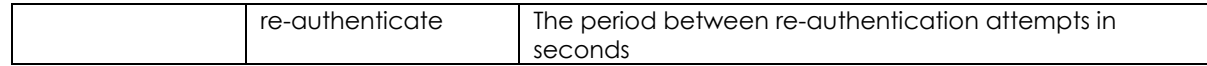

#### **3.13.15 dot1x max-reauth-req**

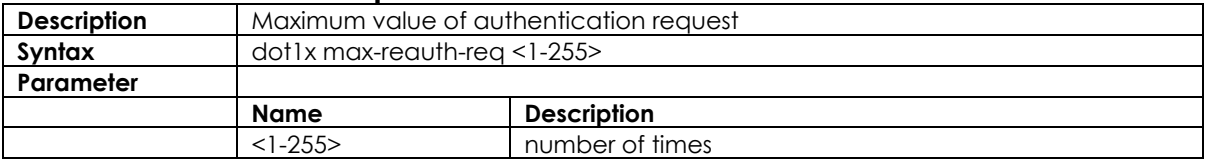

## **3.13.16 dot1x re-authentication**

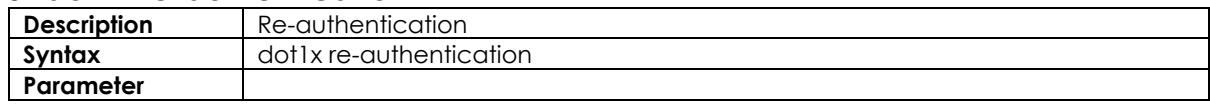

## **3.13.17 dot1x system-auth-controln**

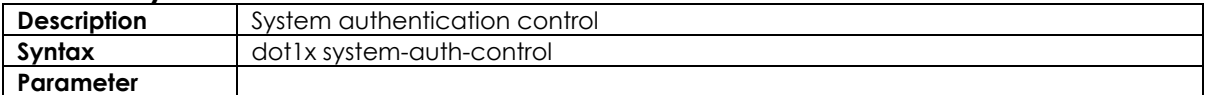

#### **3.13.18 dot1x timeout**

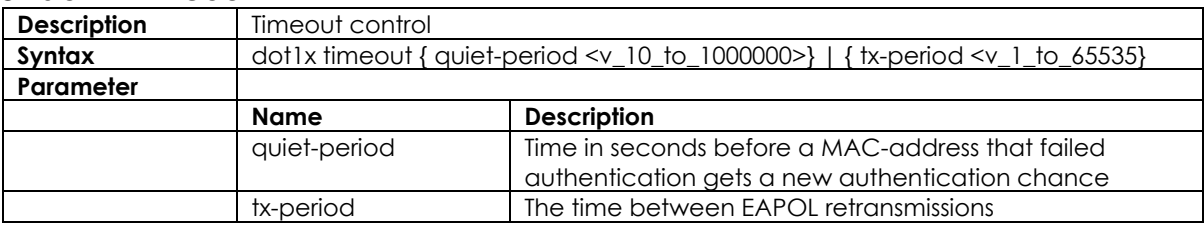

## **3.13.19 dot1x guest-vlan**

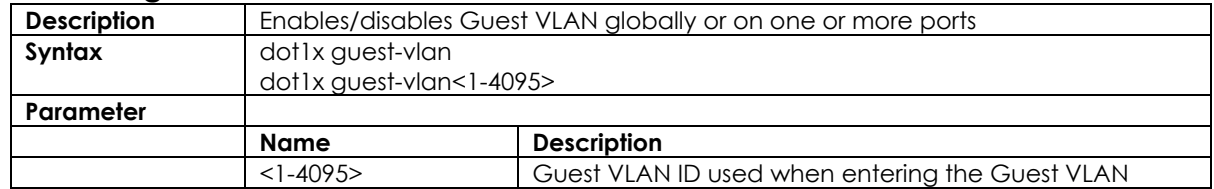

#### **3.13.20 dot1x initialize**

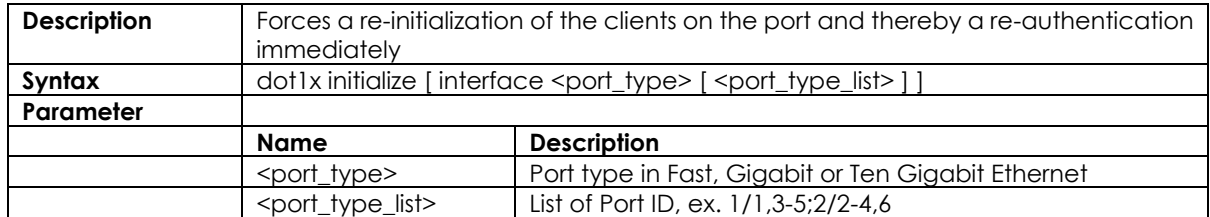

## **3.13.21 dot1x port-control**

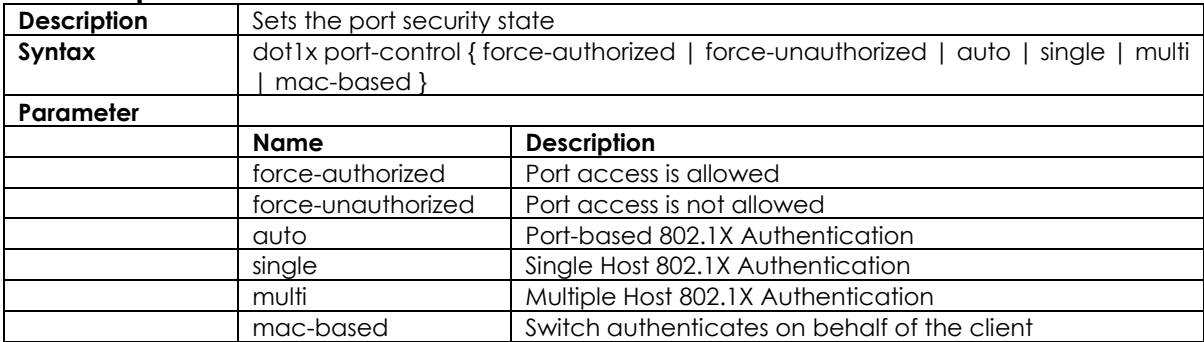

#### **3.13.22 dot1x radius-vlan**

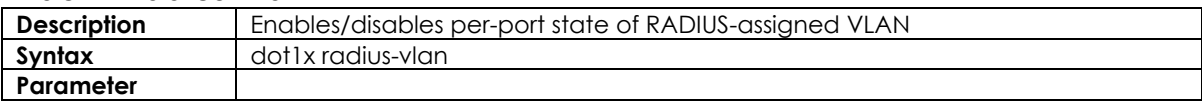

#### **3.13.23 show radius-server [ statistics ]**

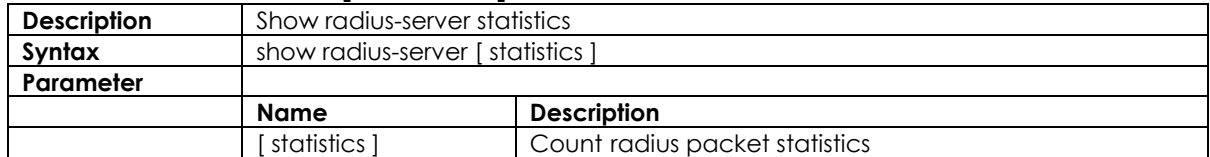

### **3.13.24 enable**

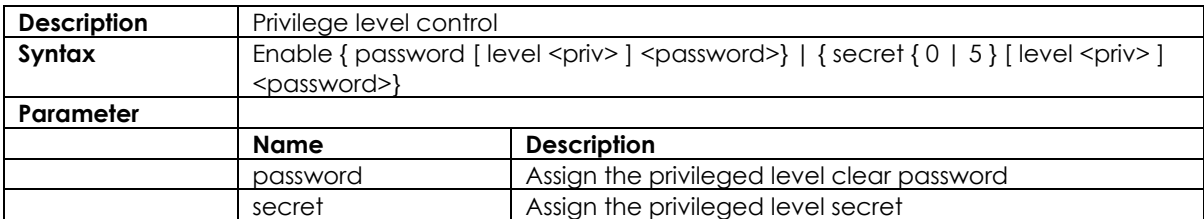

## **3.13.25 end**

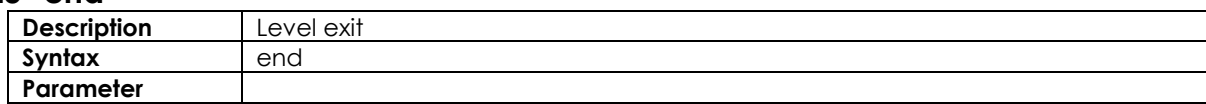

#### **3.13.26 exit**

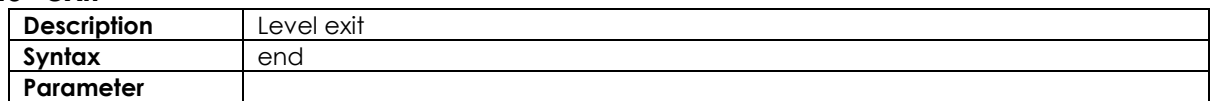

### **3.13.27 hostname**

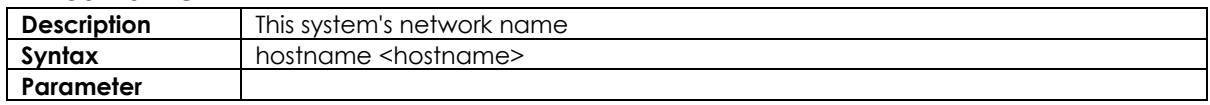

## **3.14 Loop-Protection Configure commands**

## **3.14.1 loop-protect**

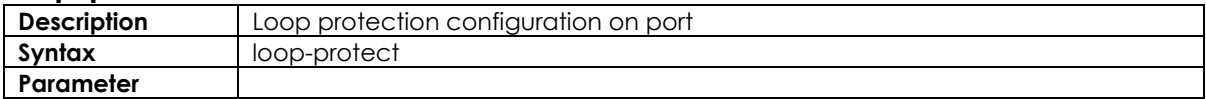

## **3.14.2 loop-protect action**

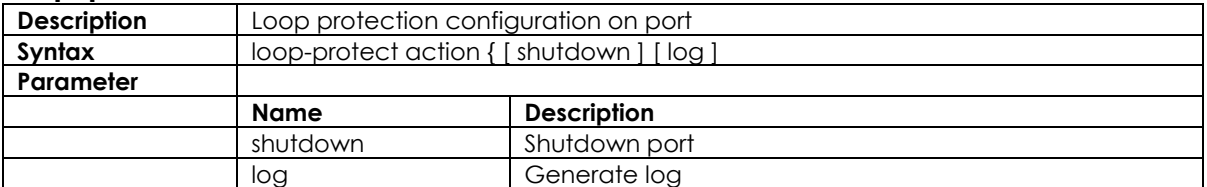

## **3.14.3 loop-protect shutdown-time**

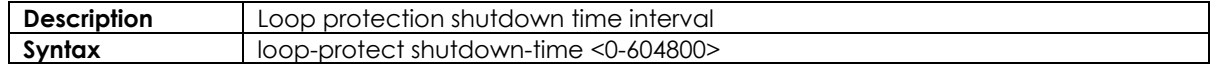

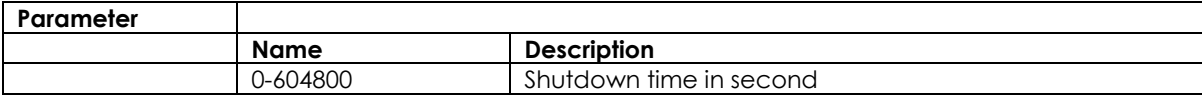

## **3.14.4 loop-protect transmit-time**

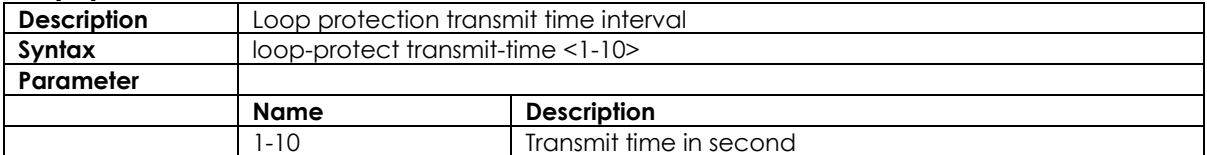

## **3.14.5 loop-protect tx-mode**

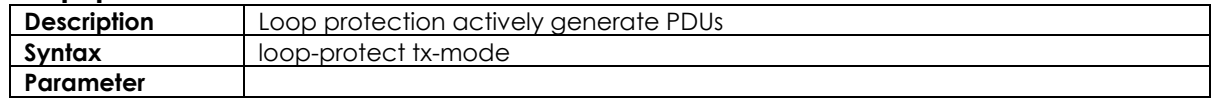

# **3.15 LLDP Configure commands**

## **3.15.1 lldp holdtime**

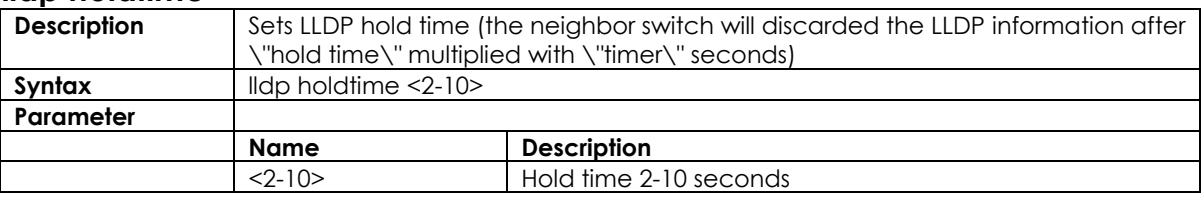

### **3.15.2 lldp med**

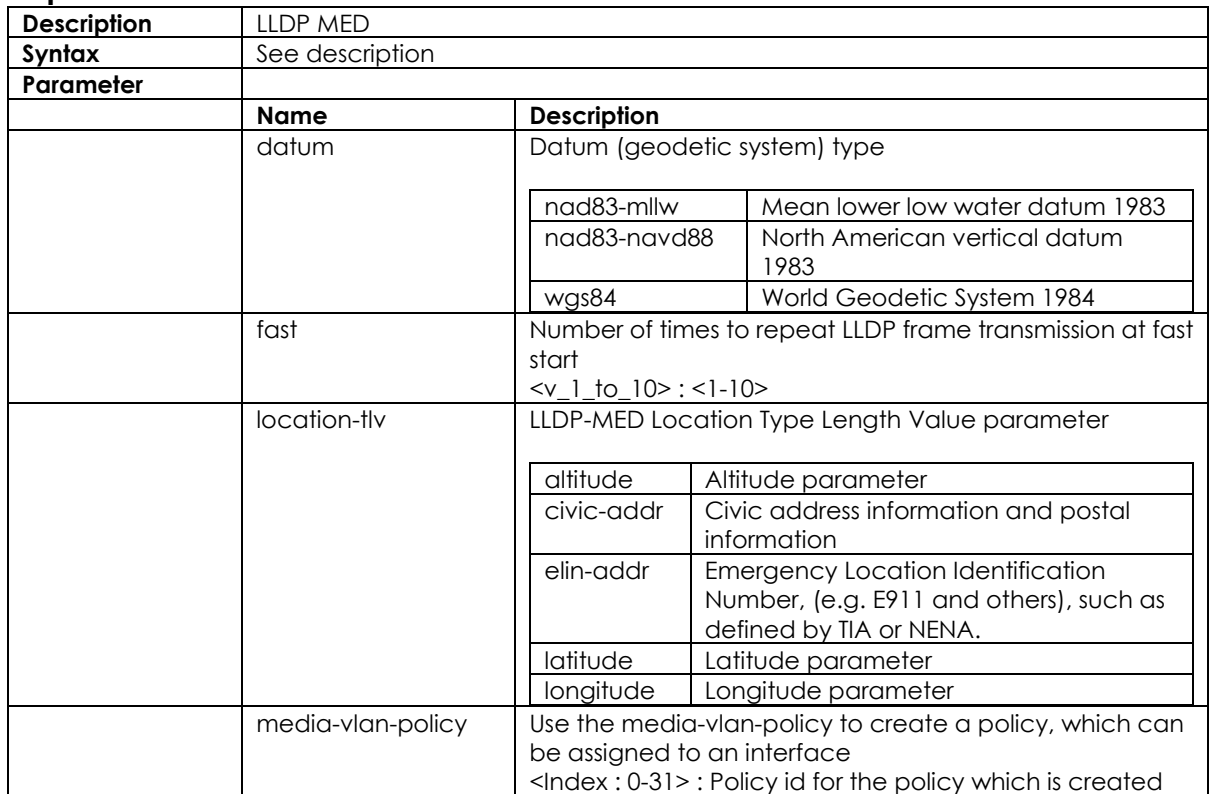

#### **3.15.3 lldp receive**

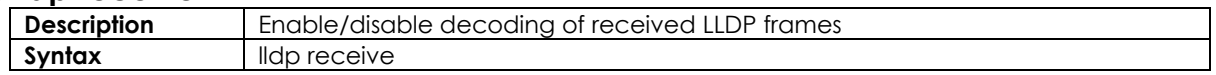

#### **3.15.4 lldp reinit <1-10>**

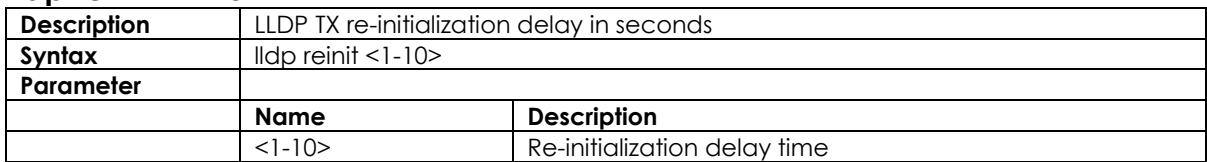

## **3.15.5 lldp timer <5-32768>**

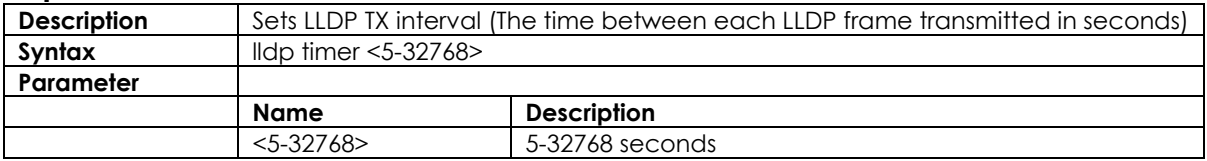

### **3.15.6 lldp tlv-select**

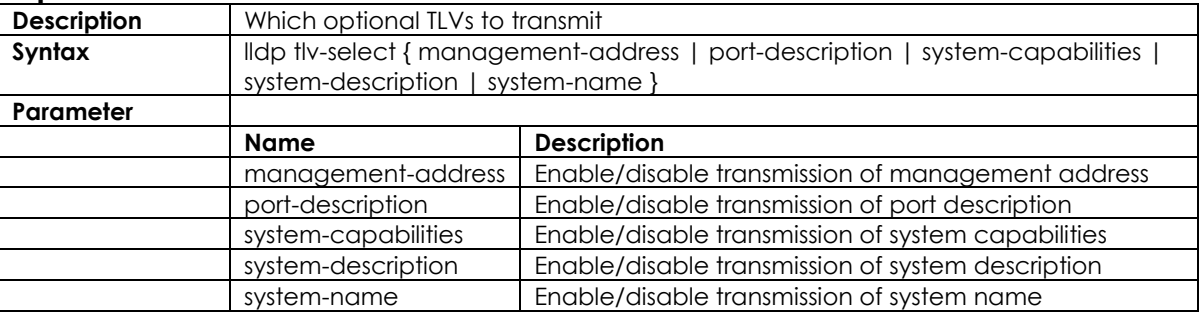

## **3.15.7 lldp transmission-delay**

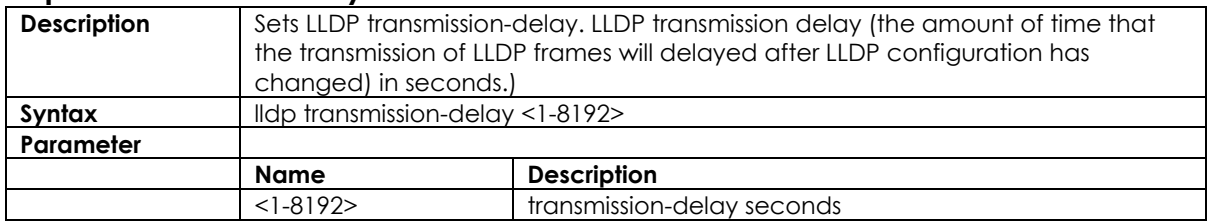

#### **3.15.8 lldp transmit**

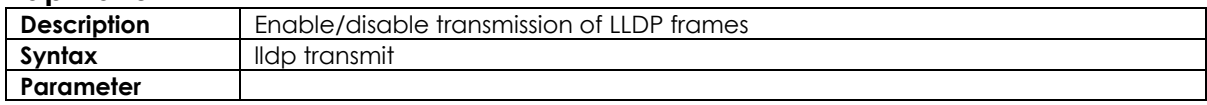

# **3.16 RFC2544 Testing Configure Commands**

### **3.16.1 rfc2544 profile <word32>**

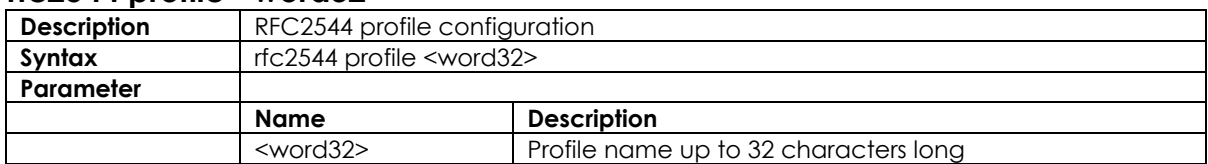

## **3.16.2 rfc2544 rename profile**

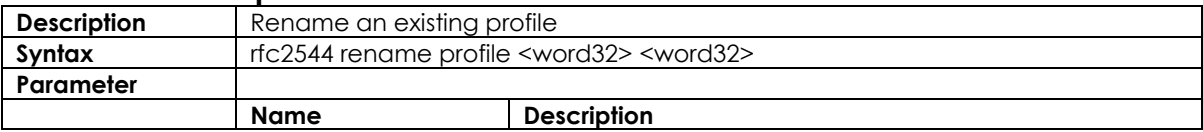

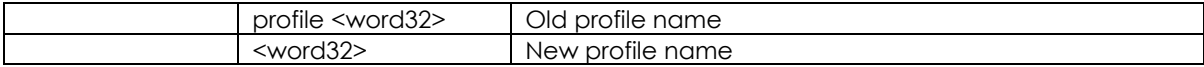

#### **3.16.3 rfc2544 save <word32> <word>**

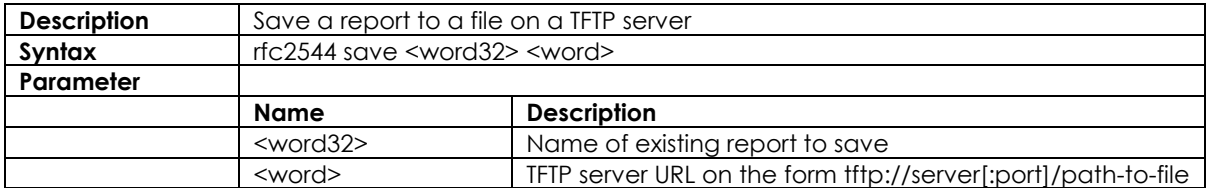

## **3.16.4 rfc2544 start <word32> profile <word32> [ desc <line128> ]**

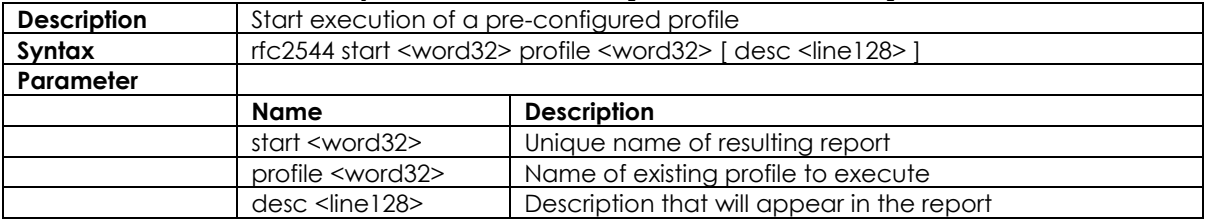

#### **3.16.5 rfc2544 stop <word32>**

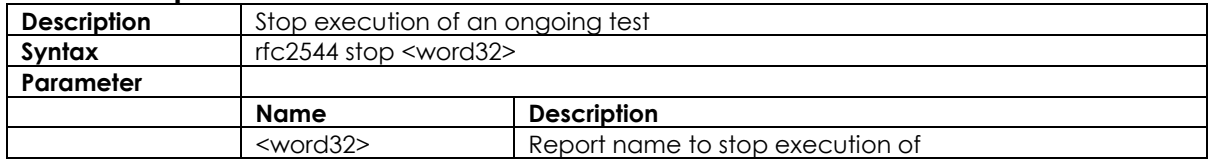

## **3.16.6 show rfc2544 profile [ <word32> ]**

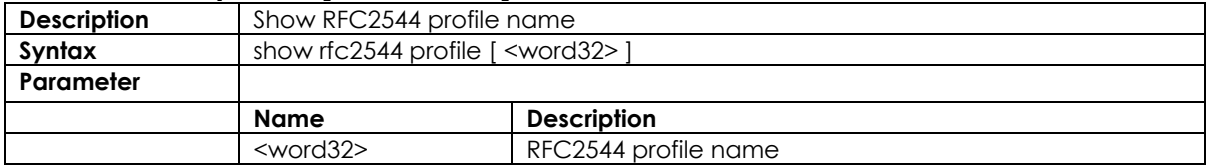

## **3.17 GVRP Configure Commands**

### **3.17.1 gvrp**

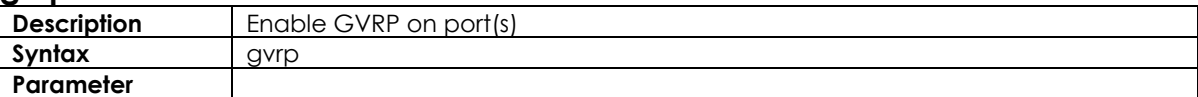

#### **3.17.2 gvrpjoin request vlan**

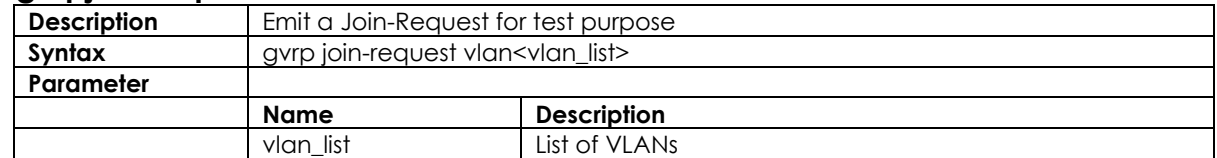

## **3.17.3 gvrpleave request vlan**

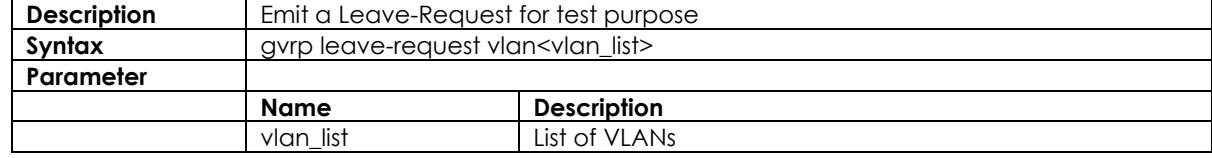

#### **3.17.4 gvrp max-vlans**

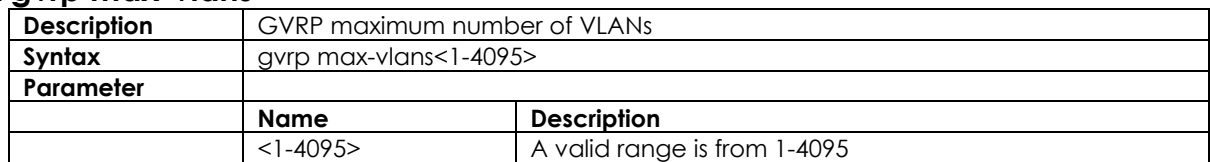

## **3.17.5 gvrp time { [ join-time <1-20> ] [ leave-time <60-300> ] [ leave-all-time <1000-50>]**

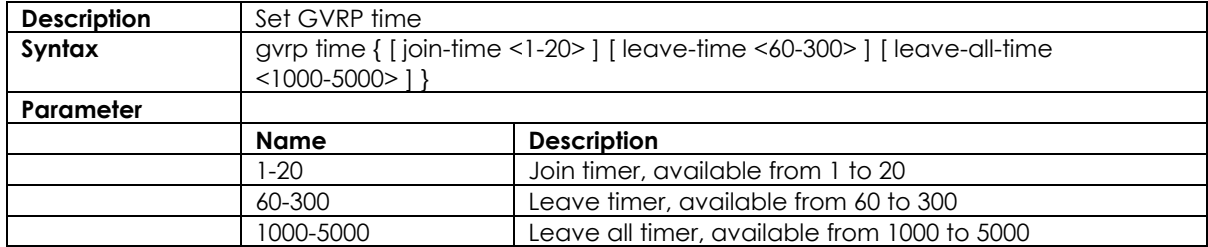

# **3.18 Voice VLAN Configure Commands**

#### **3.18.1 voice vlan**

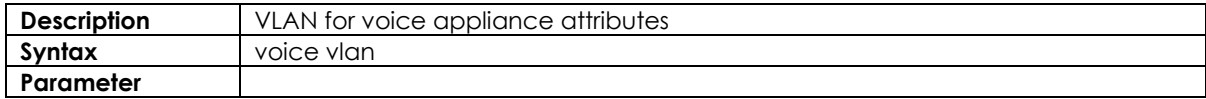

### **3.18.2 voice vlan aging-time**

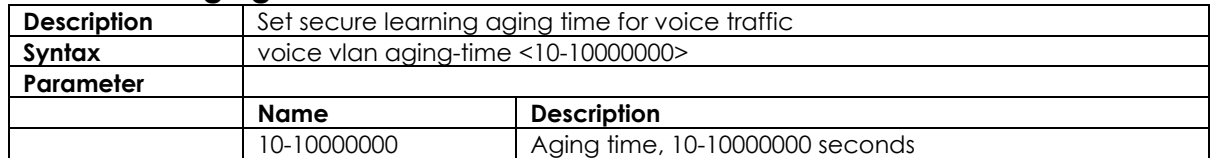

## **3.18.3 voice vlan class**

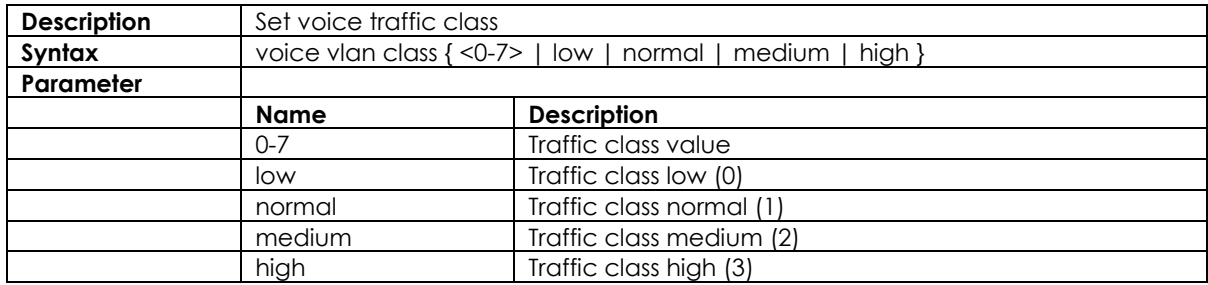

## **3.18.4 voice vlan oui**

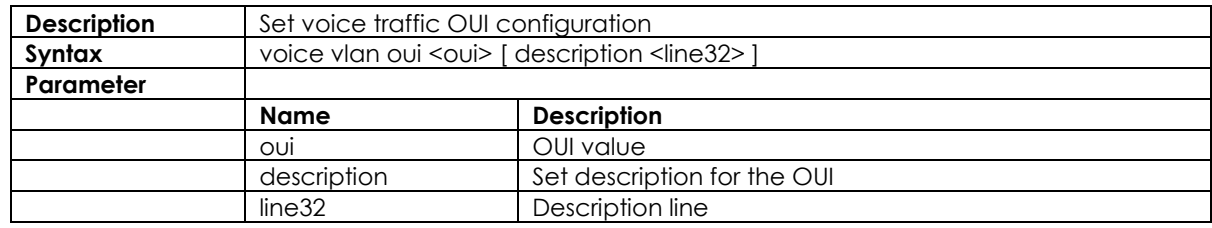

### **3.18.5 voice vlan vid**

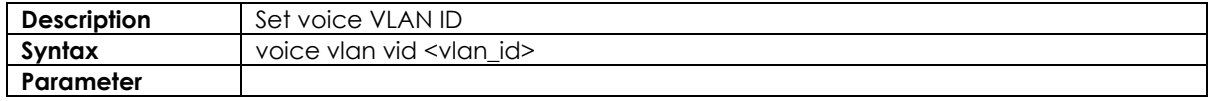

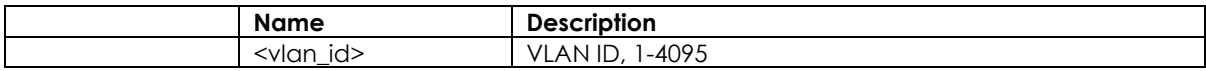

# **3.19 Profile alarm Commands**

## **3.19.1 profile alarm**

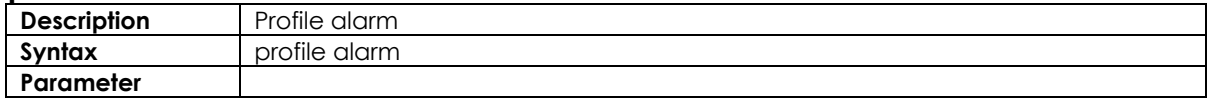

## **3.19.2 alarm**

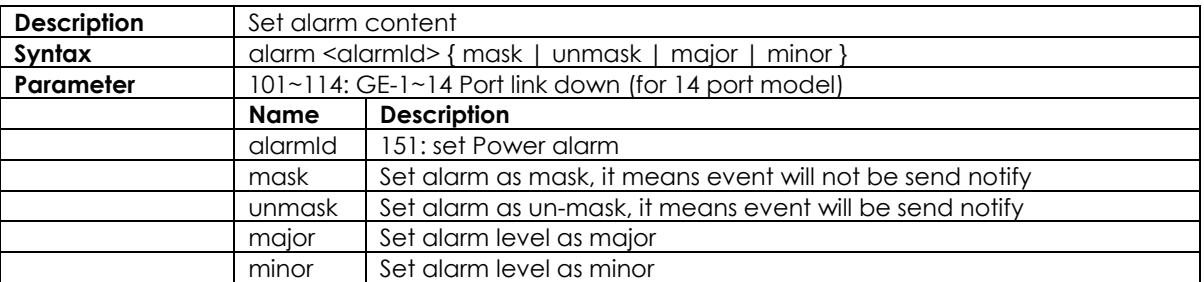

# **3.20 PoE Commands**

## **3.20.1 poe management mode**

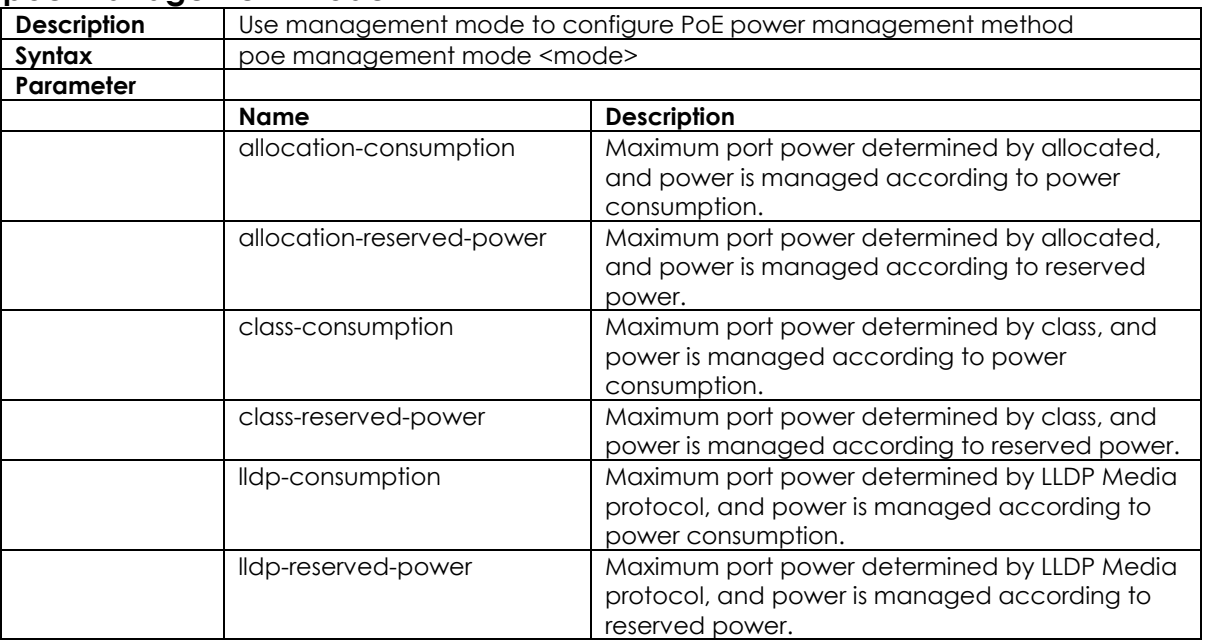

## **3.20.2 poe supply**

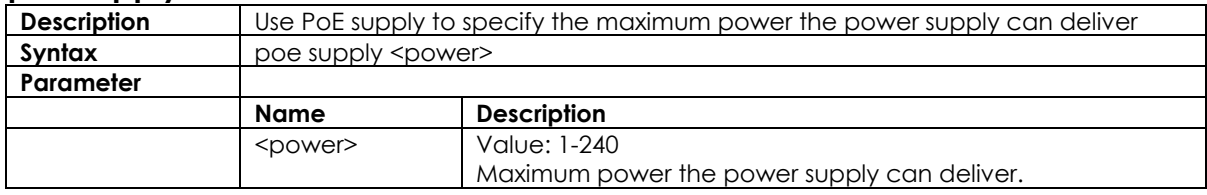
#### **3.20.3 poe 4pairs**

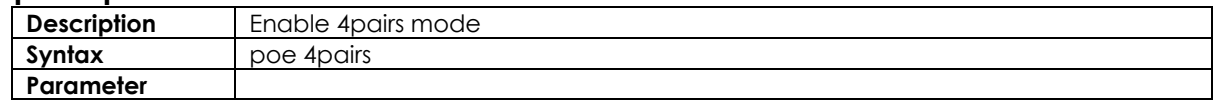

# **3.20.4 poe mode**

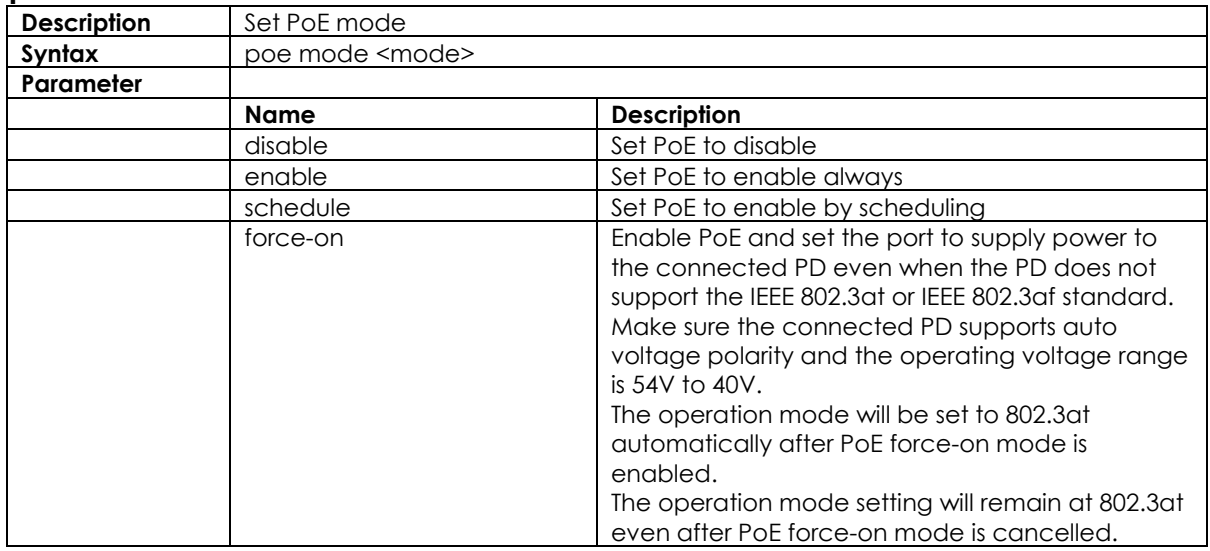

## **3.20.5 poe operation**

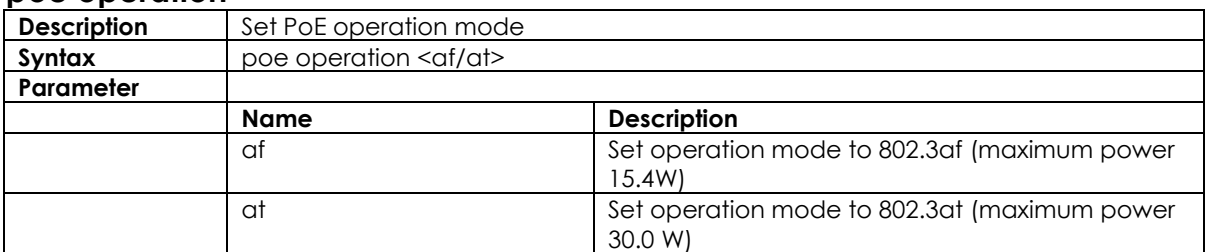

#### **3.20.6 poe power**

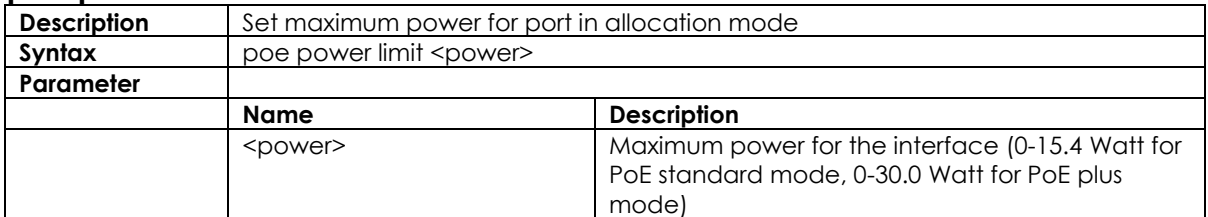

# **3.20.7 poe priority**

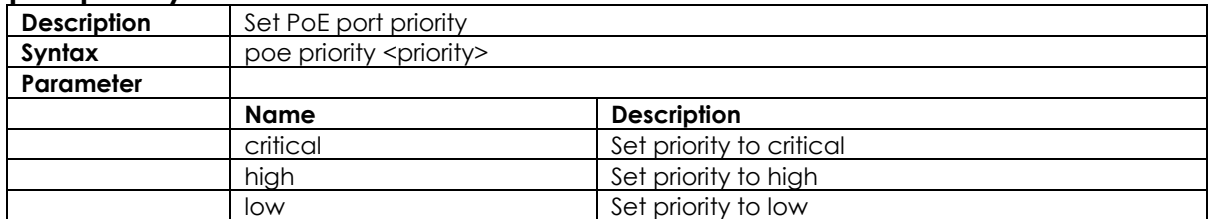

## **3.20.8 poe reset**

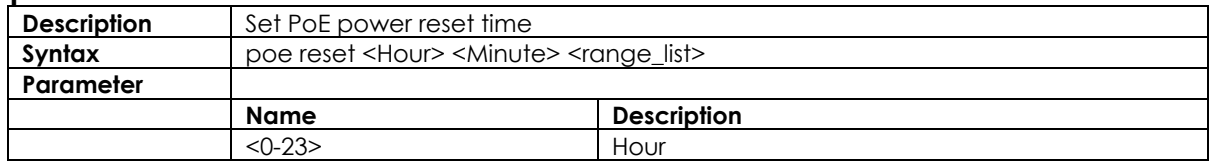

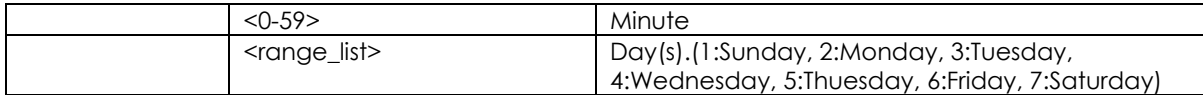

### **3.20.9 poe schedule**

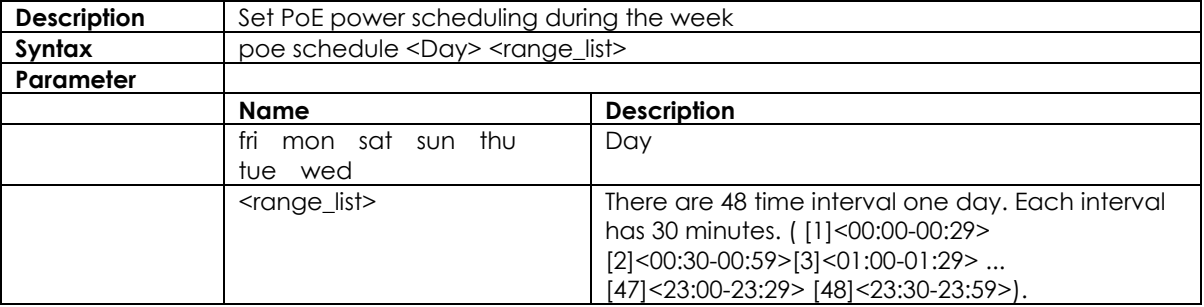